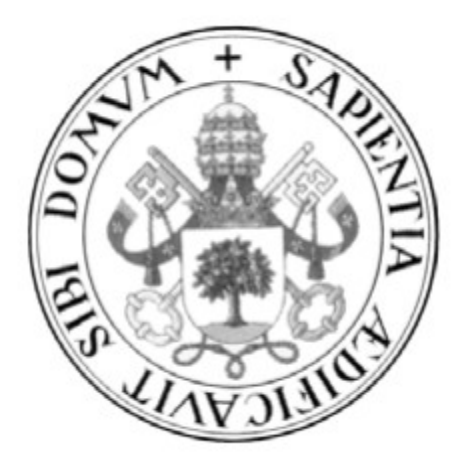

# Universidad de Valladolid

## ESCUELA DE INGENIERÍA INFORMÁTICA (SG)

Grado en Ingeniería Informática de Servicios y Aplicaciones

Estudio Estadístico de Valores Bursátiles Utilizando R: Una Aproximación Didáctica Opensource

> Alumno: Carlos García Mateo Tutor: Juan José Álvarez Sánchez

## Resumen

Hoy en día es complicado encontrar un buen asesoramiento bursátil de manera gratuita que nos permita obtener los conocimientos y técnicas para iniciar al usuario estándar en el mundo de las inversiones bursátiles. Las principales ofertas que se encuentran online, requieren un sacrificio económico inicial y crean cierto rechazo por parte del inversor al confiar el dinero del usuario a terceras personas sin una fiabilidad asegurada sobre el capital invertido.

Este TFG se ofrece como alternativa, aportando información técnica lo suficientemente avanzada para que cualquier usuario interesado en realizar inversiones en bolsa, aprenda a detectar las ocasiones que ofrece el mercado bursátil para obtener rentabilidad de su cartera de acciones.

A través de técnicas predictivas, usando algoritmos entrenados con datos bursátiles históricos, este TFG muestra cómo generar un sistema basado en técnicas de Machine Learning. Las técnicas llevadas a cabo durante el estudio, permiten obtener el conocimiento necesario para operar en bolsa de manera autónoma en condiciones similares a lo que se conseguiría mediante herramientas privativas.

Palabras Clave: Machine Learning, Estadística, Didáctica, Opensource, R, RStudio.

## Abstract

Nowadays, it is difficult to find good stock advice free of charge that allows us to obtain the knowledge and techniques to start to the standard user in the world of stock investments. The main offers that are online, require an initial economic sacrifice and create some rejection by the investor to entrust the user's money to third parties without an assured reliability over the capital invested.

This TFG is offered as an alternative, providing technical information enough advanced so that any user interested in making investments in the stock market, learn to detect the opportunities offered by the stock market to obtain profitability from their portfolio.

Through predictive techniques, using algorithms trained with historical stock data, this TFG shows how to generate a system based on Machine Learning techniques. The studies carried out during the development, allow to obtain the knowledge necessary to operate in stock market autonomously in conditions similar to what would be achieved by proprietary tools.

Keywords: Machine Learning, Stadistics, Opensource, Teaching Approach, R, RStudio.

#### INDICE DE CONTENIDOS

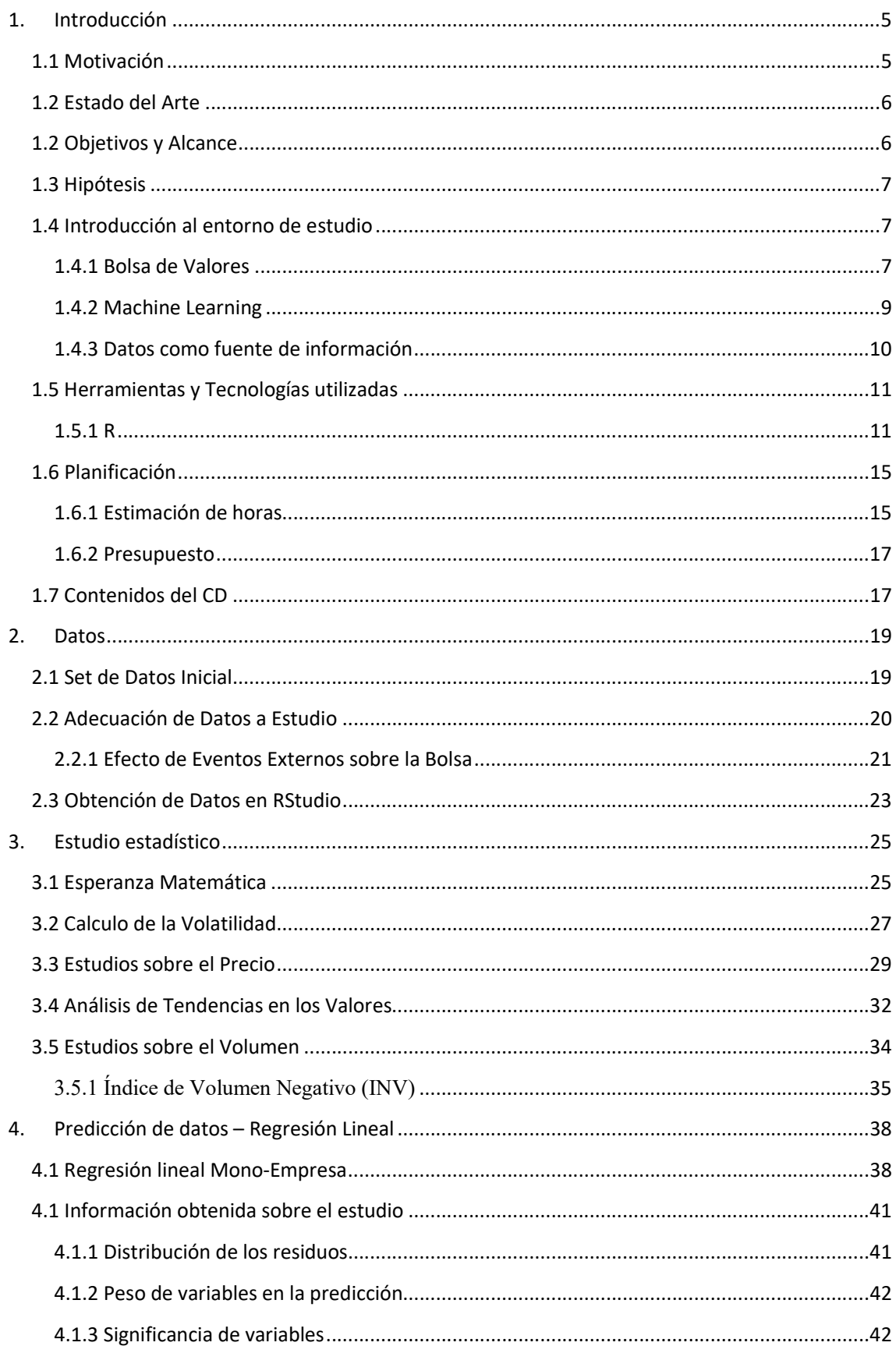

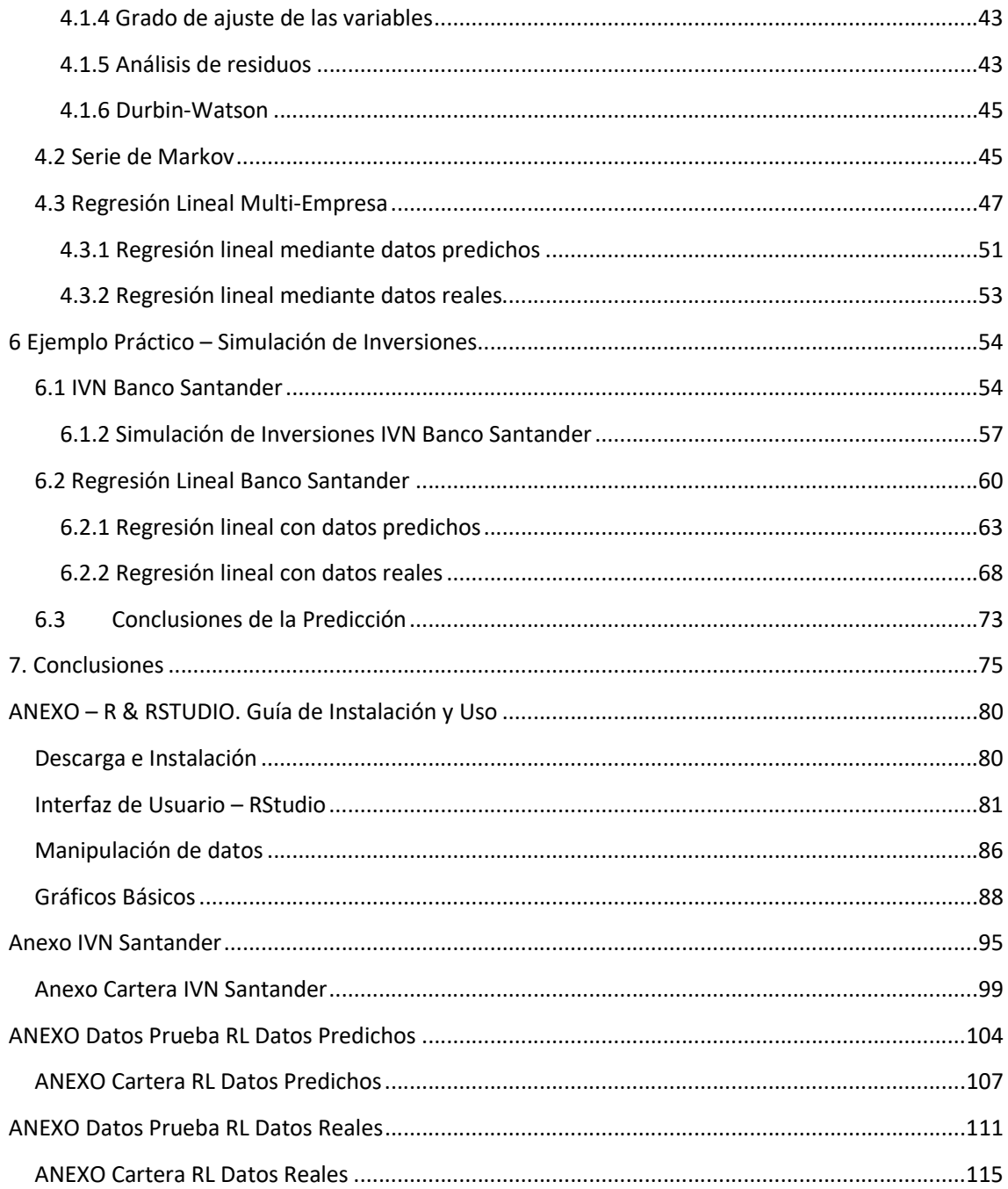

## 1. Introducción

La inversión en bolsa y la oportunidad de hacer dinero por parte de los inversores de manera fácil y segura es un problema típico en la sociedad, debido a la dificultad de prever las subidas y bajadas del mercado, que presenta una complejidad dada por el enorme número de variables que están involucradas en el mundo de la especulación bursátil.

Durante la ejecución de este trabajo se van a exponer ciertos factores que influyen en el precio de los valores de las acciones para así ayudar a que las inversiones de los lectores sean inteligentes y se mostrarán técnicas para poder prever y explicar los comportamientos más típicos que se producen en el entorno bursátil. Se efectuarán distintos estudios para realizar predicciones sobre los valores de los activos bursátiles mediante el estudio de datos históricos del accionariado de las compañías en bolsa.

Los anteriores estudios serán realizados dando por cierta la premisa de que la bolsa es un entorno que tiene una distribución cíclica a lo largo de la historia y mediante el estudio de las características ofrecidas a lo largo del tiempo, podemos suponer la repetición de las mismas. Para localizar e interpretar correctamente los patrones en la evolución de los precios que nos señalen ciertos movimientos clave, tomaremos prestadas las técnicas ofrecidas por la *minería de datos o data mining* para poder llevar a cabo predicciones sobre el valor de las acciones en un futuro.

## 1.1 Motivación

La especulación en bolsa se ha convertido en un mundo excluyente para el usuario básico. Existe gran variedad de sitios web que ofrecen asesoramiento bursátil como forma de negocio pero a cambio una inversión monetaria mínima o una cuota monetaria mensual.

Este estudio trata de explicar las nociones básicas necesarias de las inversiones en bolsa de manera sencilla y lógica para que un usuario estándar pueda llegar a comprender los parámetros que rigen el mercado bursátil y saber donde depositar sus inversiones sin necesidad de asesoramiento externo. Se remarca que este TFG pretende ser una guía didáctica, que centra su fin en la enseñanza de técnicas de análisis y predictivas sobre el mercado bursátil.

Puede considerarse como un estudio, con fines pedagógicos, que contiene el análisis estadístico de las empresas en bolsa y las funcionalidades que ofrece RStudio para generar un algoritmo que prediga el comportamiento y valores futuros de los activos bursátiles.

## 1.2 Estado del Arte

La introducción de un usuario inexperto, que por primera vez quiere iniciarse en el mundo de la especulación bursátil, es siempre una experiencia que suscita desconfianza debido al riesgo que conlleva la especulación en bolsa por definición. Antes de realizar cualquier movimiento económico en compra/venta para su cartera, suele requerir asesoramiento sobre los activos en los que invertir.

El asesoramiento bursátil y la gestión de inversiones son formas de negocio regidas principalmente por empresas gestoras, las cuales requieren un pago sus servicios y una desconfianza producida, por el hecho simple de tener que confiar el dinero del usuario a terceras personas. A mayores el precio por los servicios ofrecidos por dichas empresas asesoras/gestoras disminuiría el porcentaje de beneficio obtenido.

Gracias al avance tecnológico que estamos experimentando en estos años, también existen multitud de sitios web y aplicaciones móviles que facilitan la introducción de usuarios al mundo bursátil. Dichos sitios Web o Apps ofrecen fácil acceso a la compra/venta de acciones y un control centrificado de los movimientos realizados a través de ellos. El servicio ofrecido acarrea costes de mantenimiento temporal de la cuenta de usuario y obtienen un beneficio fijo extra por cada movimiento del usuario en bolsa. Algunos ejemplos de dichos sitios Webs o Apps son eToro, Xtrend, Plus500, etc. Existen infinidad de opciones de este tipo que copan el mercado

Como alternativa gratuita, se ofrece el estudio realizado en este TFG que incluye la información y las técnicas para llegar a las conclusiones sobre donde y cuando invertir. Dicha información es generada por el propio usuario mediante el Software RStudio, herramienta especializada en estudios estadísticos, que presentará la información de manera fácil y visualmente entendible por el usuario.

## 1.2 Objetivos y Alcance

Como se ha comentado en la Introducción, el objetivo de este TFG es realizar, con fines didácticos, estudios estadísticos sobre los datos del accionariado de empresas, que nos permitan identificar los eventos más importantes dentro del entorno bursátil para comprender los parámetros que producen la variación de los precios y, posteriormente, saber adelantarse a los eventos que provocan variación en los valores de las acciones para ,usando esa información, proveer al usuario de decisión propia y poder tomar decisiones sobre sus carteras de inversión.

Dichos estudios estadísticos mostrarán cuales son las mejores opciones de inversión mediante la evaluación de las características de las compañías.

Toda las operaciones serán realizados mediante una herramienta llamada RStudio especializada en estudios estadísticos de la cual también se elaborará una guía de uso/aprendizaje para que el lector pueda elaborar sus propios estudios bursátiles.

Posteriormente se realizará un ejercicio de Machine Learning para, aplicando un algoritmo diseñado ad hoc y haciendo uso de datos históricos de las acciones de las empresas en las que se pretende invertir, predecir la evolución de los precios y obtener rentabilidad económica.

## 1.3 Hipótesis

Teniendo en consideración lo expuesto en capítulos anteriores, el TFG desarrollado tiene como objetivo primordial verificar la siguiente hipótesis:

"Mediante la realización de análisis estadísticos y técnicos de los datos históricos de las acciones de cualquier empresa con actividad bursátil, es posible realizar una predicción sobre la evolución de los precios de dichas acciones, que permitirá al usuario determinar las distintas oportunidades del mercado bursátil por sí mismo para realizar inversiones inteligentes de manera autónoma."

## 1.4 Introducción al entorno de estudio

En el presente apartado se va a realizar una introducción a los distintos temas sobre los que se va a hacer referencia a lo largo del TFG.

### 1.4.1 Bolsa de Valores

El IBEX 35 es el principal índice de valores bursátiles de España. Se originó el 14 de enero de 1992 y es gestionado por BME (Bolsas y Mercados Españoles). Está formado por las 35 principales empresas con respecto a su nivel de liquidez, de las cuatro mayores Bolsas de España (Madrid, Barcelona, Valencia y Bilbao).

Dichas compañías son las que más operaciones de compra-venta tienen en la actualizad y por lo tanto la que más interés suscitan por parte de los inversores.

La pertenencia a este selecto grupo no está cerrada, cada seis meses un Comité de Expertos se reúne para evaluar de nuevo a los pertenecientes en esta lista. La decisión se lleva a cabo calculando las empresas con mayor capitalización bursátil, que consiste en multiplicar la cantidad de acciones de las compañías por el precio unitario de las mismas.

El conjunto de capitalización bursátil de todas esas empresas eso lo que pondera la fuerza del IBEX 35. A diario escuchamos los valores del IBEX 35 ("Se encuentra en los 9000 puntos") cuyo significado es la suma de las capitalizaciones bursátiles de cada una de las

empresas que lo componen. En la actualidad alrededor del 70% del índice del IBEX 35 está constituido por solamente 5 de esas 35 empresas: Telefónica, Banco Santander, BBVA, Iberdrola y Repsol. Este dato hace que la mínima variación en uno de estos "gigantes" haga variar de una manera significativa la fuerza del IBEX 35 y no es, según los economistas, un valor fidedigno de la economía española, formada en gran medida por PYMES.

Gracias a la facilidad que aportan las nuevas tecnologías para la inversión en bolsa, el número de inversores particulares ha aumentado en gran medida durante los últimos años. Hoy en día, la cultura de la inversión en los mercados ha experimentado un auge debido a la facilidad de acceso al mercado bursátil, lo que permite alcanzar un volumen de negociación elevado y hace que los mercados ganen transparencia y fiabilidad; así como la seguridad que ofrece un marco regulatorio que aporta seguridad al inversor otorgado por el Banco de España y la Comisión Nacional de Mercado de Valores

Principales componentes del mercado español:

- Activos de Renta Variable: Es un tipo de inversión constituido por activos financieros cuya rentabilidad no está garantizada, así como la devolución del capital invertido ni la propia rentabilidad del activo. La rentabilidad de la inversión realizada sobre la empresa depende de la evolución de la misma en el tiempo o el comportamiento de los mercados financieros. La inversión en estos activos supone un mayor riesgo para el dinero lo que se traduce en una mayor rentabilidad que los valores fijos, generalmente a largo plazo, pero claramente no siempre es así. Los principales integrantes de las Rentas Variables son: Materias Primas ( oro, plata, petróleo, gas natural…),Divisas(FOREX – Intercambio de Monedas Extranjeras) e Índices bursátiles(Acciones cotizadas en bolsa).
- Activos de Renta Fija (Bonos del Estado, Letras del Tesoro, Cuentas de Ahorro…).
- Preferentes: La remuneración del inversor depende de los beneficios obtenidos por la entidad que emite las preferentes. Constan de un alto riesgo para el inversor (caso de las preferentes de Bankia).

Principales tipos de mercados:

- Mercados de capitales: Renta fija o variable.
- Mercados monetarios: Mercados al por mayor cuyos participantes son grandes instituciones en los que se negocian activos financieros a corto plazo.
- Mercados de deuda pública: Se negocian financiación entre países e inversores.

### 1.4.2 Machine Learning

Machine Learning o Aprendizaje automático pertenece al campo de la ciencia de la computación y las neurociencias. Se basa en el estudio y reconocimiento de patrones, de diversos campos (como puede ser ingeniería, matemáticas, análisis de resultados deportivos, economía…) y el análisis de los mismos para que sirva de aprendizaje para las computadoras únicamente basándose en datos. Mediante este aprendizaje se pretende elaborar técnicas que permitan a las maquinas "aprender" para así, mejorar el rendimiento de una tarea específica.

El término fue acuñado en 1959 por Arthur Samuel, un pionero en el campo de los juegos informáticos y la inteligencia artificial. Su propósito se basaba en conseguir que las maquinas llegasen a aprender como un humano lo haría y llegar a poder hacer predicciones sobre distintas disciplinas simplemente aprendiendo de los datos.

En sus comienzos, sus operaciones eran básicas y se limitaban a filtrar emails: mediante una gran cantidad de emails, se detectaban patrones (palabras clave) para diferenciar posibles contenidos publicitarios o Spam. Aplicando el filtrado por dichos patrones, la aplicación era capaz de filtrar mediante la experiencia los emails según su contenido e identificarlos automáticamente como Spam sin la necesidad de la intervención humana.

Tom Mitchell en su libro "Machine Learning"(1997) define de manera clara la funcionalidad de Machine Learning: "Se dice que un programa de ordenador aprende de una experiencia E con respecto a una serie de tareas T con un rendimiento R, si su rendimiento R en esas tareas T ha mejorado con la experiencia E". Se cita un ejemplo de aprendizaje en el juego de las Damas de la siguiente manera: "Un programa de computadora que aprende a jugar a las damas podría mejorar su rendimiento por su habilidad para ganar en la clase de tareas que involucran jugando a las Damas, a través de la experiencia obtenida jugando partidas contra sí mismo"

El problema de Aprendizaje de las Damas:

- Tarea T : Jugar a las Damas
- Rendimiento : Porcentaje de partidas ganadas contra oponentes
- Experiencia: Partidas jugadas consigo mismo.

En esencia los algoritmos de Machine Learning tratan de encontrar una relación entre nuestros datos para elaborar una predicción mediante el uso de ecuaciones matemáticas.

#### Tipología de Machine Learning

Para abordar un problema utilizando Machine Learning hay que tener en cuenta los datos de los que nuestro sistema puede aprender. El set inicial de datos puede llegar a ser determinante para que la predicción ofrecida por el sistema sea precisa en mayor o menor medida. Una colección de datos en bruto puede ofrecer redundancia, ser demasiado grande u otorgar al sistema datos inútiles. Una operación común en muchas aplicaciones de Machine Learning consiste en una selección de características significativas (features en inglés).

Existe una clasificación de acuerdo a los algoritmos utilizados en Machine Learning:

- Aprendizaje supervisado: Se basa en unos datos de entrenamiento previamente etiquetados. Son problemas que ya hemos resuelto de los que se espera que sigan apareciendo en el futuro.
- Aprendizaje sin supervisión: El sistema no cuenta con etiquetado de salida con respecto a las entradas. A cambio, se le proporciona una enorme cantidad de datos. Las entradas con una similitud en sus características comunes son clasificadas juntas.
- Aprendizaje por refuerzo: También conocido como aprendizaje por ensayo y error. Se ofrece si la respuesta es correcta pero no se le indica cómo se ha conseguido dicha suposición. El algoritmo asocia los patrones de éxito que han desembocado en una respuesta positiva y los repite para llegar a la misma.

Muchas compañías han empezado a utilizar estas tecnologías a su actividad diaria para aumentar sus ganancias y automatizar y optimizar sus operaciones.

Puesto que cualquier sistema que utilice Machine Learning se basa en procesar y analizar datos, se puede aplicar a cualquier campo que cuente con bases de datos suficientemente grandes como para poder aplicar los algoritmos de aprendizaje. A día de hoy, los campos en los que se aplica esta metodología son los siguientes:

- Conducción de vehículos autónomos.
- Predicciones económicas y fluctuaciones en el mercado bursátil.
- Reconocimiento de imágenes y voz.
- Diagnósticos médicos.
- Buscadores de Internet (motores de recomendación).
- Campañas publicitarias.

#### 1.4.3 Datos como fuente de información

Desde hace varias décadas, es posible almacenar datos de manera sencilla, gracias al rápido aumento de los volúmenes de almacenamiento de forma digital, de cualquier actividad realizada para su posterior análisis en busca de patrones. Con ello el ser humano busca encontrar teorías a través del estudio de los datos para adquirir conocimiento.

En 1989 el término KDD Knowledge Discovery in Databases fue acuñado con el propósito de identificar patrones en grandes volúmenes de datos que permitan obtener conclusiones que aporten información sobre diferentes estudios.

La minería de datos (Data Mining) es una etapa de la teoría KDD que consiste en realizar un análisis técnico de los datos para generar algoritmos, usando algún software especializado, que detectan patrones en la información sobre la que trabajan.

El proceso KDD se divide en varias etapas como son la selección de datos, procesado, transformación, minería de datos y evaluación.

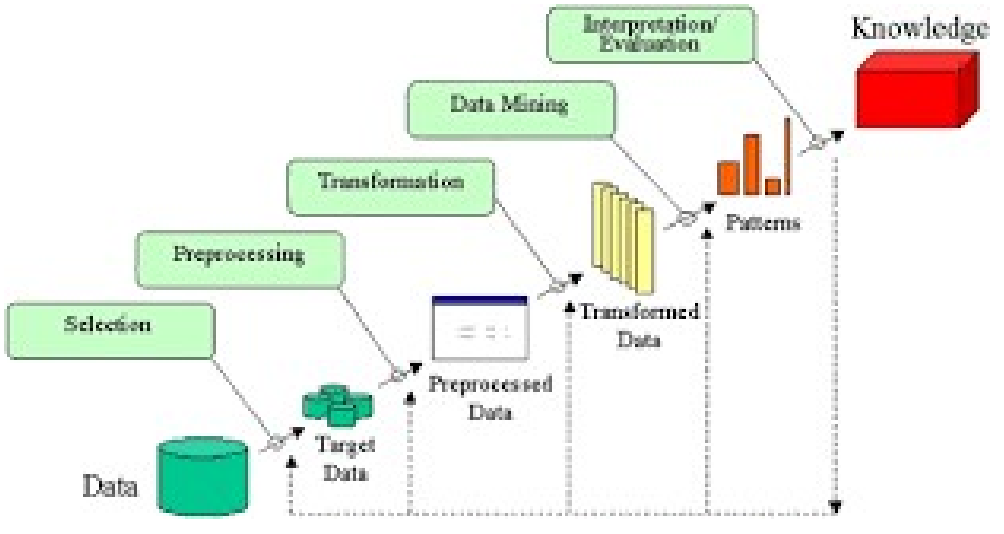

Ilustración 1. Proceso KKD

Dentro de la etapa de minería de datos, como hemos visto anteriormente en las técnicas de Machine Learning, existe una metodología de Aprendizaje Supervisado en el que se crea un sistema a partir de la información adquirida de un set de datos de entrenamiento para realizar una predicción. Una de las técnicas característica de esta clasificación es la regresión lineal, metodología que se usará en este TFG para llevar a cabo el estudio propuesto.

## 1.5 Herramientas y Tecnologías utilizadas

En este apartado se va a hablar sobre el Software utilizado para llevar a cabo los estudios que componen este TFG.

#### 1.5.1 R

R es un proyecto de Software libre GNU dedicado al cálculo estadístico y a la generación de gráficas. Junto a sus librerías, el lenguaje y el entorno de desarrollo (REstudio) está diseñado para promover el aprendizaje inicial con mecanismos para programar ejercicios sencillos e, igualmente, aporta la ayuda para desarrollar aplicaciones más potentes.

R se presentó al mercado en 1993 de la mano de sus creadores Robert Gentleman y Ross Ihaka, que desarrollaron la herramienta en el Departamento de Estadística de la Universidad de Auckland. Es un lenguaje orientado a objetos e interpretado lo que facilita la manipulación y análisis de datos complejos.

Gracias al acceso gratuito a su código, R no tiene limitadas sus funcionalidades, a diferencia a otros softwares de análisis estadísticos como Stadistica, SPSS, etc.

Gracias a su entorno de desarrollo (RStudio) podemos manipular los recursos ofrecidos por R de una manera más sencilla ya que R se rige por comandos escritos en consola. El IDE RStudio ofrece esa familiaridad a la que acostumbramos al manipular herramientas de análisis estadístico.

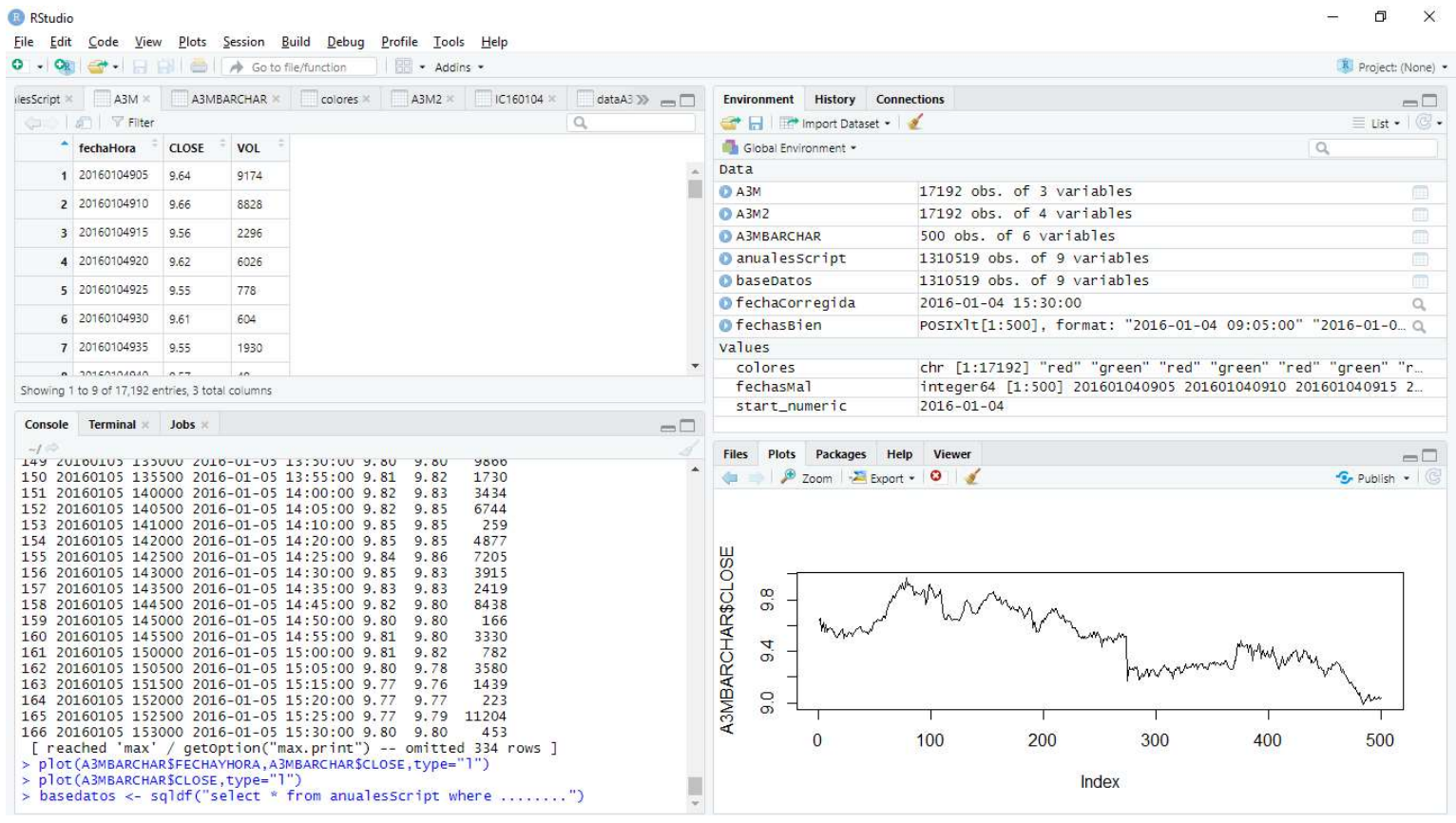

Ilustración 2. Interfaz de Usuario de RStudio General

Disponemos de cuatro sub-espacios donde se mostraran los datos con los que trabajemos y las respuestas que generemos:

 Ficheros Abiertos / Tablas Generadas (Superior-Izquierda): Se presenta un listado de los datos utilizados y las tablas utilizadas de manera visual.

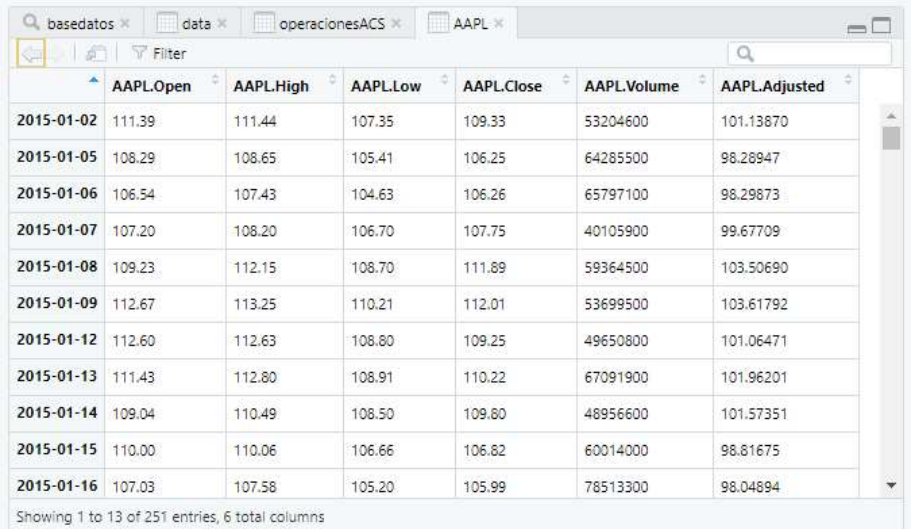

Ilustración 3.Interfaz de Usuario de RStudio Ficheros y Tablas

 Environment / History (Superior-Derecha): Se presentan los datos importados para ser usados como BBDD y las variables (arrays de datos, constantes…)

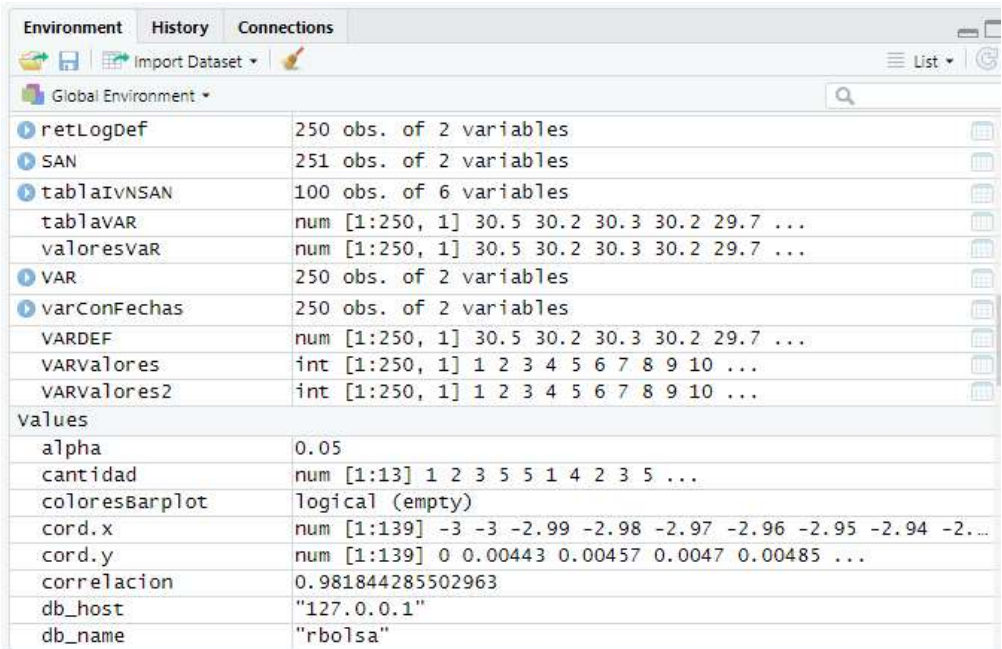

Ilustración 4.Interfaz de Usuario de RStudio Environment / History

 Consola (Inferior-Izquierda): Aquí introduciremos los comandos para ejecutar las órdenes.

| Console              | <b>Terminal</b>                                            | <b>Jobs</b> |                                                                                                    |
|----------------------|------------------------------------------------------------|-------------|----------------------------------------------------------------------------------------------------|
| $\sim$ $\sim$ $\sim$ |                                                            |             |                                                                                                    |
| $>$ View(AAPL)<br>>  | LPrueba\$cierreP10[i]<br>$>$ install.packages ("quantmod") |             | > nuevocierrePred <- 0.976493 * querryRLPrueba\$cierreP1[i] +0.040986 * querryR<br>LPrueba\$cierreP2[i] + 0.045488 * querryRLPrueba\$cierreP3[i] -0.099031 * querry<br>RLPrueba\$cierreP4[i] +0.036812 * querryRLPrueba\$cierreP5[i] -0.078624 * querryR<br>LPrueba\$cierreP6[i] -0.002181 * querryRLPrueba\$cierreP7[i] + 0.077897 * querryR<br>LPrueba\$cierreP8[i] + 0.004820 * querryRLPrueba\$cierreP9[i] -0.019492 * querryR<br>Error in install.packages : Updating loaded packages<br>> querryRLtirar <- mutate(querryRL, diffCierrePred = cierrePred - cierre)<br>Error in mutate(querryRL, diffCierrePred = cierrePred - cierre) :<br>could not find function "mutate"<br>$>$ plot(querryRL\$cierrePred,type="1",col="blue",ylim = $c(0, 40)$ )<br>> abline(lm(querryRL\$cierre~querryRL\$cierreP1), col="red", lwd=2) |
|                      |                                                            |             |                                                                                                    |

Ilustración 5.Interfaz de Usuario de RStudio Consola

 Gráficos/Paquetes (Inferior-Derecha): Se mostraran los Gráficos generados a partir de los comandos en Consola. Dispone de la interfaz para importar distintos paquetes que permitirán el uso de distintas funciones gráficas añadidas.

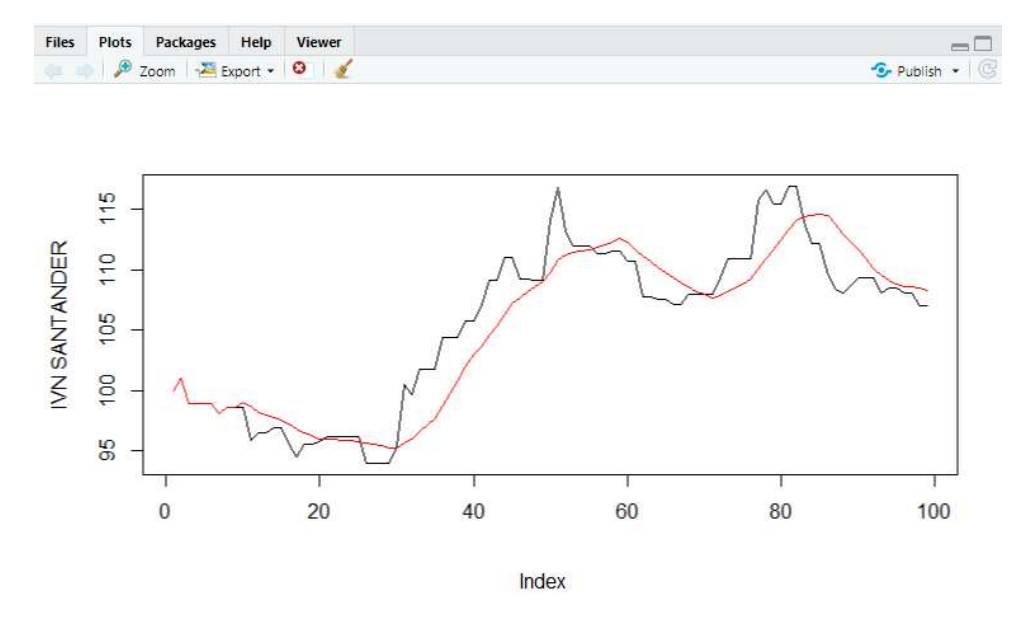

Ilustración 6.Interfaz de Usuario de RStudio Gráficos

Debido a que R utiliza una línea de comandos para ejecutar sus funciones en vez de una interfaz gráfica, el aprendizaje de la sintaxis es costoso y se requiere mucha practica para poder realizar estudios de manera correcta. Para ello, y con el fin de aportar información al lector para que pueda realizar sus propios estudios, se añadirá en los anexos una guía de instalación y uso de RStudio.

## 1.6 Planificación

El proyecto se inicia en febrero de 2019 pero al ser un TFG basado en investigación, no se pudo estimar desde un principio la fecha de finalización. En las primeras fases del estuido, se partía desde cero sin saber si la hipótesis propuesta por el tutor del proyecto podría tomar forma y validez.

Al tratarse de un TFG basado en investigación, la etapa de comprensión del entorno y la búsqueda de las distintas técnicas a utilizar para la predicción de datos, ha ocupado la mayor parte del tiempo estimado total. No obstante, la ejecución de las simulaciones de inversión es una pieza de este TFG vital para el entendimiento del mismo y su coste de recursos es significativo.

### 1.6.1 Estimación de horas

El objetivo del presente TFG es la creación de un modelo capaz de realizar una predicción a partir de los datos históricos del mercado de valores.

Las tareas principales se exponen a continuación con su duración real en horas invertidas.

#### 1 Entendimiento del Entorno del Estudio

Se realiza una tarea de investigación y aprendizaje sobre los entornos del estudio.

El mercado de valores, las diferentes técnicas de evaluación de los activos, el significado y las causas de los movimientos bursátiles; así como del termino Machine Learning, su significado, su evolución y las posibilidades que ofrece como técnica de predicción de datos.

#### 2 Aprendizaje R-RStudio

El tiempo desempeñado en este apartado se dedica al conocimiento de la herramienta RStudio y valorar las opciones que ofrece para el análisis estadístico. Manejo de datos, filtrado, conversión de tablas, importación de datos, mostrado de datos a nivel visual…

También se invierte tiempo en descubrir las funciones de las distintas librerías que permiten estudios predictivos mediante técnicas de MachineLearning.

#### 3 Datos

A pesar de que todas las fases han sido de una importancia significativa, la comprensión de los datos, su análisis, adaptación a las necesidades, manipulación y limpieza ha sido clave para la ejecución del TFG. Muchas son las opciones de importación de los sets de datos, otras muchas son las de mostrado de los mismos. Se ha requerido una gran inversión de horas en adecuar los datos a las necesidades del proyecto.

#### 4 Análisis Estadístico

Se han realizado estudios aplicando técnicas de evaluación de los activos bursátiles mediante el aprendizaje adquirido en las anteriores fases. Métodos de evaluación de acciones de empresas con respecto al precio, volumen y tendencias.

#### 5 Análisis Predictivo

Fase más importante del TFG a nivel de objetivos, donde se han realizado predicciones sobre el precio, creando sistemas predictivos del precio de las acciones aplicando técnicas de Machine Learning. Los resultados obtenidos se han cotejado con resultados bursátiles reales para obtener conclusiones que aportan significancia al trabajo realizado.

#### 6 Simulación de Inversión

Como etapa culmen del TFG, se han ejecutado las técnicas de las etapas 4 y 5 de manera práctica, ejemplificando los estudios e incluyendo simulaciones de los mismos para mostrar la efectividad de lo aprendido y verificando la hipótesis propuesta.

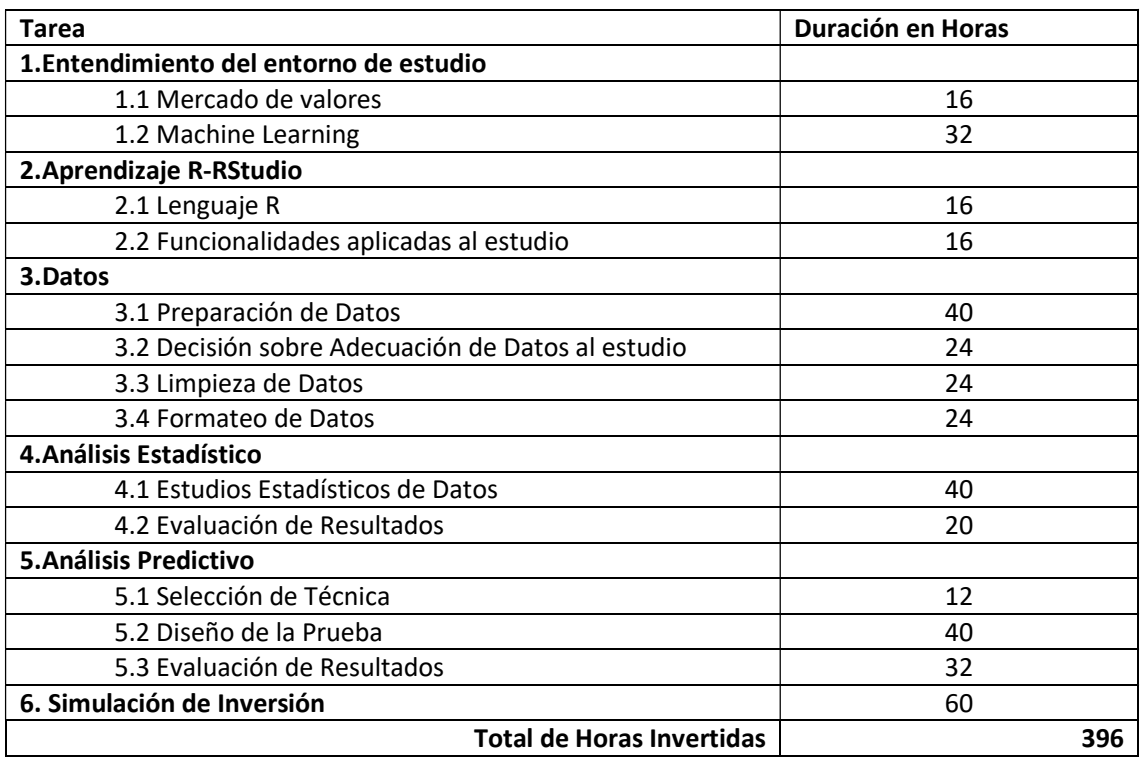

Tabla 1.Estimación Temporal

Tras la finalización del TFG, se obtiene un total de 396 horas de trabajo que se amolda a la inversión temporal del Trabajo Fin de Grado de 12 créditos ECTS, donde cada crédito equivale a 25 horas (112  $\frac{E}T S * 25 \frac{h}{\frac{E}T S} = 300$  horas).

#### 1.6.2 Presupuesto

A partir de la estimación realizada en el apartado anterior se calcula el valor monetario estimado del proyecto. Téngase en cuenta que las cifras ofrecidas a continuación son ficticias ya que, el proyecto de investigación desarrollado para este TFG es parte de la formación académica y no una forma de negocio.

El desarrollo de este TFG es un proceso de investigación, sin ánimo de lucro realizado por una única persona. El desglose del precio ficticio se divide en 3 partes: hardware, servicios y nóminas (recursos humanos)

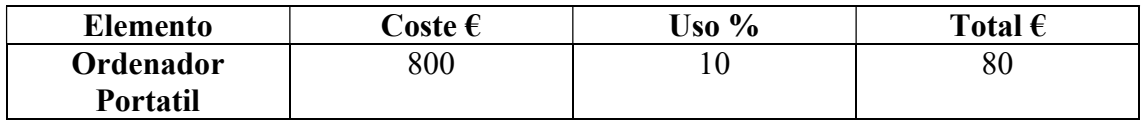

Tabla 2.Presupuesto Hardware

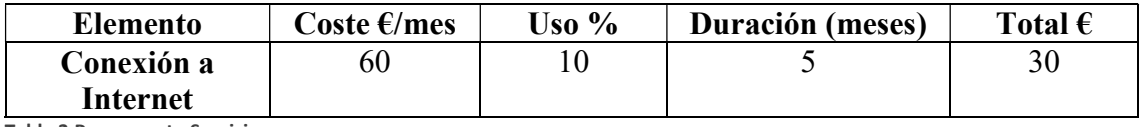

Tabla 3.Presupuesto Servicios

Para el cálculo de las nóminas se establece un sueldo medio bruto de 22,000 €/año para el desarrollador y 28.000 €/año para el analista.

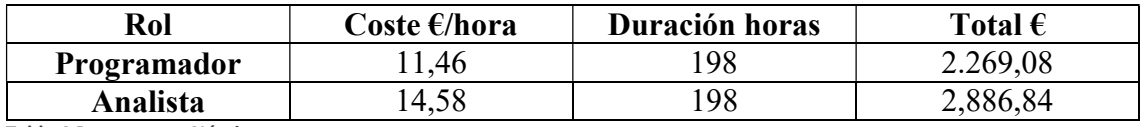

Tabla 4.Presupuesto Nóminas

El coste estimado total del proyecto asciende a 5.265,92  $\epsilon$  brutos.

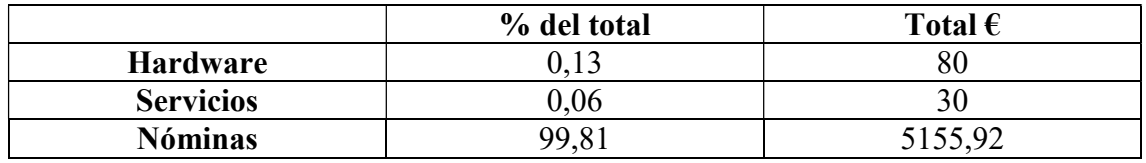

Tabla 5.Presupuesto Desglose

## 1.7 Contenidos del CD

En la raíz del CD correspondiente a este Trabajo Fin de Grado se encuentran los siguientes ficheros:

- memoria.pdf: versión en PDF de este documento.
- Bases de datos utilizadas en el estudio
	- $\circ$  datos.txt  $\rightarrow$  Contiene el set de datos inicial, unido en un único archivo, facilitado por el Tutor del TFG. (01/01/2016 – 27/09/2016)
	- $\circ$  datos20diario.csv  $\rightarrow$  Contiene datos diarios de las 20 empresas con más entradas en datos.txt. (01/01/2016 – 27/09/2016)
- $\circ$  datos20diario.csv  $\rightarrow$  Contiene datos diarios de las 20 empresas con más entradas en datos.txt anteriores al Brexit. (01/01/2016 – 23/06/2016)
- $\circ$  DatosACS.xlsx  $\rightarrow$  Contiene datos para la realización del estudio de Predicción mediante Regresión Lineal de la empresa ACS.(03/01/2017 – 28/11/2018)
- $\circ$  DatosEntrenamientoBSantander.xlsx  $\rightarrow$  Contiene datos para la realización de la predicción de las acciones del Banco Santander  $(06/01/2016 - 30/05/2018).$
- $\circ$  DatosPruebaBSantander.xlsx  $\rightarrow$  Contiene datos para la realización de la predicción de las acciones del Banco Santander (01/06/2018 – 30/11/2018).
- o **IVNBSantander.xlsx**  $\rightarrow$  Contiene los datos utilizados para el estudio del IVN del Banco Santander. (01/06/2018 – 30/11/2018).

## 2. Datos

## 2.1 Set de Datos Inicial

La colección de datos inicial, tabla datos en MySQL, disponible para este proyecto es obtenida de las empresas del Ibex España de los primeros 9 meses del año 2016. De un total de 1310519 entradas, disponemos de 131 empresas de las que se recogen datos cada 5 minutos de las siguientes variables:

- Nombre : Abreviatura de Empresa
- Fecha : Fecha de la entrada con formato YYYY-MM-DD
- Hora: Hora de la entrada con formato HH-MM
- Valor de Apertura: Valor de apertura de la acción
- Valor más alto en el periodo : Valor máximo de la acción en el periodo temporal
- Valor más bajo en el periodo : Valor mínimo de la acción en el periodo temporal
- Valor de Cierre : Valor de cierre de la acción
- Volumen de operaciones en el periodo: Numero de acciones comercializadas en el periodo temporal

Debido a la diferencia de naturaleza de las empresas, la base de datos no dispone del mismo número de entradas por empresa. Hay empresas que debido a su importancia, ofrecen una mayor cantidad de datos que otras que no se encuentran en mercado continuo.

De las 131 empresas distintas, se ha creado una nueva tabla en la base de datos (datos20) con las 20 con más entradas. Utilizaremos dichas empresas, que aportarán un volumen de datos suficiente para el entrenamiento de nuestro sistema. La información obtenida contiene un significado temporal debido a la uniformidad temporal de los datos.

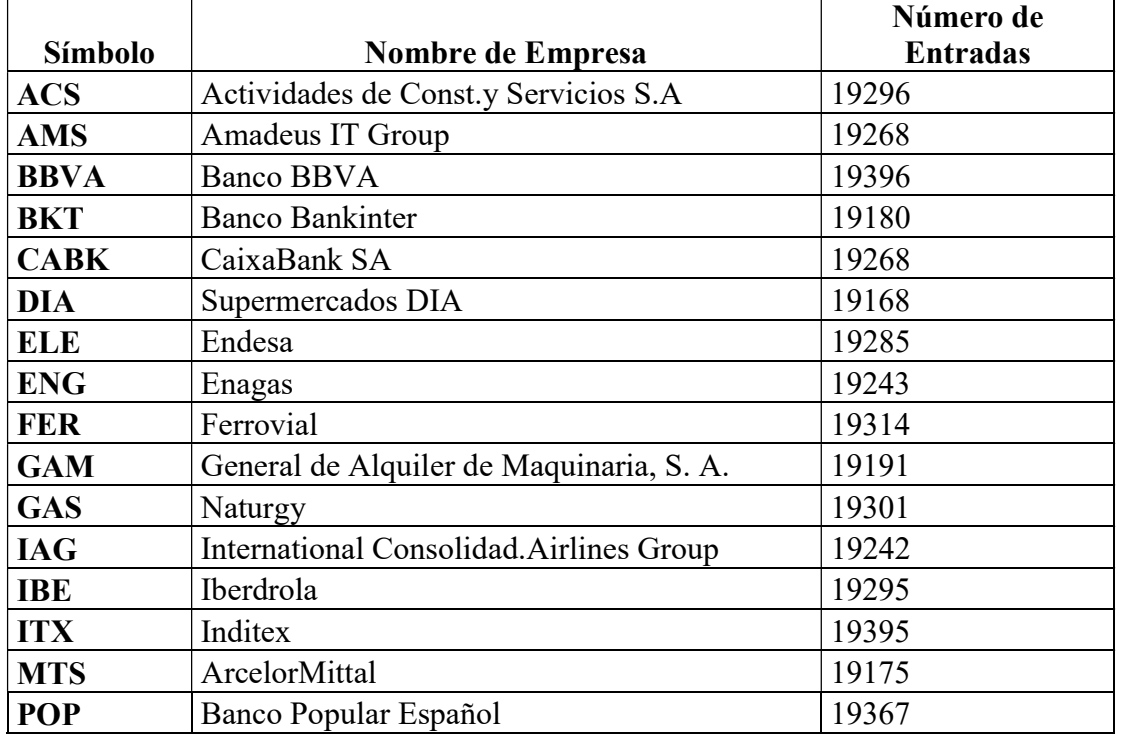

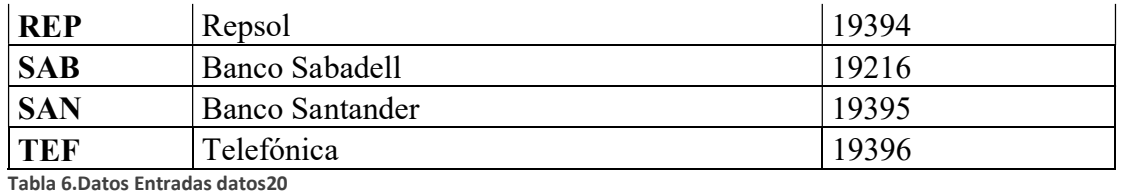

| <b>II</b>      | Table Name:<br>Charset/Collation: | datos20                 |                          |        |                                    |        |                |                |                | Schema:            | rbolsa |  |  |                    |
|----------------|-----------------------------------|-------------------------|--------------------------|--------|------------------------------------|--------|----------------|----------------|----------------|--------------------|--------|--|--|--------------------|
|                |                                   | $\checkmark$<br>utf8mb4 |                          |        | utf8mb4 0900 ai di<br>$\checkmark$ |        |                |                |                | Engine:            | InnoDB |  |  | $\checkmark$       |
| Comments:      |                                   |                         |                          |        |                                    |        |                |                |                |                    |        |  |  | $\wedge$<br>$\vee$ |
| Column Name    |                                   | Datatype                | PK<br><b>NN</b>          | UQ     | в                                  | UN     | ZF             | AI             | G              | Default/Expression |        |  |  |                    |
| dDatos         |                                   | INT(11)                 | $\triangledown$<br>☑     |        |                                    |        |                | ✓              |                |                    |        |  |  |                    |
| empresa        |                                   | VARCHAR(100)            | ☑                        |        |                                    |        |                |                |                |                    |        |  |  |                    |
| o per          |                                   | INT(11)                 |                          |        |                                    |        |                |                |                | NULL               |        |  |  |                    |
| <b>S</b> fecha |                                   | INT(11)                 | ✓                        |        |                                    |        |                |                |                |                    |        |  |  |                    |
| hora.          |                                   | INT(11)                 | ☑                        |        |                                    |        |                |                |                |                    |        |  |  |                    |
| apertura       |                                   | DECIMAL(10,2)           |                          |        |                                    |        |                |                |                | NULL               |        |  |  |                    |
| alto           |                                   | DECIMAL(10,2)           |                          |        |                                    |        |                |                |                | NULL               |        |  |  |                    |
| bajo           |                                   | DECIMAL(10,2)           |                          |        |                                    |        |                |                |                | NULL               |        |  |  |                    |
| cierre         |                                   | DECIMAL(10,2)           |                          |        |                                    |        |                |                |                | NULL               |        |  |  |                    |
| $\circ$ vol    |                                   | INT(11)                 |                          |        |                                    |        |                |                |                | NULL               |        |  |  |                    |
| diferencia     |                                   | DECIMAL(10,2)           |                          |        |                                    |        |                |                |                | NULL               |        |  |  |                    |
| progresion     |                                   | TINYINT(3)              | $\Box$<br>$\overline{ }$ | $\Box$ | $\overline{\phantom{0}}$           | $\Box$ | $\overline{ }$ | $\overline{ }$ | $\overline{ }$ | NULL               |        |  |  |                    |

Ilustración 7.Descripción Tipo Datos Tabla datos20

Se han añadido dos campos con información relevante para el estudio:

- Diferencia : Valor del Cierre Valor de Apertura
- Progresión : Tres posibles valores
	- o 1 : Progresión positiva
	- o 0 : Progresión neutra
	- o -1 : Progresión negativa

Para posteriores estudios, se ha creado otra tabla en la base de datos MySQL (datos20Diario) que contiene datos diarios de las anteriores 20 empresas. Los campos de la tabla son el nombre de la empresa, la fecha, la media de los valores de cierre de todas las entradas de la fecha y el total de volumen de operaciones de la fecha.

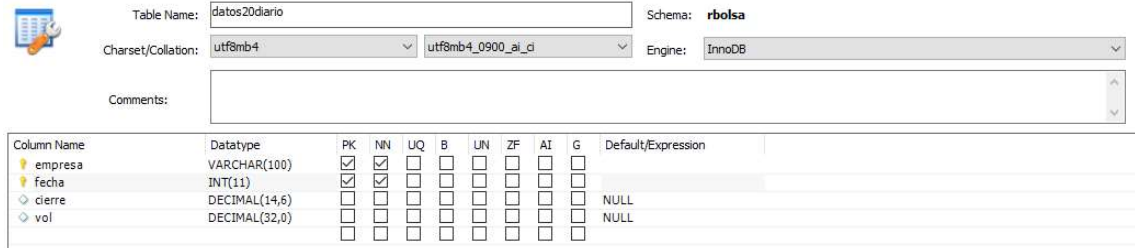

Ilustración 8.Descripción Tipo Datos Tabla datos20Diario

### 2.2 Adecuación de Datos a Estudio

Como se verá a continuación, en ocasiones no todos los set de datos iniciales son correctos. Debido a la naturaleza del mercado bursátil, los precios se pueden ver influidos por efectos externos al propio mundo económico, haciendo inservibles o faltos de utilidad los datos obtenidos anteriormente, puesto que dicho factor aporta un movimiento en los precios que carece de significado estadístico.

#### 2.2.1 Efecto de Eventos Externos sobre la Bolsa

Visualizando los datos de las empresas seleccionadas, se ha detectado una anomalía en los mismos, consistente en una enorme caída de los precios de las acciones en la apertura de la sesión del 24/06/2016, fecha en la que Reino Unido hizo oficial el inicio de las negociaciones para la salida de la Unión Europea denominado comúnmente como Brexit.

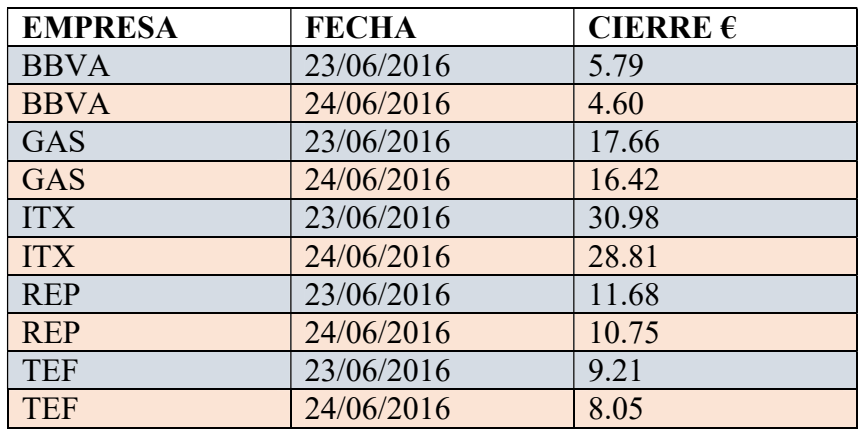

Tabla 7. Efecto Brexit Empresas datos20

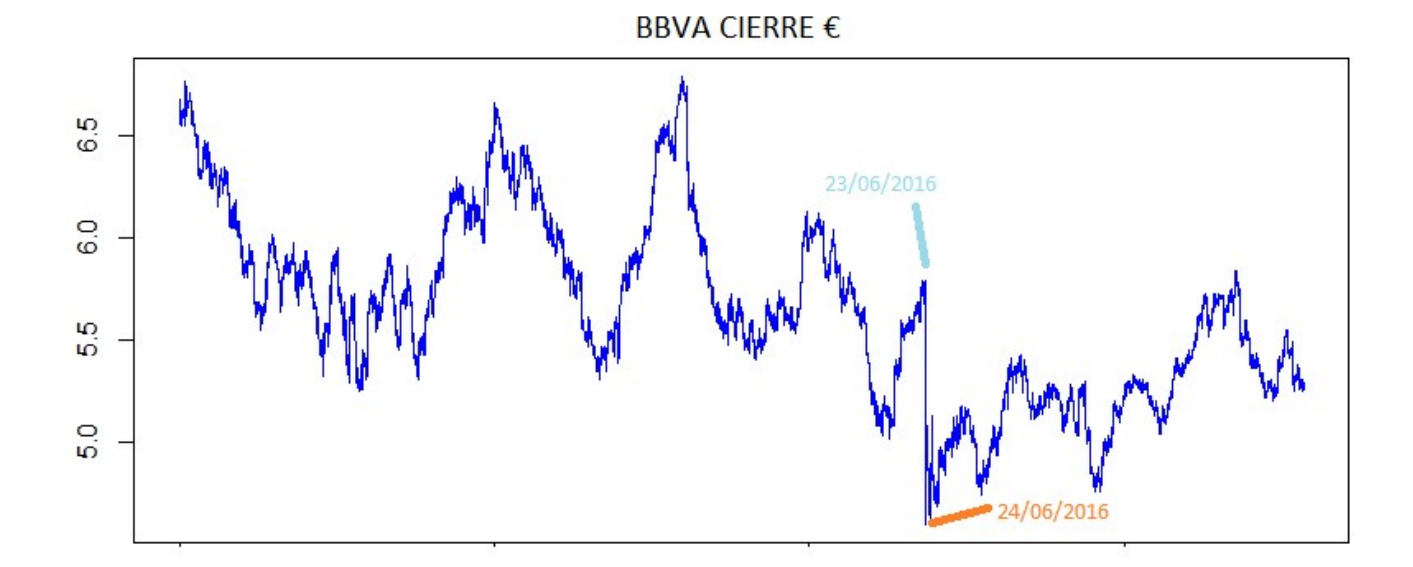

Ilustración 9.Efecto Brexit BBVA

Se puede observar una caída de los precios desmesurada en un periodo temporal de un día.El efecto del Brexit provocó una bajada del 12,35% en el Ibex 35, la mayor de su historia. La banca y las grandes empresas del sector turístico perdieron entre un 10% y un 26% durante la jornada del 24/06/2016. Dicha caída superó a la sufrida en octubre de 2008 por colapso provocado por el caso de Lehman Brothers del 9,14%.

La mayoría de los inversores mundiales no esperaban la decisión del pueblo británico de dar un portazo a Europa. Las encuestas de última hora no hacían presagiar la tormenta que se desencadenó tras abrir las Bolsas. A los 10 minutos de sonar la campana de apertura se había negociado ya casi la mitad de operaciones que un día normal. Al final de la jornada el volumen de contratación casi triplicó la media mensual. Todas las órdenes de los inversores eran de venta y el rojo se extendió rápidamente por los índices europeos. La banca ha sido uno de los sectores más perjudicados al enfrentarse a un más que probable escenario prolongado de bajos tipos y una incertidumbre económica creciente.

Los valores que más han caído son los que tienen más intereses en el Reino Unido. Casi todas las multinacionales españolas cuentan con importantes negocios en las Islas y eso ha repercutido en la negativa evolución de la sesión. IAG, el grupo de aerolíneas en el que se integró Iberia junto a British Airlines, cerró la jornada con unas pérdidas del 26,86% tras reconocer que el Brexit afectará a sus objetivos financieros a corto plazo. Los bancos españoles también se dieron un buen batacazo. Bankia, Santander ,que obtiene casi un tercio de sus beneficios en las Islas, y Sabadell ,que compró el británico TSB hace poco más de un año, registraron números rojos de cerca el 20%. Perdieron una quinta parte de su valor en Bolsa en solo unas horas. CaixaBank se dejó un 18,1%; y el BBVA y el Popular, alrededor de un 16%.

Fuente de información:

https://elpais.com/economia/2016/06/24/actualidad/1466749835\_626846.html

Dichos descensos provocados por este fenómeno externo hacen que el set de datos no sea el idóneo para el entrenamiento del sistema y para la posterior predicción de los datos.

Para evitar que la fecha 23/06/2016 se encuentre en nuestro set de datos, evitando así la anomalía causada por el Brexit, se han creado dos tablas similares a datos20 y datos20Diario con las mismas características pero con fecha límite 23/06/2016. Las nuevas tablas se han llamado datos20PreBrexit y datos20DiarioPreBrexit. Dichas tablas serán utilizadas para realizar distintos estudios estadísticos.

Para el entrenamiento y predicción, se ha seleccionado un nuevo set de datos que contiene los valores diarios de todos los días del año de 2017 y 2018 tanto del valor conjunto del IBEX, del Banco Santander y del grupo ACS. De esta manera evitaremos que eventos como los anteriormente citados influyan negativamente en nuestro estudio. La tabla será llamada ibexml y tiene la siguiente estructura de datos:

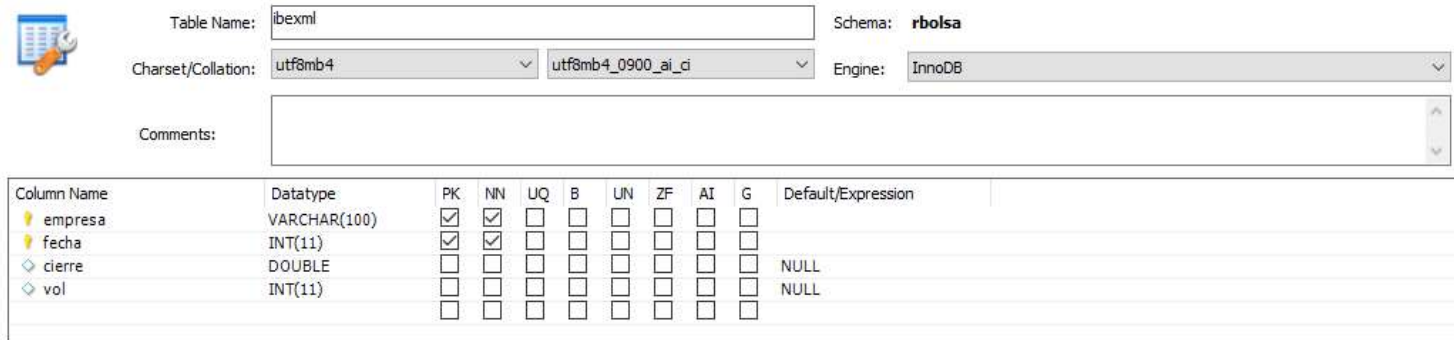

Tabla 8.Descripción Tipo Datos Tabla ibexml Ilustración 10.Descripción Tipo Datos Tabla ibexml

Se han seleccionado estas tres distintas entidades por su diferenciación de volumen y valor de acción como se muestra en la siguiente tabla para así poder intentar obtener conclusiones con respecto a la dependencia de estas variables.

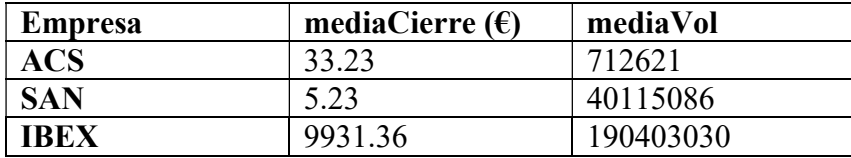

Tabla 9.mediaCierre y mediaVol en tabla ibexml por Empresa

## 2.3 Obtención de Datos en RStudio

Para la realización de cualquier estudio estadístico sobre cualquier empresa que se encuentre actualmente en bolsa, es posible hacer una importación a través de RStudio de manera sencilla para así obtener el set de datos deseado.

Mediante el método getSymbols de la librería quantmod se pueden importar datos reales y actualizados directamente desde yahoofinance( https://es.finance.yahoo.com/) directamente desde RStudio.

getSymbols("AAPL",src="yahoo",from=as.Date('2015-01-01'), to=as.Date('2015-12-31')) Importación de datos de Apple desde el 01/01/2015 hasta el 31/12/2015 mediante getSymbols

La importación mediante la function getSymbols ofrece datos expuestos en el formato extensible time-series: matrices "bidimensionales" de datos cuyos índices son por un lado la Fecha y por otro lado los Valores de las acciones.

```
O AAPL
                                  An 'xts' object on 2015-01-02/2015-12-30 containing:
   Data: num [1:251, 1:6] 111 108 107 107 109 ...
   - attr(*, "dimnames")=List of 2
   ...$ : NULL
   .. $ : chr [1:6] "AAPL.Open" "AAPL.High" "AAPL.LOW" "AAPL.Close" ...
  Indexed by objects of class: [Date] TZ: UTC
  xts Attributes:
  List of 2
  snc : chr "yahoo"
   updated: POSIXct[1:1], format: "2019-06-17 10:37:02"
O AMZN
                                 An 'xts' object on 2015-01-02/2015-12-30 containing:
```
Ilustración 11.Formato datos xts

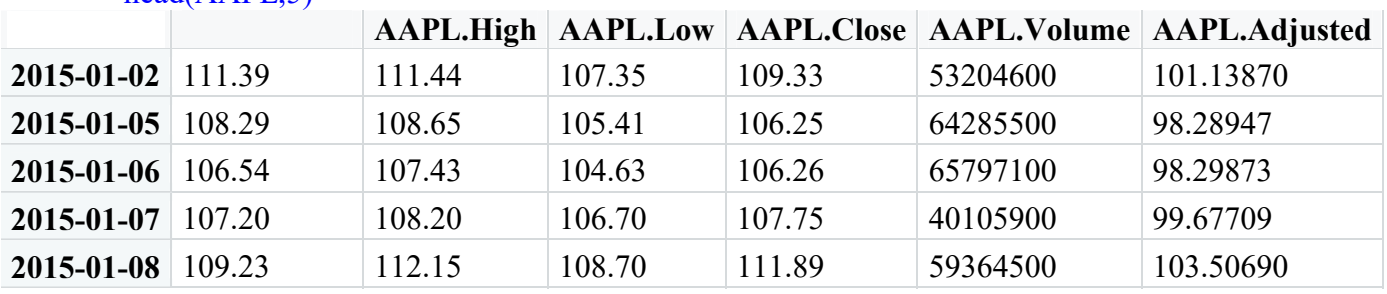

head( $AAPI$ , 5)

Tabla 10.Muestra datos importados xts

Rstudio contiene librerías con funciones graficas preparadas para mostrar los datos en este formato de una manera avanzada con infinidad de opciones, como se mostrara en el anexo R & RSTUDIO. Guía de Instalación y Uso.

## 3. Estudio estadístico

En este apartado se van a desarrollar distintos estudios para la evaluación de las principales características de las acciones de las empresas según distintos valores estadísticos.

## 3.1 Esperanza Matemática

El cálculo de la esperanza matemática de acciones de bolsa es una de las principales operaciones llevadas a cabo por los inversionistas y estudiosos de las finanzas. Hallar una esperanza matemática positiva es indispensable a la hora de invertir para considerar una fiablidad aceptable.

La esperanza matemática mide la cantidad que se espera ganar o perder en promedio por cada transacción en bolsa realizada. Para optimizar el cálculo de la esperanza matemática es necesario una gran cantidad de entradas.

La esperanza matemática E (X) se define como "la suma de la probabilidad de cada posible suceso multiplicado por la frecuencia de dicho proceso". Traduciendo al mundo de la bolsa es: la ganancia de promedio de las operaciones ganadoras \* el % de acierto de nuestro sistema + la perdida de promedio \* el % de fallo.

Se ha generado un campo a mayores en los datos llamado diferencia que contiene el valor de la resta del precio de cierre y el precio de apertura. Si el valor es positivo, habrá aumentado el precio de la acción, si es negativo habrá disminuido y si se mantiene a 0 no habrá variado durante el periodo de medida.

Se ha realizado el cálculo de la esperanza matemática sobre todos los datos de la empresa ACS (18642 entradas en 9 meses), suponiendo una inversión constante de una unidad monetaria en cada entrada del sistema obteniendo los siguientes resultados:

EM = (Prob.Gana x Med Gana) – (Prob.Perd \* Med Perd)

Prob.Gana = porcentaje de operaciones positivas Med Gana = media ganancia Prob.Perd = porcentaje de operaciones negativas Med Perd = media pérdidas

Con RStudio:

 Como primer paso, filtramos las operaciones que tienen variación de precio con respecto la entrada anterior. De un total de 18642 entradas, solamente 16229 tienen variación de precio ya que en el resto el precio de cierre es igual que el precio de apertura.

operacionesVariaPrecio <- dbGetQuery(basedatos,statement = "select \* from datos20 where empresa like 'ACS' and diferencia != 0")

 De manera análoga utilizando RStudio obtenemos de ese subconjunto transacciones con ganancia y con perdida por separado. Obteniendo los siguientes valores:

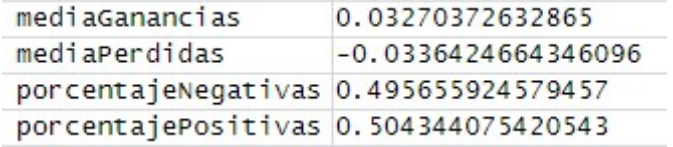

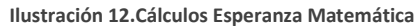

 Finalmente aplicando la formula anterior obtenemos la esperanza matemática de la empresa ACS dentro de nuestro set de datos.

EM <- (porcentajePositivas \* mediaGanancias) - (porcentajeNegativas \* mediaPerdidas)

> 0.0331690184238092 EM

Ilustración 13.Resultado Esperanza Matemática

Para obtener resultados económicos de una serie de inversiones bursátiles es necesario que tenga una esperanza matemática positiva, pero este valor no nos aporta información acerca de la volatilidad de los resultados ni de las rachas de ganancias del sistema.

Dicho estudio se ha realizado teniendo en cuenta la totalidad de los valores de la tabla datos20 incluyendo los meses 6-9 de 2016.

A continuación se ha repetido el estudio de la esperanza matemática sobre el set de datos que engloba al periodo previo al Brexit de 2016 para ver si dicho evento afecta a la esperanza matemática:

Con RStudio:

 Como primer paso, filtramos las operaciones que tienen variación de precio .De un total de 11380 entradas, solamente 10019 tienen variación de precio ya que en el resto el precio de cierre es igual que el precio de apertura.

```
operacionesVariaPrecio <- dbGetQuery(basedatos,statement = "select * from 
datos20prebrexit where empresa like 'ACS' and diferencia != 0")
```
 De manera análoga utilizando RStudio obtenemos de ese subconjunto transacciones con ganancia y con perdida por separado. Obteniendo los siguientes valores:

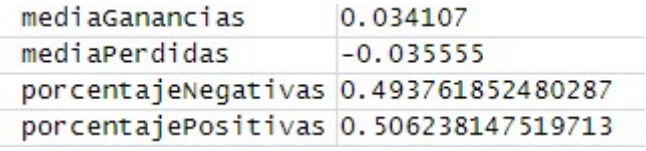

Ilustración 14.Cálculos Esperanza Matemática datos Brexit

 Finalmente aplicando la formula anterior obtenemos la esperanza matemática de la empresa ACS dentro de nuestro set de datos.

EM <- (porcentajePositivas \* mediaGanancias) - (porcentajeNegativas \* mediaPerdidas)

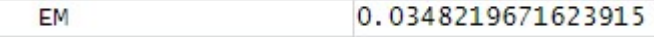

Ilustración 15.Resultado Esperanza Matemática Datos Brexit

Se observa de la comparativa de las dos esperanzas matemáticas que durante el periodo que va de los meses 1-6/2016 se obtiene una mayor esperanza matemática sobre los datos de la empresa ACS que contando el periodo en el que se incluye el fenómeno del Brexit (meses 1-9/2016). Este resultado se produce debido a que no se tienen en cuenta los días previos al Brexit que tuvieron una tendencia bajista, así como el tiempo que transcurrió hasta que el mercado volvió a recuperar su actividad normal después del desplome producido.

## 3.2 Calculo de la Volatilidad

La volatilidad de una serie de valores de una acción refleja cómo son de dispersos los datos respecto a su promedio  $\rightarrow$  Desviación estándar.

Una empresa cuyos datos ofrecidos tengan una desviación estándar más alta es más volátil y se asumiría un mayor riesgo que otra empresa con datos con menos volatilidad. Cuanto mayor sea la dispersión de los datos mayor será el riesgo.

Para ello se ha creado en RStudio un set de datos de dos empresas distintas. La media de los valores de ambas es 3, pero la desviación estándar de la primera es 2 mientras que la de la segunda es 6.

dataDS<- data.frame(empresa1=rnorm(50,mean=3,sd=2),empresa2=rnorm(50,mean=3,sd=6))

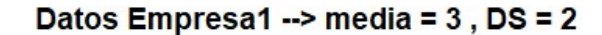

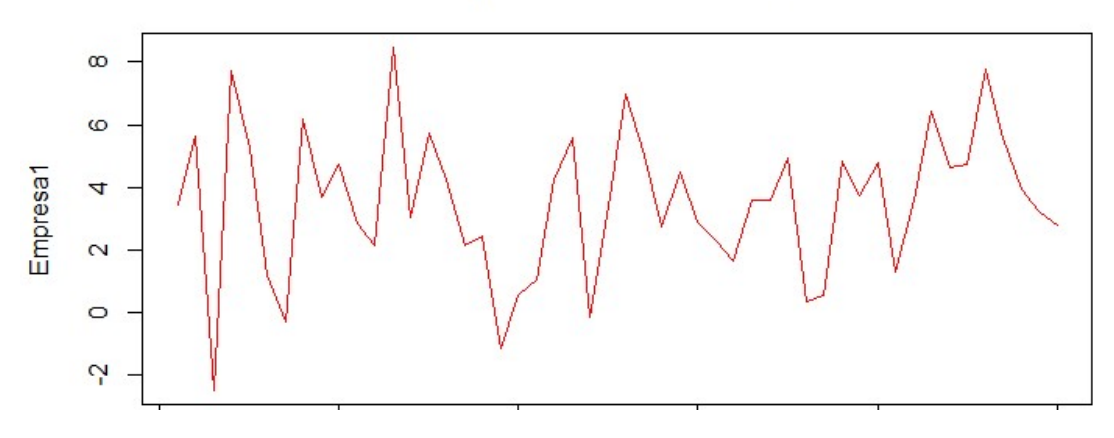

Ilustración 16.Plot() Volatilidad Empresa 1

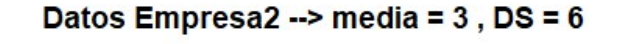

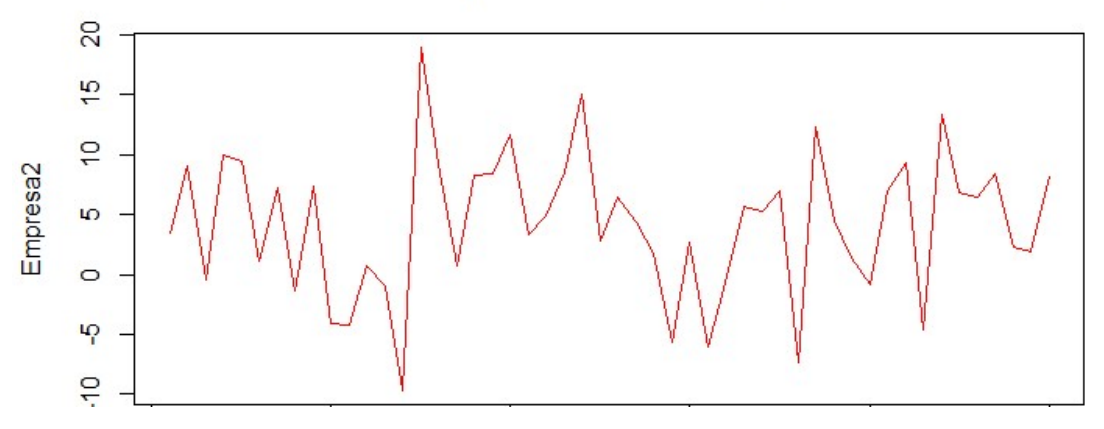

Ilustración 17.Plot() Volatilidad Empresa 2

Podemos observar que mientras que los valores de la Empresa1 varían entre (-2,8) los de la Empresa2 lo hacen entre (-10,20)

El mercado de valores, por naturaleza, ofrece mayor remuneración a quien asume más riesgos: una mayor volatilidad implica un mayor rendimiento obtenido. La volatilidad es la medida del riesgo más utilizada.

#### 3.3 Estudios sobre el Precio

La variación del Precio es cualquier modificación del precio de un activo a lo largo del tiempo. Es la información más simple que nos proporciona directamente el mercado, pero a su vez es también la más importante. Es la única información fiel a la situación de un activo en contra a otras informaciones que suelen ser imprecisas, confusas o directamente falsas; como pueden ser las noticias, reportajes bursátiles, informes de las empresas en bolsa…

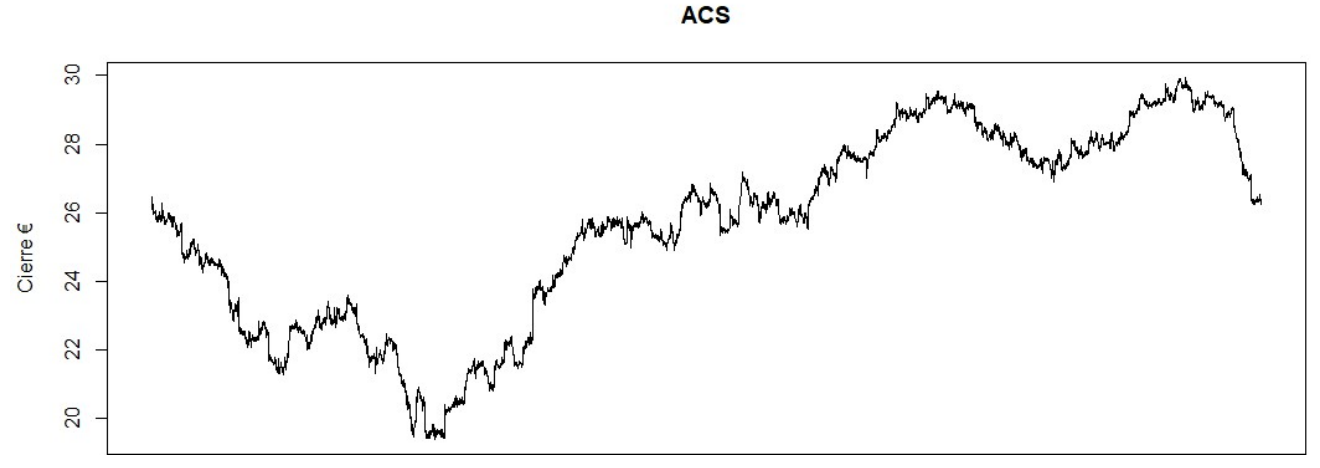

Ilustración 18.Plot() Cierre ACS Estudios Precio

La problemática reside en que esos datos individuales del precio no aportan por ellos solos una información que nos sea realmente útil. Por ello se utilizan graficas del precio para mostrar de manera visual la información cambiante que nos ofrece la evolución del precio de una acción a lo largo de un determinado periodo.

Los precios de las acciones por definición varían dependiendo de la oferta y la demanda de los mismos.La clave para obtener la rentabilidad sobre un valor a la hora de invertir en bolsa es saber si el activo se encuentra en un momento toro o un momento oso. Es decir, saber si en el momento de realizar la inversión el precio del activo es alcista o bajista.

El mundo bursátil utiliza una analogía animal consistente en la envestida del toro y el zarpazo del oso.

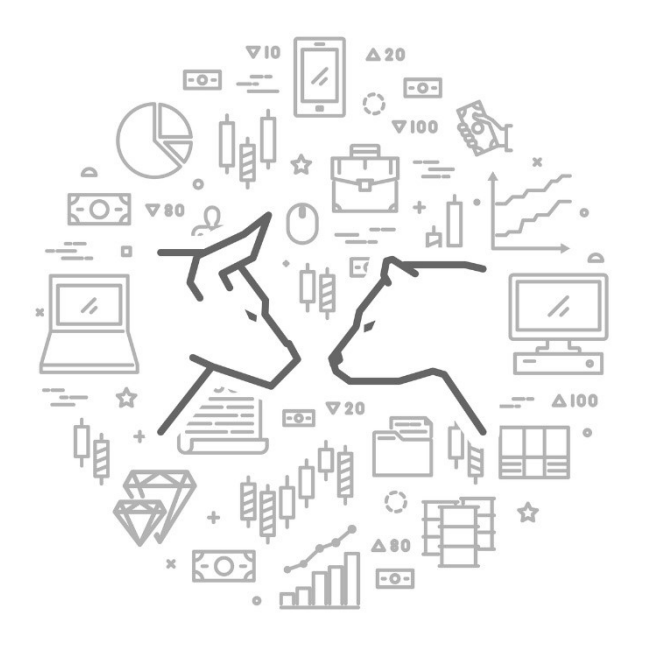

Momento Toro: Los inversores reconocen que el activo es fiable a largo plazo y es rentable. La tendencia de los inversores es comprar para obtener beneficio en un futuro aprovechando la "envestida del toro".

Momento Oso: La situación del activo es débil, ofrece poca confianza a los inversores y la tendencia será bajista. La tendencia de los inversores es vender para no perder sus depósitos en el activo.

Ilustración 19.Oso Vss Toro Estudio Precio

Una manera más completa de aportar información sobre lo ocurrido en las sesiones es utilizando gráficos de velas. Cada vela representa una sesión y aporta información sobre:

- Precio de Apertura.
- Precio de Cierre.
- Valor más alto alcanzado en la sesión.
- Valor más bajo alcanzado en la sesión.
- Color identificativo dependiendo la tendencia en el precio en la sesión: verde si Cierre > Apertura; Rojo si Apertura > Cierre.

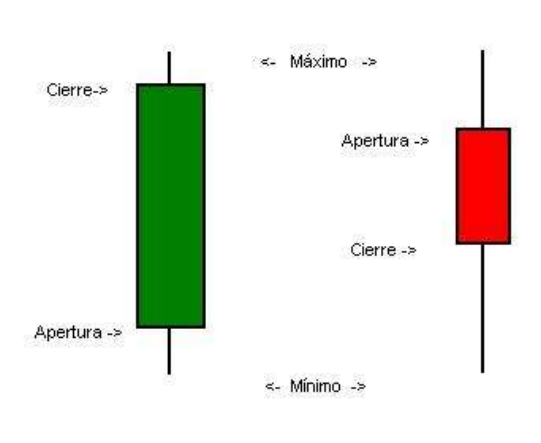

Ilustración 20.Característica de Velas

La correcta lectura de una gráfica de velas nos ayudará a identificar las futuras acciones del mercado y sus consecuencias.

Existen dos categorías de Velas distintas:

 Velas de Tendencia TB (Trend Bar): Son aquellas donde los inversores alcistas (bulls) o bajistas (bears) tuvieron gran participación en la sesión. El cuerpo de la vela es grande con respecto al tamaño total de la vela, que incluye también los valores máximos y mínimos del valor de la acción en la sesión. Las velas de este tipo de color verde muestran un predominio de inversores alcistas, mientras que las velas de color rojo son predominadas por los inversores bajistas. Se denominan de tendencia ya que gran cantidad de inversores han comprado/vendido acciones de ese activo y como consecuencia se puede producir una tendencia alcista/bajista.

 Velas de Rango Dojis: Son aquellas que muestran una sesión equilibrada entre inversores alcistas y bajistas. Su cuerpo es pequeño en relación a la distancia entre el valor máximo y el valor mínimo.

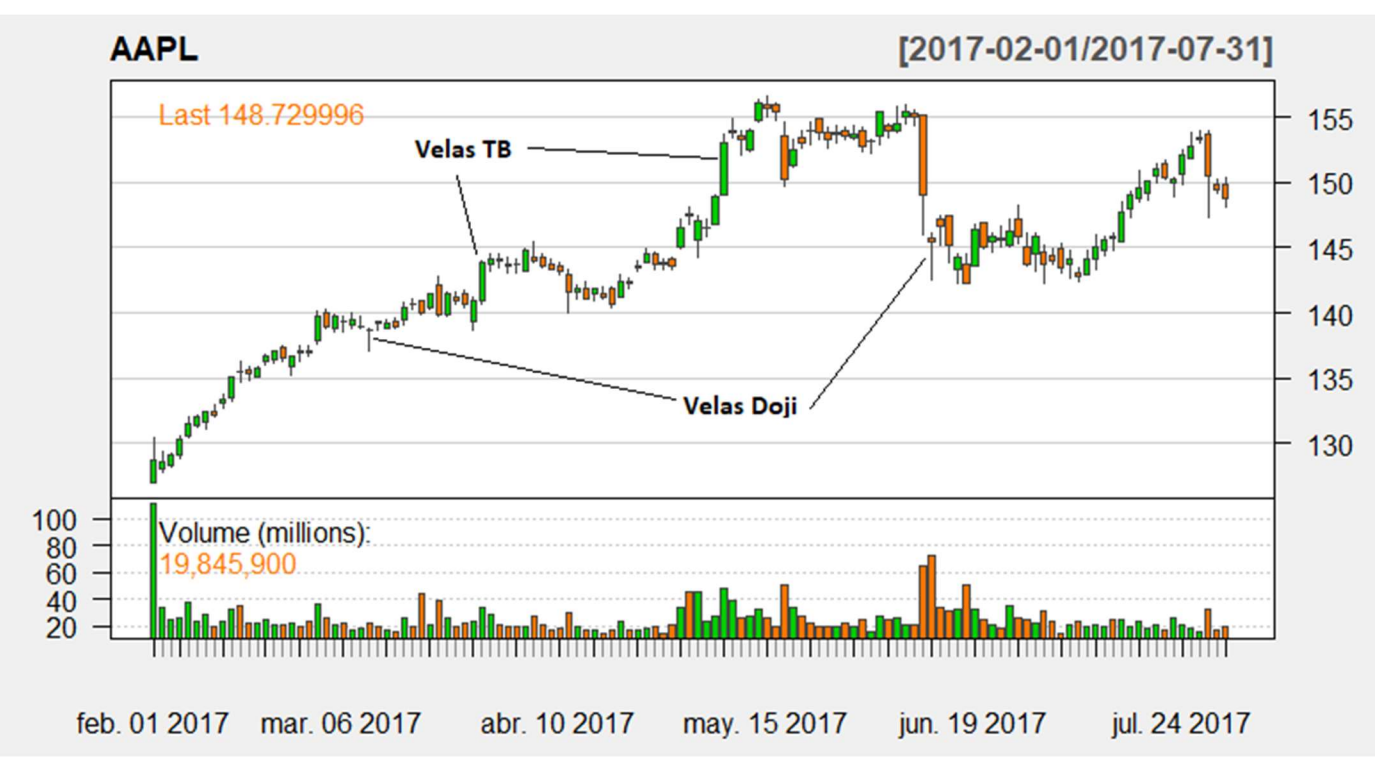

Ilustración 21.Gráfica de velas con valor de las acciones de Apple y diagrama de barras de volumen

La clasificación de estos dos tipos es relativa ya que dependen del conjunto de velas dentro de un periodo de tiempo, puesto que dependiendo de los datos del mercado. Para una vela cuyo cuerpo es una quinta parte del total de la vela, dependiendo de la naturaleza de los datos puede ser considerada como DF o Doji. La importancia de los diagramas de velas es saber la naturaleza de las inversiones en las distintas sesiones bursátiles.

Otra variable importante con respecto a los gráficos de velas es la duración del intervalo temporal de la vela. Supongamos una gráfica con todos los valores de un activo bursátil durante un trimestre. Si tuviésemos velas cada 5 minutos obtendríamos información detallada de cada movimiento que ese activo pudiese sufrir (máximo, mínimo, precio de apertura, precio de cierre), y se podría actuar con precisión sobre cada uno de los momentos en los que detectásemos oportunidad para nuestras inversiones.

En cambio si nuestro objetivo es realizar inversiones a medio-largo plazo, las velas de 5 minutos no nos aportan información relevante; la mejor opción sería hacer que el periodo de la vela fuese mayor. A su vez, periodos grandes de tiempo representados en una misma vela, hace que el inversor pierda información relevante para su bolsa de valores. Se podría resumir el estudio trimestral del valor de la acción en una única vela, pero sin significado alguno para el inversor.

Se debe buscar un equilibrio entre periodo y frecuencia que sea coherente con el plazo de inversión deseado para obtener información útil de los datos.

- Inversiones a largo plazo : Periodo de 1 año Frecuencia diaria
- Inversiones a medio plazo : Periodo de 1 mes Frecuencia de 4 horas
- Inversiones a corto plazo : Periodo de 2 días Frecuencia de 5 minutos

## 3.4 Análisis de Tendencias en los Valores

Una tendencia es por definición una serie de cambios del precio de las acciones de un valor, ya sea alcista (subida de precios), bajista (bajada de precios), o neutra (el precio se mantiene). Se pueden dar tendencias temporalmente breves de duración, a escala diaria, o incluso tendencias anuales.

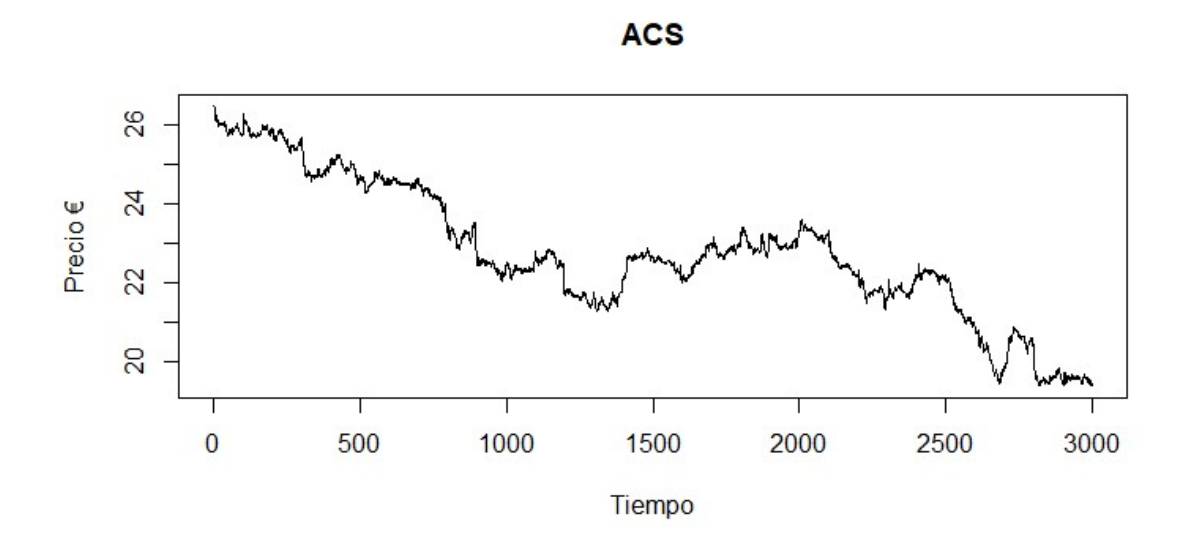

Ilustración 22.Plot ACS Tendencias

Dentro de una tendencia podemos encontrar otras tendencias con rango temporal menor:

- Retracciones: Pequeñas tendencias contrarias a la tendencia general.
- Giro: Cambio de dirección de la tendencia.
- Movimiento lateral: Intervalo de datos con tendencia neutra.
- Segmento: Línea que divide una tendencia en diferentes subtendencias menores. Indican los puntos de inflexión, retracciones y giros.

En la figura se puede observar que la tendencia de la gráfica total es generalmente bajista, pero podemos encontrar situaciones con una escala más reducida de tendencia neutra (entradas eje X 1500-2000) y periodos con tendencias alcistas de corta duración (entradas eje X 2700-2750)

La importancia de las tendencias reside en saber identificarlas y sacar provecho de ellas realizando operaciones en los momentos idóneos.

En los dos siguientes gráficos se muestra un fragmento de un total de 700 entradas de la gráfica completa de la evolución del precio de las acciones de ACS comparada con el volumen de operaciones por cada sesión.

**ACS** 

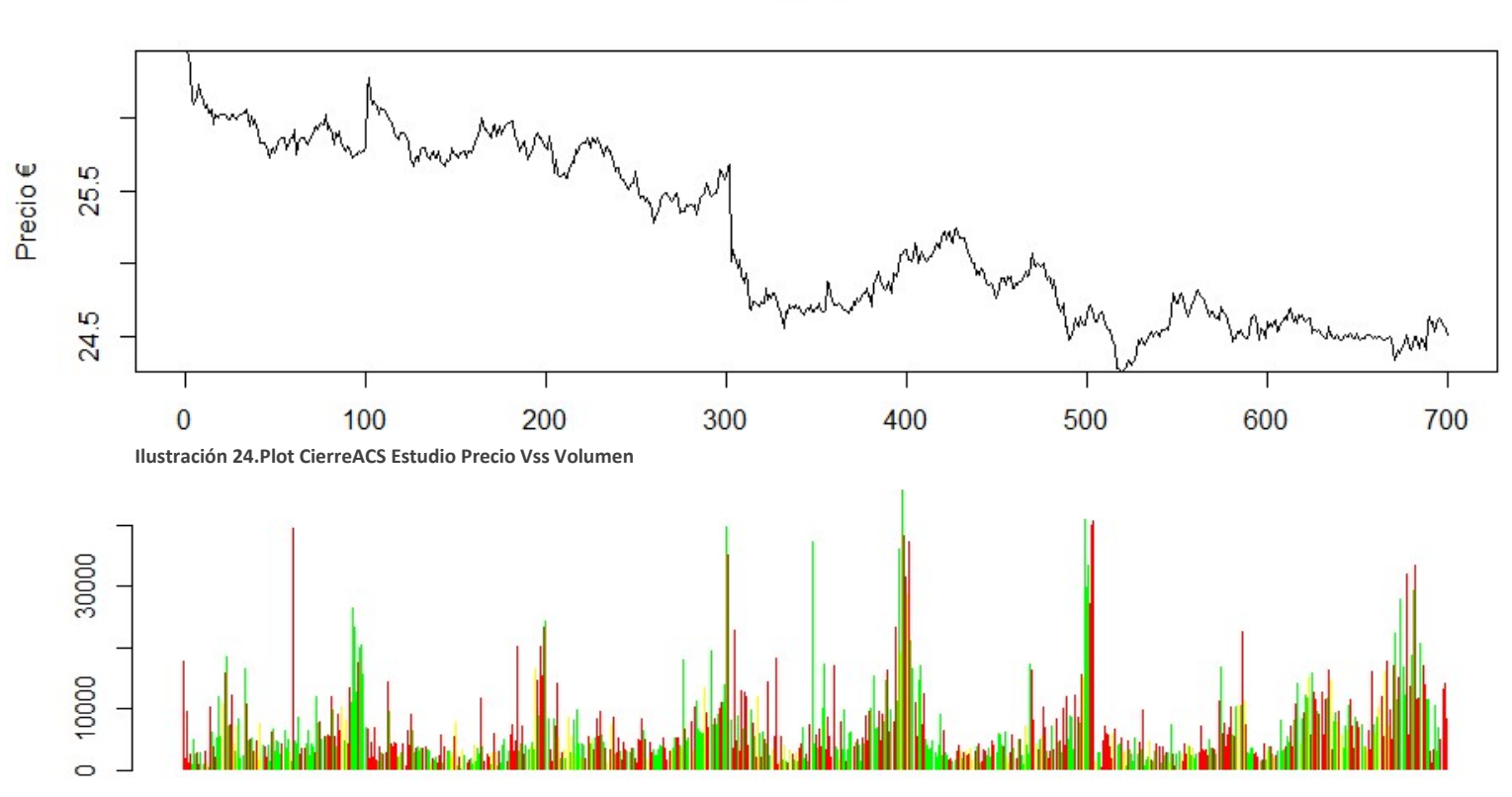

Ilustración 23.Diagrama de Barras VolumenACS Estudio Precio Vss Volumen

En la primera gráfica se refleja simplemente la evolución del precio de las acciones durante 700 entradas.

En la segunda gráfica se refleja para los mismos instantes, el volumen de operaciones negociadas siguiendo el siguiente código de colores:

- Verde: El precio sube durante la sesión.
- Amarillo: El precio se mantiene durante la sesión.
- Rojo: El precio disminuye durante la sesión.

Se puede apreciar varios puntos en los que se encuentra relación entre ambas graficas:

- $\blacktriangleright$   $X=100$ : Sobre este punto se produce un aumento repentino del precio de la acción ocasionado por una gran cantidad de sesiones seguidas con alto volumen en las que el precio sube.
- X=200:Se produce una pequeña subida en el precio de la acción reflejada en una gran cantidad de entradas con volumen discreto pero con índice de ganancia (color verde)
- X=300: Observamos una gran caída del precio de la acción acarreada por un predominio de valores con tendencia decreciente (color rojo)
- X=500: Se aprecia la llegada del precio a un límite mínimo debido a una disminución del precio de la acción consecuencia de valores negativos con un alto volumen de transacción para posteriormente continuar mayoritariamente con una tendencia negativa en las siguientes sesiones.

## 3.5 Estudios sobre el Volumen

El volumen de operaciones en los periodos en un factor de vital importancia para la correcta interpretación de las tendencias de los valores de la bolsa. Los mercados con tendencia positiva vienen acompañados con un aumento en el volumen y viceversa. Los volúmenes son un indicador del nivel de intercambio de acciones entre inversores. Es utilizado para confirmar la existencia de actividad bursátil y para prever un cambio de tendencia generalizado.

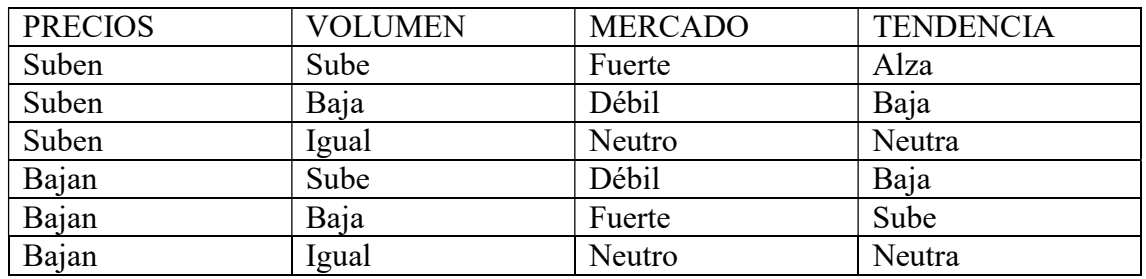

Tabla 11.Caracteristicas de Tendencias Respecto a Precios/Volumen/Mercado

En el apartado anterior de Datos, se ha realizado una limpieza de la gran cantidad de los mismos aportados desde el inicio para hacer un filtrado por las empresas de las que más entradas se tienen. Las empresas seleccionadas del IBEX, además de ser las de mayor número de entradas por ser muy activas en el mercado continuo de valores, son las que más volumen de operaciones poseen. Dichas empresas son las denominadas con el termino anglosajón "Blue Chips". El término procede de la década de los años 20 en EE.UU haciendo referencia al color azul de las fichas con más valor de los casinos.

Características de las "Blue Chips":

- Son empresas conocidas a nivel internacional cuya actividad comercial genera elevados beneficios.
- Valores con gran solidez.
- Fuerte estabilidad.
- Volumen de operaciones elevado respecto la media del mercado.

### 3.5.1 Índice de Volumen Negativo (INV)

El Índice de Volumen Negativo relaciona la influencia del volumen de operaciones frente a su precio. Puede detectar un ascenso de los volúmenes unido a un incremento de los precios de las acciones. Se centra en la identificación de caídas/subidas de volumen con una correlación a los precios.

Los grandes inversores, o manos fuertes, son los que manifiestan en un alto porcentaje los valores del volumen, mientras que los pequeños inversores, o manos débiles, siguen tendencias alcistas por lo general para realizar sus inversiones.

Se ha calculado el INV de una serie de datos consistentes en los valores diarios del Banco Santander durante 100 días desde 03/01/2016 al 24/05/2016 siguiendo la siguiente fórmula del IVN:

- $\cdot$  Si  $Vol_i \geq Vol_{i-1}$  entonces IVN = IVN<sub>i-1</sub>
- $\bullet$  Si Vol<sub>i</sub> < Vol<sub>i-1</sub> entonces

$$
\label{eq:IVN} \begin{aligned} & \text{IVN} = \text{IVN}_{i\!-\!1} + \!\left(\frac{\text{Cie}_{i} - \text{Cie}_{i\!-\!1}}{\text{Cie}_{i\!-\!1}}\right) \!\! \ast \text{IVN}_{i\!-\!1} \end{aligned}
$$

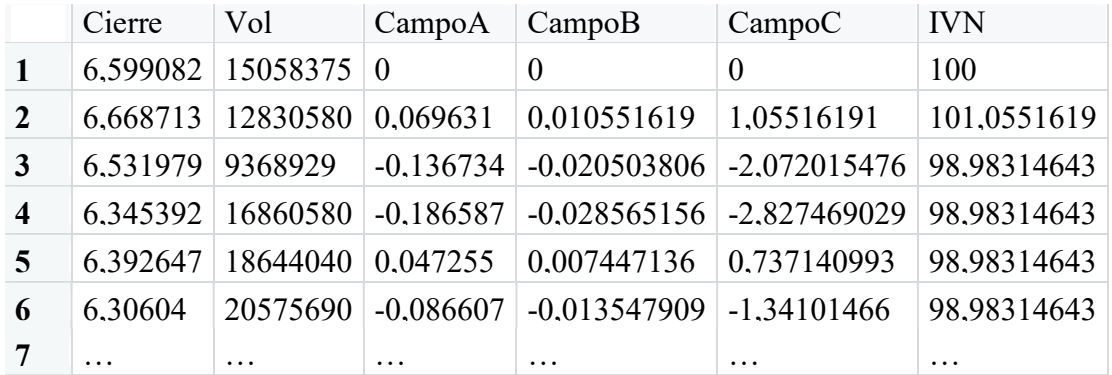

Tabla 12.Muestra Datos IVN

- Cierre: Precio de cierre de la sesión
- Vol : Volumen de transacciones de la sesión
- CampoA:  $Cie_i Cie_{i-1}$
- CampoB:  $(Cie_i Cie_{i-1})/Cie_{i-1}$
- CampoC:  $((Cie_i Cie_{i-1})/Cie_{i-1}) * IVN_{i-1}$
- IVN: Valores del IVN que nos aportará significado al compararlo con su media móvil. La primera entrada toma un valor de referencia de 100 unidades.

El IVN suele combinarse con su media móvil, de manera que cuando el IVN supera a su media móvil, las posibilidades de un mercado alcista son de cerca de un 90%. En cambio,
si el NVI se sitúa por debajo de su media móvil, la probabilidad de un mercado alcista se reduce a un 50% y lo más probable es que el mercado adquiera una tendencia bajista.

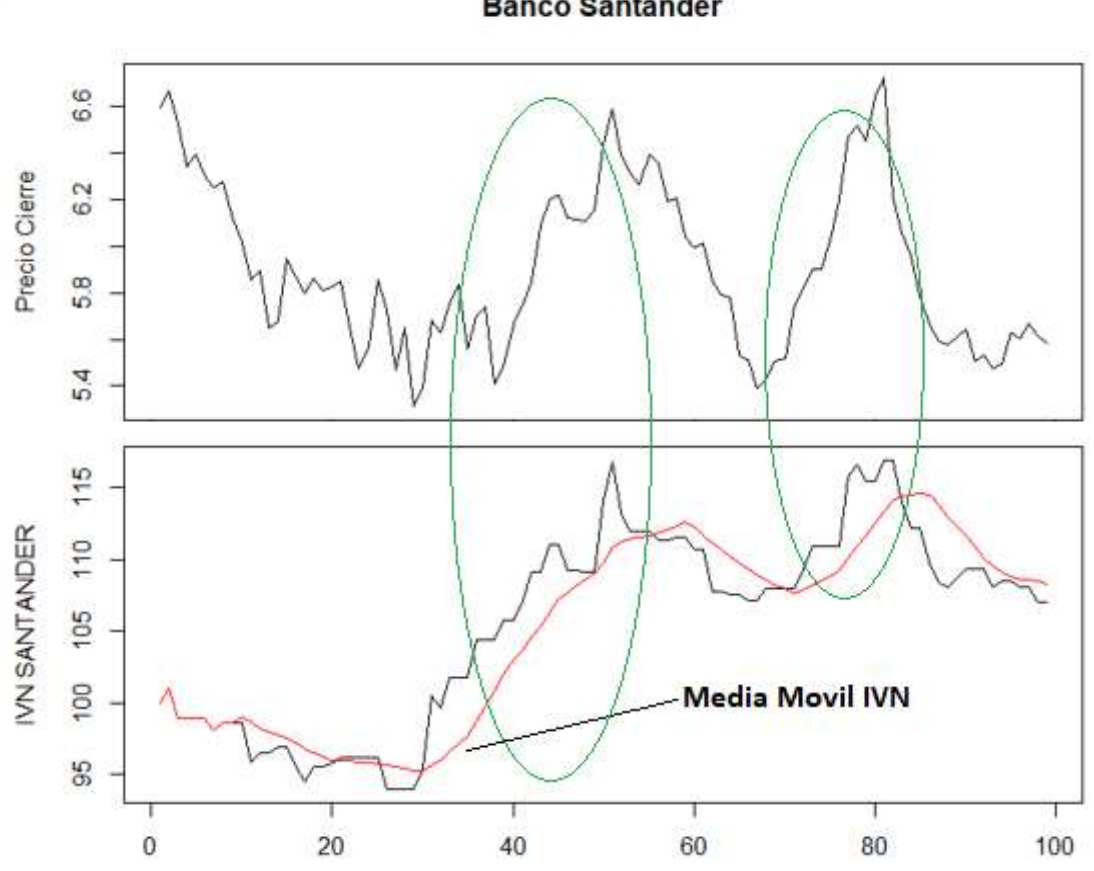

**Banco Santander** 

Ilustración 25.Estudio IVN Precio Vss VolumenIVN Tendencias Alcistas

Como se puede apreciar en la gráfica, vemos que existen dos periodos (zonas verdes) en los que los valores del IVN se encuentran por encima de la media móvil y que el precio de las acciones del Banco Santander efectivamente, aumenta.

Cuando se produce este fenómeno, el mercado puede estar controlado por grandes inversores realizando operaciones de compra lo que hace que los precios de las acciones aumenten.

**Banco Santander** 

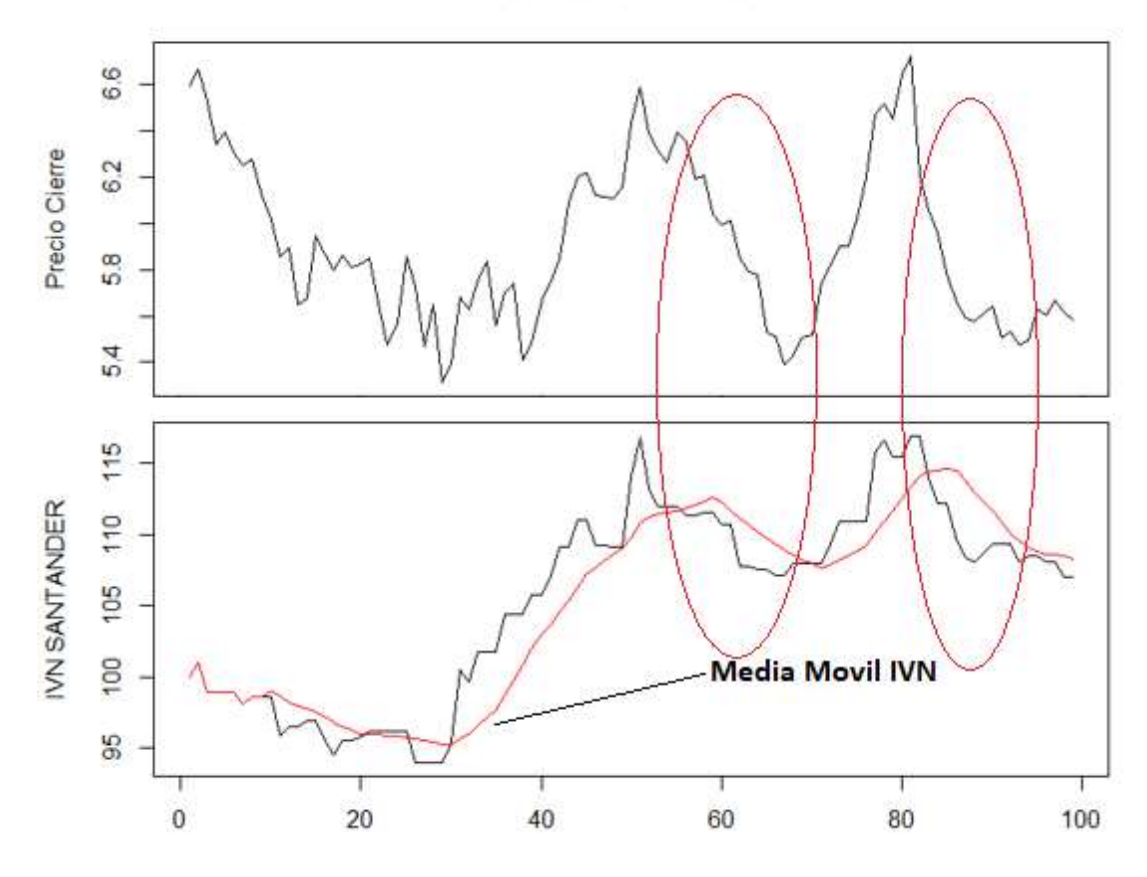

Ilustración 26.Estudio IVN Precio Vss VolumenIVN Tendencias Bajistas

Como se puede apreciar en la gráfica, vemos que existen dos periodos (zonas rojas) en los que los valores del IVN se encuentran por debajo de la media móvil y que el precio de las acciones del Banco Santander efectivamente disminuye.

Cuando los valores de IVN se encuentran por debajo de su media móvil, los grandes inversores se encuentran vendiendo sus acciones, lo que desemboca en una bajada de precios.

# 4. Predicción de datos – Regresión Lineal

En este capítulo se va a llevar a cabo el estudio de las técnicas que permitirán corroborar o desmentir la hipótesis expuesta en este TFG.

Se van a ver distintos casos en los que utilizando una técnica predictiva, como es la regresión lineal, sobre una serie de sets de datos. De su ejecución y estudio se obtendrán conclusiones sobre la validez de los estudios.

## 4.1 Regresión lineal Mono-Empresa

Para este primer estudio, se va a probar la validez de la hipótesis de si se pueden realizar predicciones basadas solamente en los valores de las acciones de la misma empresa los días previos. Por cada entrada de nuestros datos, se van a generar datos históricos de los 10 días anteriores, generando para ello una columna diferente para cada valor/día.

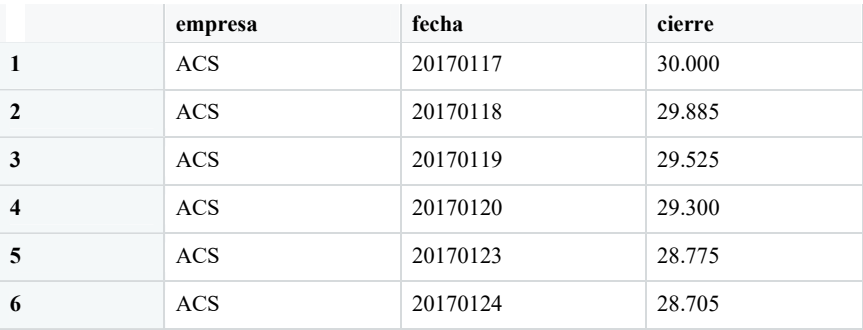

Datos originales:

Tabla 13.Datos ACS ibexml Inicial

Datos Convertidos:

Para la transformación de los datos se ha creado en MySQL una nueva tabla llamada regresiónlineal mediante el siguiente código:

```
create table regresionLineal 
SELECT empresa, fecha, cierre
,lag(cierre,1,0) OVER (ORDER BY (fecha)) AS "cierreP1" 
,lag(cierre,2,0) OVER (ORDER BY (fecha)) AS "cierreP2" 
,lag(cierre,3,0) OVER (ORDER BY (fecha)) AS "cierreP3" 
,lag(cierre,4,0) OVER (ORDER BY (fecha)) AS "cierreP4" 
,lag(cierre,5,0) OVER (ORDER BY (fecha)) AS "cierreP5" 
,lag(cierre,6,0) OVER (ORDER BY (fecha)) AS "cierreP6" 
,lag(cierre,7,0) OVER (ORDER BY (fecha)) AS "cierreP7" 
,lag(cierre,8,0) OVER (ORDER BY (fecha)) AS "cierreP8" 
,lag(cierre,9,0) OVER (ORDER BY (fecha)) AS "cierreP9" 
,lag(cierre,10,0) OVER (ORDER BY (fecha)) AS "cierreP10" 
FROM rbolsa.ibexml where empresa like "ACS" 
union 
SELECT empresa, fecha, cierre
,lag(cierre,1,0) OVER (ORDER BY (fecha)) AS "cierreP1" 
,lag(cierre,2,0) OVER (ORDER BY (fecha)) AS "cierreP2" 
,lag(cierre,3,0) OVER (ORDER BY (fecha)) AS "cierreP3" 
,lag(cierre,4,0) OVER (ORDER BY (fecha)) AS "cierreP4" 
,lag(cierre,5,0) OVER (ORDER BY (fecha)) AS "cierreP5" 
,lag(cierre,6,0) OVER (ORDER BY (fecha)) AS "cierreP6" 
,lag(cierre,7,0) OVER (ORDER BY (fecha)) AS "cierreP7"
```

```
,lag(cierre,8,0) OVER (ORDER BY (fecha)) AS "cierreP8" 
,lag(cierre,9,0) OVER (ORDER BY (fecha)) AS "cierreP9" 
,lag(cierre,10,0) OVER (ORDER BY (fecha)) AS "cierreP10" 
FROM rbolsa.ibexml where empresa like "SAN" 
union 
SELECT empresa, fecha, cierre
,lag(cierre,1,0) OVER (ORDER BY (fecha)) AS "cierreP1" 
,lag(cierre,2,0) OVER (ORDER BY (fecha)) AS "cierreP2" 
,lag(cierre,3,0) OVER (ORDER BY (fecha)) AS "cierreP3" 
,lag(cierre,4,0) OVER (ORDER BY (fecha)) AS "cierreP4" 
,lag(cierre,5,0) OVER (ORDER BY (fecha)) AS "cierreP5" 
,lag(cierre,6,0) OVER (ORDER BY (fecha)) AS "cierreP6" 
,lag(cierre,7,0) OVER (ORDER BY (fecha)) AS "cierreP7" 
,lag(cierre,8,0) OVER (ORDER BY (fecha)) AS "cierreP8" 
,lag(cierre,9,0) OVER (ORDER BY (fecha)) AS "cierreP9" 
,lag(cierre,10,0) OVER (ORDER BY (fecha)) AS "cierreP10" 
FROM rbolsa.ibexml where empresa like "IBEX"
```
Obtenemos en esta fase la tabla de valores de cierre, con sus 10 días anteriores por fila pero con la problemática de que las 10 primeras fechas de cada empresa, tienen valores a los que les falta información.

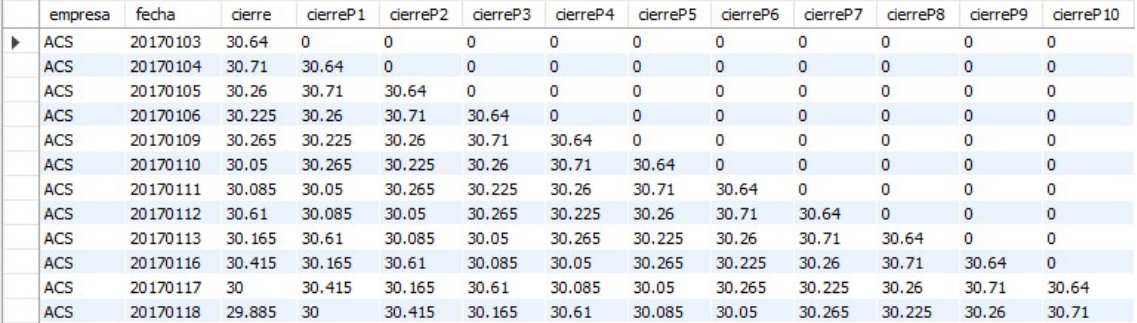

Ilustración 27.Generación tabla regresionLineal

Para ello se ha ejecutado una limpieza de esos datos, eliminando las filas antes mencionadas.

delete from regresionlineal where cierreP10 =0;

Objetivo:

El objetivo del estudio es obtener los valores de las acciones de la empresa escogida de mañana (valores futuros) a partir de los de los 10 días anteriores:

 $Cierre_t = \alpha * Cierre_{t-1} + \beta * Cierre_{t-2} + \gamma * Cierre_{t-3} + \cdots$ 

Regresión Lineal Múltiple

Mediante la técnica de la Regresión Lineal Múltiple se desea construir un modelo estadístico con la intención de observar el efecto de múltiples factores X sobre la variable dependiente Y.

$$
Y = b_0 + b_1 \cdot X_1 + b_2 \cdot X_2 + \dots + b_n \cdot X_n
$$

Para ello vamos a dividir nuestro set de datos en Datos de Entrenamiento y Datos de Prueba.

El conjunto de datos disponible abarca todos los datos diarios desde 17/01/2017 hasta el 31/12/2018 por lo que se va a realizar una división entre datos de entrenamiento y datos de prueba:

- $\bullet$  Datos de Entrenamiento:  $17/01/2017 31/08/2018 \rightarrow 415$  instancias.
- Datos de Prueba:  $01/09/2018 31/12/2018 \rightarrow 63$  instancias.

Del estudio realizado sobre los Datos de entrenamiento, se obtendrán unos valores del vector b, que al aplicarlos sobre los datos de Prueba se obtendrán las predicciones que buscamos.

### Cálculo de coeficientes de Regresión Lineal Múltiple

Para el estudio se ha escogido los datos de la empresa ACS entre las fechas del periodo de Entrenamiento

```
querryRL <- dbGetQuery(basedatos,statement ="select 
cierre,cierreP1,cierreP2,cierreP3,cierreP4,cierreP5,cierreP6,c
ierreP7,cierreP8,cierreP9,cierreP10 from regresionlineal where 
empresa like 'ACS' and fecha \le 20180831")
```
Una vez que tenemos los datos de entrenamiento ejecutamos el estudio de la regresión lineal múltiple. Para obtener el valor de cierre en la predicción, se incluyen como valores de influencia todas las variables cierrePx que disponemos históricamente.

```
regresionLineal <- lm(querryRL$cierre ~ querryRL$cierreP1 + 
querryRL$cierreP2 + querryRL$cierreP3+ querryRL$cierreP4+ 
querryRL$cierreP5+ querryRL$cierreP6+ querryRL$cierreP7+ 
querryRL$cierreP8+ querryRL$cierreP9+ querryRL$cierreP10,data 
= querryRL )
```
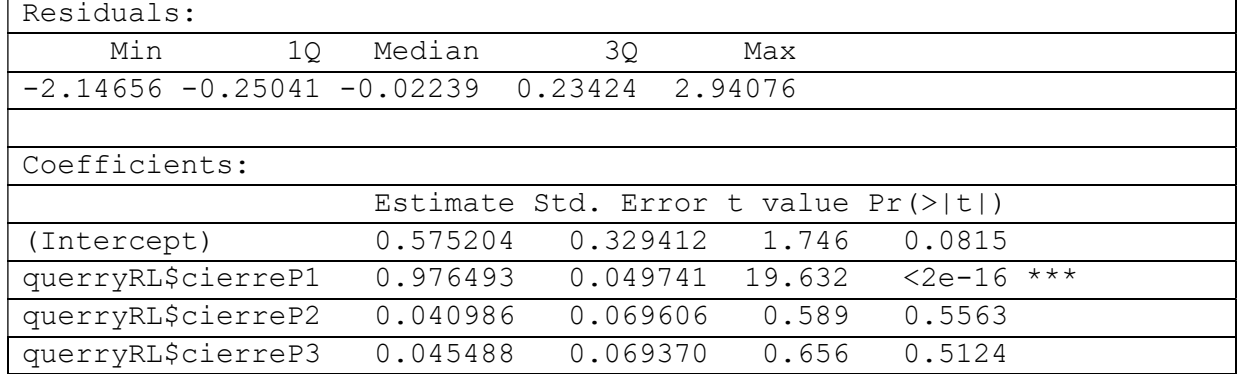

summary(regresionLineal)

| querryRL\$cierreP4                                              | $-0.099031$          | 0.069489        | $-1.425$               | 0.1549                                                                                                    |  |  |  |  |
|-----------------------------------------------------------------|----------------------|-----------------|------------------------|----------------------------------------------------------------------------------------------------|--|--|--|--|
| querryRL\$cierreP5                                              | 0.036812             | 0.069588        | 0.529                  | 0.5971                                                                                                    |  |  |  |  |
| querryRL\$cierreP6                                              | $-0.078624$          | 0.069609        | $-1.130$               | 0.2594                                                                                                    |  |  |  |  |
| querryRL\$cierreP7                                              | $-0.002181$          | 0.069626        | $-0.031$               | 0.9750                                                                                                    |  |  |  |  |
| querryRL\$cierreP8                                              | 0.077897             | 0.069696        | 1.118                  | 0.2644                                                                                                    |  |  |  |  |
| querryRL\$cierreP9                                              | 0.004820             | 0.069744        | 0.069                  | 0.9449                                                                                                    |  |  |  |  |
| querryRL\$cierreP10                                             | $-0.019492$          | 0.050073        | $-0.389$               | 0.6973                                                                                                    |  |  |  |  |
|                                                                 |                      |                 |                        |                                                                                                    |  |  |  |  |
| Signif.<br>codes:<br>$\Omega$                                   | $1 + + + 1$<br>0.001 | $1 + 1$<br>0.01 | 0.05<br>$\sqrt{1 + 1}$ | $\ddot{\phantom{1}}$ ( $\ddot{\phantom{1}}$ ( $\ddot{\phantom{1}}$ ( $\ddot{\phantom{1}}$ ) $\ddot{\phantom{1}}$<br>$\mathbf{v}$ |  |  |  |  |
|                                                                 |                      |                 |                        |                                                                                                    |  |  |  |  |
| Residual standard error: 0.4754 on 404 degrees of freedom       |                      |                 |                        |                                                                                                    |  |  |  |  |
| Multiple R-squared: 0.964, Adjusted R-squared:<br>0.9631        |                      |                 |                        |                                                                                                    |  |  |  |  |
| 1082 on 10 and 404 DF,<br>F-statistic:<br>$p$ -value: < 2.2e-16 |                      |                 |                        |                                                                                                    |  |  |  |  |

Ilustración 28.Información de Regresión Lineal Mono-Empresa CierrePx [1-10]

# 4.1 Información obtenida sobre el estudio

Del estudio de regresión lineal efectuado en RStudio obtenemos parámetros que ofrecen la adecuación de las variables al valor predicho. Dichos valores establecerán las pautas para la aceptación y viabilidad de las hipótesis propuestas.

## 4.1.1 Distribución de los residuos.

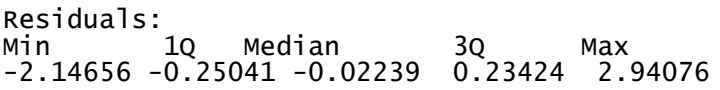

El residuo es la diferencia de adecuación del valor real (Measured Value) frente al valor predicho(Predicted Value). Cuanto menor sea el valor de los residuos, más precisa será la predicción realizada.

Cuanto mayor sean los residuos generales del estudio, más alejada va a estar la predicción sobre los datos reales.

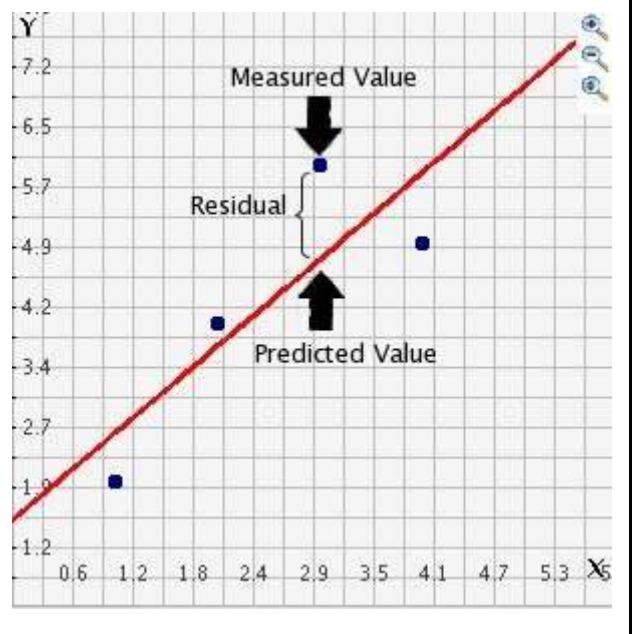

Ilustración 29.Residuos

La información de los residuos viene expresada mediante una distribución en cuartiles que dividen los datos residuales en cuatro partes iguales.

- Entre el Min y el 1Q se encuentran los primeros 25% de los datos
- Entre el 1Q y la Median el siguiente 25% de los datos
- Entre la Mediana o 2Q y el 3Q el siguiente 25% de los datos.
- Entre el 3Q y el Max el restante 25% de los datos.

## 4.1.2 Peso de variables en la predicción

Como se muestra en el resumen del estudio, hay variables que ofrecen una mayor influencia que otras sobre el valor final del cierre. El valor Estimate de cada variable respecto al valor cierre tiene más peso cuanto mayor sea. Inversamente, cuanto menor sea el valor Estimate, menor peso tendrá sobre el valor predicho.

## 4.1.3 Significancia de variables

Veamos cómo se ajusta la variable con mayor significancia p querryRL\$cierreP1 =  $\leq 2e-16$ mediante un diagrama de dispersión al valor del Cierre.

```
plot(querryRL$cierre, querryRL$cierre
P1, main="Diagrama Dispersión") 
 > abline(lm(querryRL$cierre~querryRL$
cierreP1), col="red",lwd=2)
```
Se observa que la distribución de datos se adecúa de manera próxima a la recta generando así pocos residuos. Es lógico pensar que el valor del día anterior va a influir en mayor medida al valor del día de hoy.

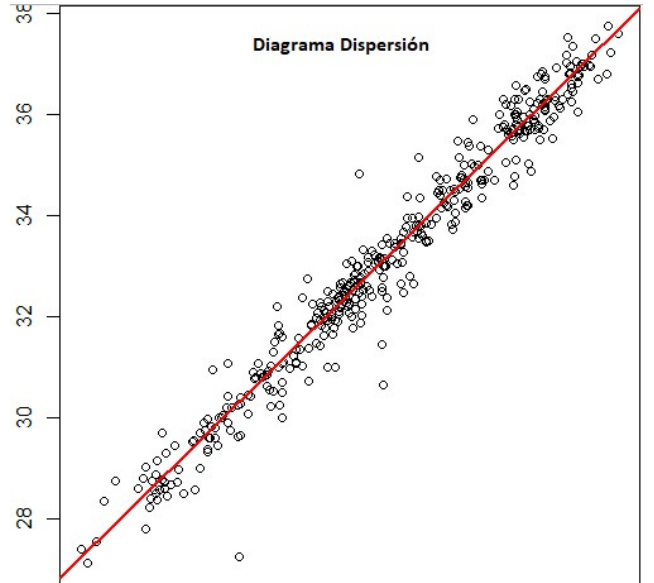

Ilustración 30.Diagrama de Dispersión CierreP1

En cambio, veamos ahora cómo se ajusta la variable querryRL\$cierreP4 =  $0.1549$  mediante un diagrama de dispersión al valor del Cierre.

```
plot(querryRL$cierre, querryRL$cierreP
  main="Diagrama Dispersión")
 > abline(lm(querryRL$cierre~querryRL$c
ierreP4), col="red",lwd=2)
```
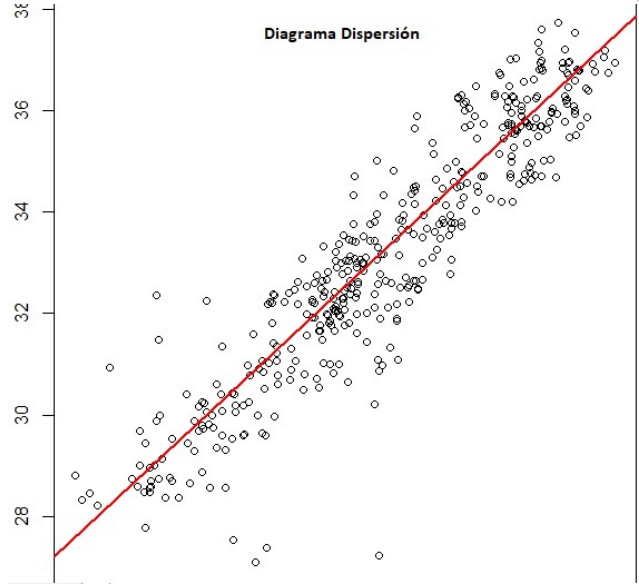

Ilustración 31.Diagrama de Dispersión CierreP4

Se puede observar que en comparativa con el primer plot, donde la variable tenía un mejor grado de adecuación, en este estudio los valores tienen una mayor dispersión, lo que generará un mayor residuo.

Dicho efecto se produce debido a que el grado de significancia p (Pr(>|t|)) de la variable querryRL\$cierreP4 es 0.1549, valor insuficiente como para valorarlo dentro de las variables que componen la predicción de nuestra regresión lineal. Estimaremos una mínima p de <0,05 para aceptar la variable válida a la hora de poseer fines predictivos.

De igual manera sucede para las variables [querryRL\$cierreP2- querryRL\$cierreP10], por lo tanto se eliminarán del estudio. Lo que quiere decir que los valores de más de un día de antigüedad no influyen de manera significativa sobre el valor predicho del día de hoy.

Dichos resultados de NO ADECUACIÓN nos invitan a seleccionar otro set de datos con variables con una adecuación mayor al valor del cierre predicho.

La premisa de que mediante una regresión lineal, se puede predecir con exactitud los valores futuros de las acciones de una empresa utilizando valores de 10 días anteriores, para obtener el algoritmo que rija su evolución es incorrecta.

## 4.1.4 Grado de ajuste de las variables

Pese a ello el estudio de esta regresión lineal, no errónea pero si poco significativa, nos ofrece un valor de Multiple R-squared: 0.964 que es un valor que cuanto más cerca de la unidad este situado, mayor será el ajuste del modelo a la variable predicha. Ciertamente el modelo es idóneo respecto a su R-Cuadrado pero adquiere dicho valor debido a que la variable CierreP1 tiene una relevancia de 0.976493 unidades sobre el valor predicho.

De igual manera el gran peso de la variable CierreP1 sobre la predicción del Cierre hace que el modelo obtenga un F-statistic: 1263 on 10 and 477 DF, p-value: < 2.2e-16

Lo que significa que el "modelo explica más de lo que no explica" o, en otras palabras, que las variables del estudio tienen significancia en la predicción (vemos que el p-valor  $es \leq 0.05$ ).

## 4.1.5 Análisis de residuos

El siguiente gráfico nos muestra la distribución de los residuos con respecto al valor de la predicción del Cierre.

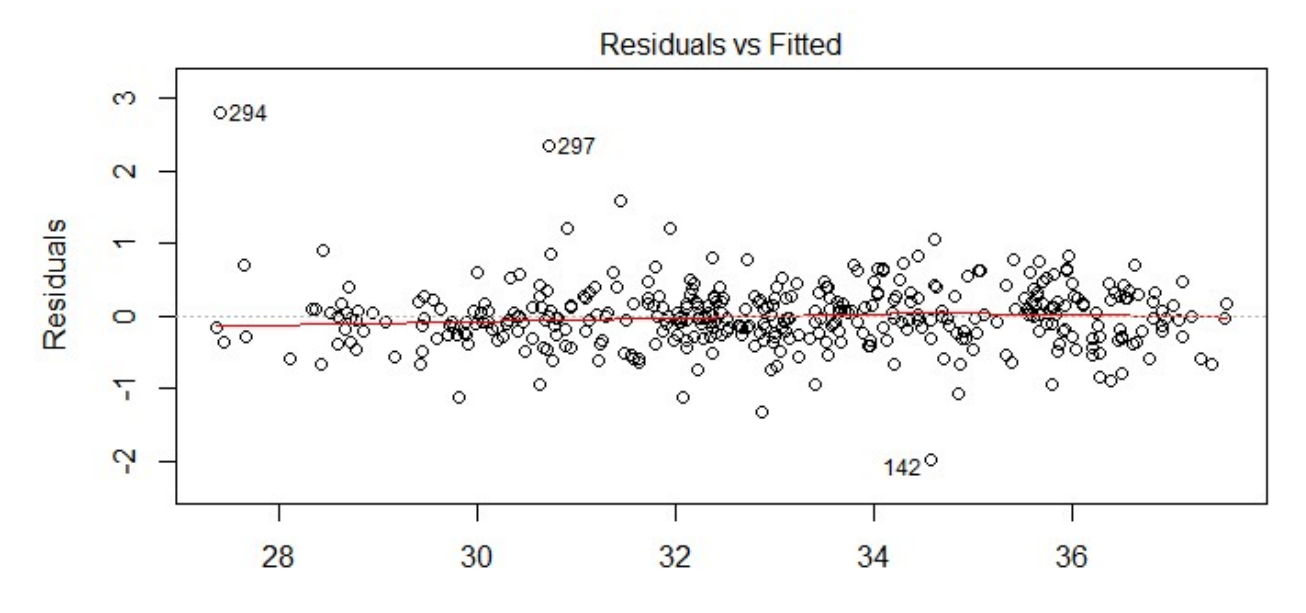

Ilustración 32.Distribución de Residuos Vss CierrePred

Como se observa, los residuos no tienen ninguna tendencia por lo que asumimos que los residuos producidos por nuestro sistema no aumentan o disminuyen cuando el valor del Cierre lo hace por lo que asumimos que siguen una distribución homogénea.

El siguiente gráfico nos muestra la normalidad de los residuos.

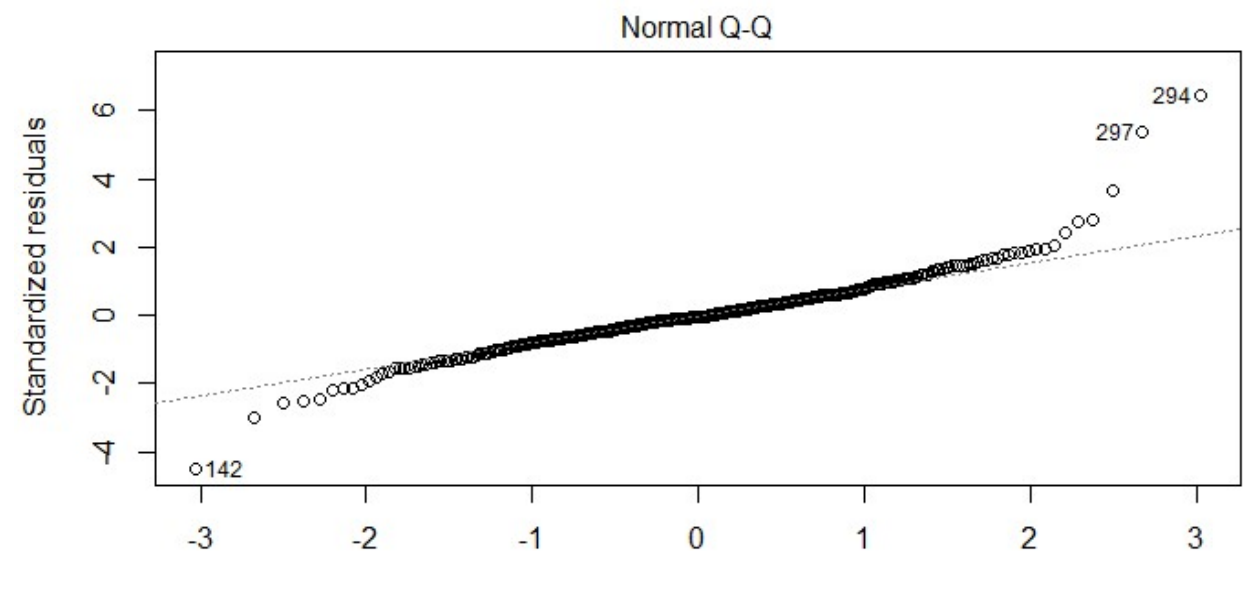

```
 Ilustración 33.Normalidad de Residuos
```
Observamos que los residuos se posicionan en su mayor parte sobre la línea, lo que significa que los residuos siguen una distribución normal.

Se puede observar mediante un histograma

```
> residuos <- residuals(regresionLinealEntrenamiento) 
> hist(residuos)
```
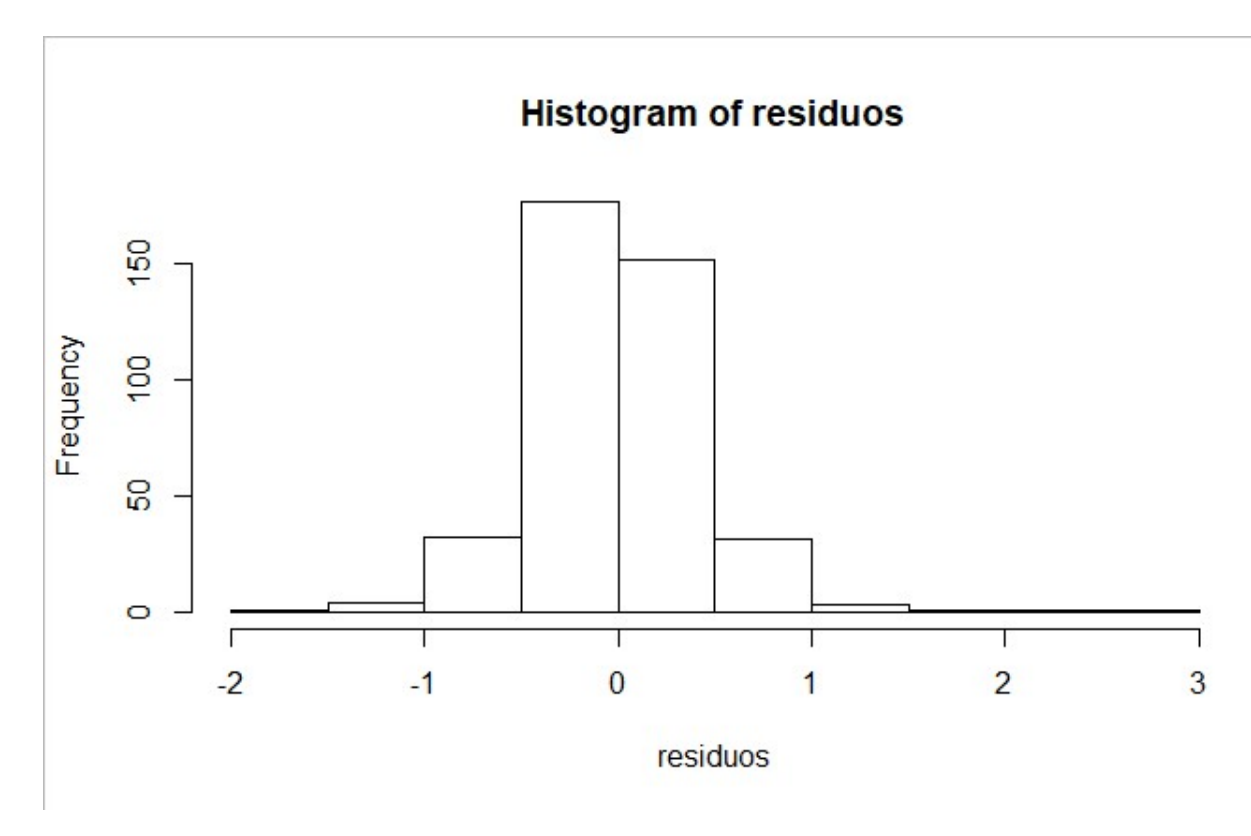

**Add** 

Ilustración 34.Histograma Normalidad Residuos

## 4.1.6 Durbin-Watson

El método de Durbin-Watson es una medida estadística que mide el grado de correlación entre los residuos en una regresión lineal. El valor ideal para descartar la correlación es 2 y se admitiría un valor de entre 1,75 y 2,25 para descartar la correlación del sistema.

dwtest(regresionLinealEntrenamiento)

Durbin-Watson test

data: regresionLinealEntrenamiento  $DW = 2.12\overline{1}7$ 

## 4.2 Serie de Markov

Como hemos observado, sólo la variable querryRL\$cierreP1 es significativa para la predicción de querryRL\$cierre. Nos encontraríamos ante una serie de Markov, un proceso estocástico en el que el valor del precio sólo depende del estado anterior.

A priori, la idea de realizar el estudio de predicción de precios de acciones en bolsa de una empresa, a partir solamente de su anterior valor, es insuficiente y los resultados que nos va a aportar carecerán de información lo valida como para poner confiar en su

corrección. Dicha hipótesis nos lleva por lógica casi inmediata al rechazo del método de Markov como método de predicción de valores bursátiles. Aun así se va a demostrar su inoperancia como parte del estudio.

Sobre los datos de entrenamiento, generamos el estudio para conseguir la fórmula de regresión lineal para posteriormente aplicarla en los datos de prueba.

```
querryRL$cierre = b_0 + b_1 querryRL$cierreP1
```

```
> regresionLinealMarkov <- lm(querryRL$cierre ~ querryRL$cierr
eP1) 
> summary(regresionLinealMarkov)
```
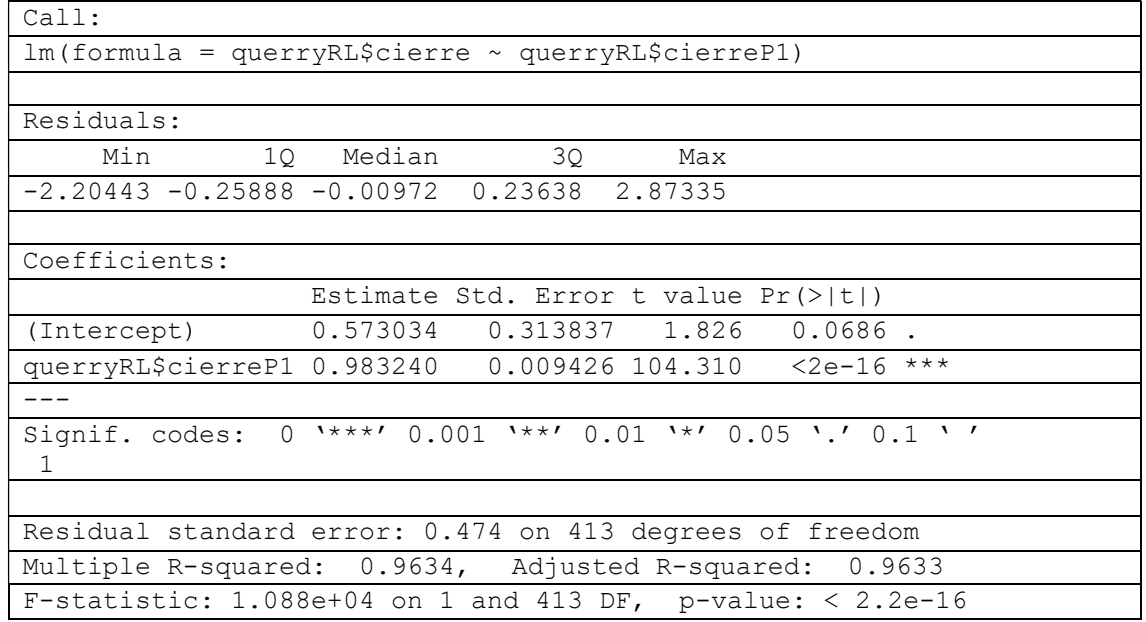

Tabla 14.Información Regresión Lineal Markov

Vemos que la adecuación de la variable querryRL\$cierreP1 es correcta para nuestro sistema por lo que procedemos a generar los valores predichos con los b generados en la columna Estimate sobre los datos de prueba.

querryRL\$cierre =0.573034 + 0.983240 ∗ querryRL\$cierreP1

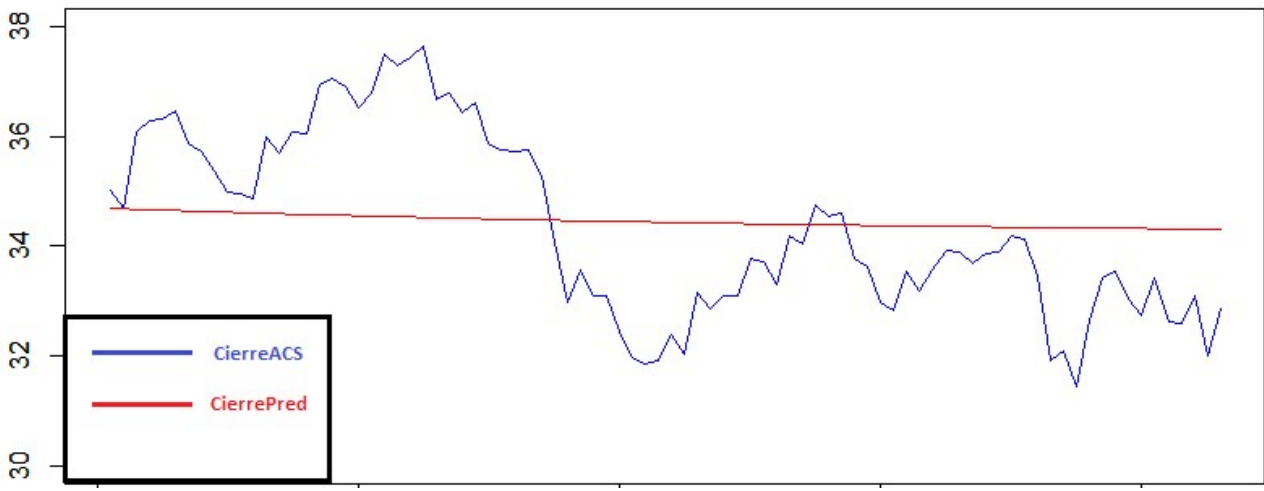

Ilustración 35.Plot Enfrentado CierreACS Vss CierrePred Markov

Se observa que la gráfica de predicción (Rojo) se aleja en gran medida del precio real (Azul) que adoptan acciones de ACS a lo largo del tiempo del periodo de prueba. La predicción, al componerse de un 98,32% del anterior valor predicho sumado a la constante  $b_0$  pierde significado económico.

En vista de los resultados obtenidos, podemos negar la validez del método de Markov en el entorno de predicción bursátil

# 4.3 Regresión Lineal Multi-Empresa

Se ha escogido un nuevo set de datos para la generación de una regresión lineal múltiple obteniendo información de la tabla existente ibexml que contenía los datos de las empresas ACS y Banco Santander, así como del valor total del IBEX diariamente de los años 2017 y 2018.

Podemos pensar, como hipótesis, que el valor de las acciones de ACS se puede ver influido por el valor de las acciones del Banco Santander y pueda seguir una tónica similar a la que pueda tener el IBEX como conjunto.

Se divide el set de datos completo en datos de Entrenamiento y datos de Prueba:

Datos de Entrenamiento 2017-30/07/2018

```
> datosMLEntrenamiento <- subset(ibexP,ibexP$FECHA<=20180801)
```
Datos de Prueba 01/08/2018

> datosMLPrueba <- subset(ibexP,ibexP\$FECHA>20180801)

Se trabajará en una primera fase sobre los datos de Entrenamiento para obtener el modelo para posteriormente aplicarlo sobre los datos de prueba.

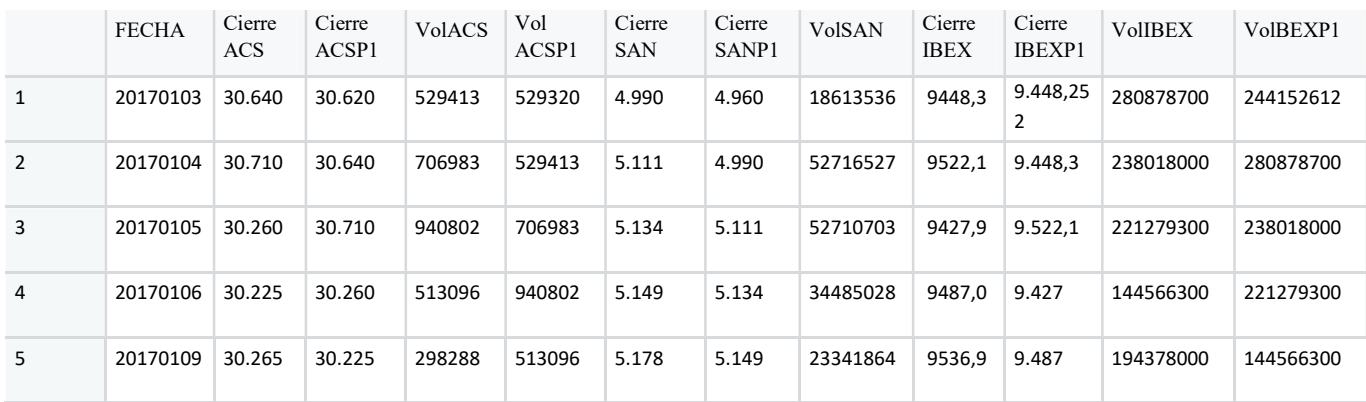

## Muestra de datos de Entrenamiento:

Tabla 16.Muestra Datos Entrenamiento Regresión Lineal

Se realiza la regresión lineal mediante RStudio con todas las variables para ver los grados de significancia sobre el cierre de ACS.

```
regresionLinealEntrenamiento <- lm(datosMLEntrenamiento$CierreACS ~<br>datosMLEntrenamiento$CierreACSP1 + datosMLEntrenamiento$VolACS +
datosMLEntrenamiento$CierreACSP1 + datosMLEntrenamiento$VolACS + 
datosMLEntrenamiento$VolACSP1 + datosMLEntrenamiento$CierreSAN + 
datosMLEntrenamiento$CierreSANP1 + datosMLEntrenamiento$VolSAN + 
datosMLEntrenamiento$cierreIBEX + datosMLEntrenamiento$CierreIBEXP1 + 
datosMLEntrenamiento$VolIBEX + datosMLEntrenamiento$VolBEXP1,data = 
datosMLEntrenamiento )
```
> summary(regresionLinealEntrenamiento)

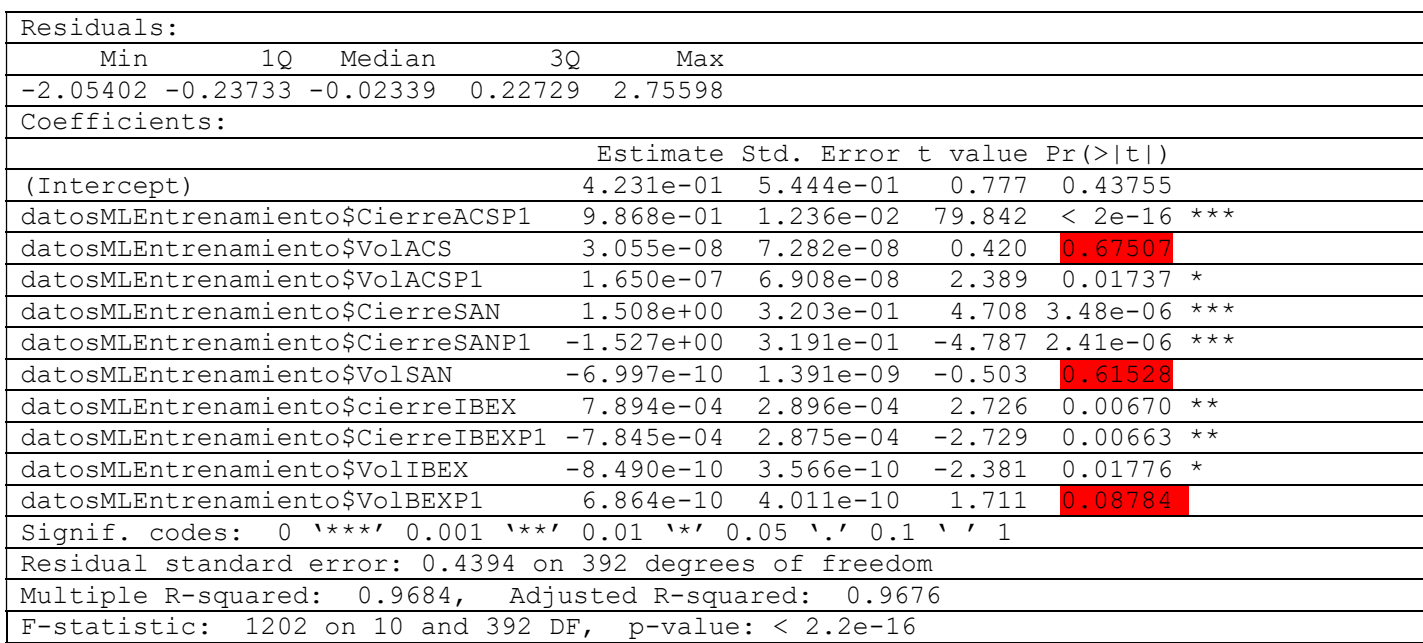

Tabla 17.Información Regresión Lineal Multi-Empresa

Como observamos, hay varias variables marcadas en rojo, que no poseen un valor p <0,05 para ser significativas en nuestro modelo, por lo que serán eliminadas.

> regresionLinealEntrenamiento <- lm(datosMLEntrenamiento\$CierreACS ~ datosMLEntrenamiento\$CierreACSP1 + datosMLEntrenamiento\$VolACSP1 + datosMLEntrenamiento\$CierreSAN + datosMLEntrenamiento\$CierreSANP1 + datosMLEntrenamiento\$cierreIBEX + datosMLEntrenamiento\$CierreIBEXP1 + datosMLEntrenamiento\$VolIBEX,data = datosMLEntrenamiento )

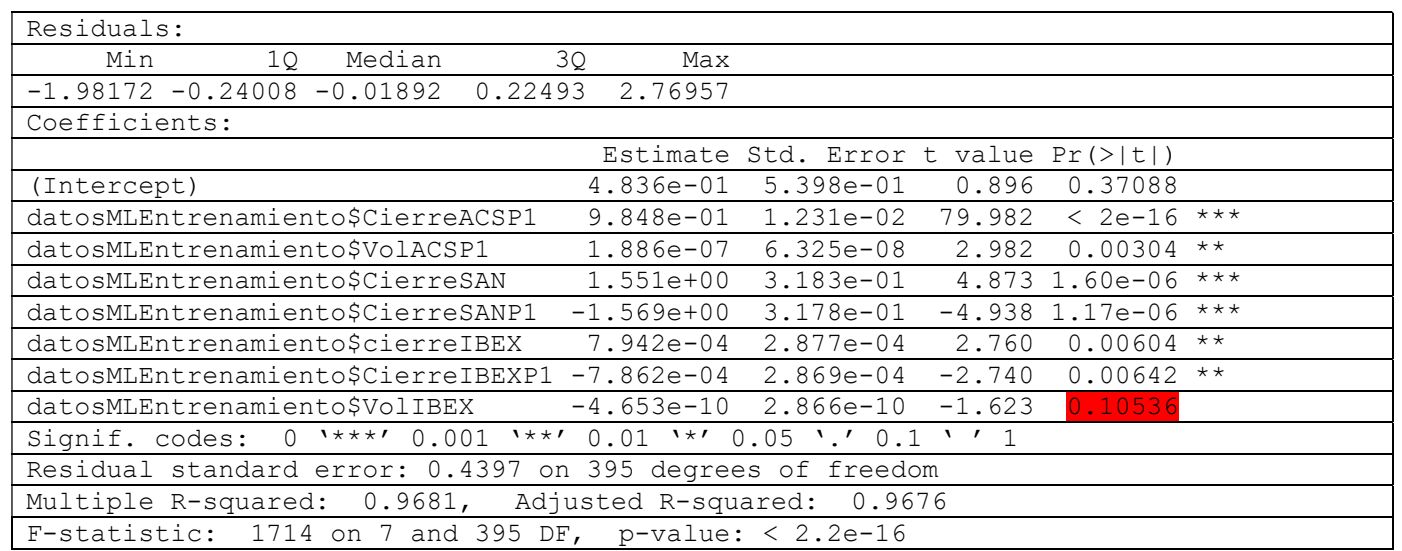

#### > summary(regresionLinealEntrenamiento)

Tabla 18.Información Regresión Lineal Multi-Empresa Depurada(1)

De nuevo tenemos una variable datosMLEntrenamiento\$VolIBEX que no cumple con las especificaciones de significancia requeridas por lo que será eliminada del modelo predictivo.

```
> regresionLinealEntrenamiento <- lm(datosMLEntrenamiento$CierreACS \simdatosMLEntrenamiento$CierreACSP1 + datosMLEntrenamiento$VolACSP1 + dat
osMLEntrenamiento$CierreSAN + datosMLEntrenamiento$CierreSANP1 + datos
MLEntrenamiento$cierreIBEX + datosMLEntrenamiento$CierreIBEXP1 , data 
= datosMLEntrenamiento )
```

```
> summary(regresionLinealEntrenamiento)
```
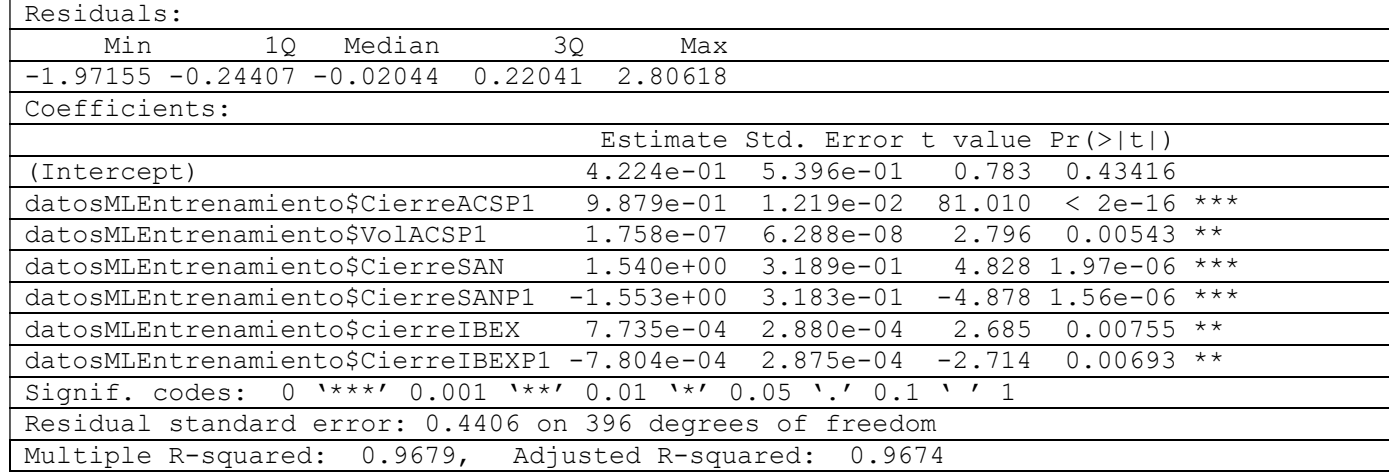

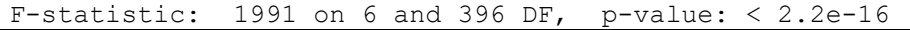

Tabla 19..Información Regresión Lineal Multi-Empresa Depurada(2)

Finalmente conseguimos un conjunto de variables con las que poder realizar el estudio de regresión lineal, con un grado de significancia aceptado en nuestras premisas de >0,05. Se procederá a obtener la formula que rige la regresión lineal.

 $Y = b_0 + b_1 * X_1 + b_2 * X_2 + \cdots + b_n * X_n$ 

Donde los parámetros del vector "b" nos lo ofrece el estudio realizado previamente en la columna Estimate.

### b[0.4224 , 0.9879 , 0.0000001758 , 1.54 , -1.553 , 0.0007735, - 0.0007804]

(Datos expresados en forma decimal para su mejor comprensión)

## Y = 0.4224 + CierreACSP1 \* 0.9879 + 0.0000001758\* VolACSP1 + 1.54 \* CierreSAN -1.553 \* CierreSANP1 + 0.0007735 \* cierreIBEX - 0.0007804 \* CierreIBEXP1

Con esta información, se genera una nueva columna en la tabla que contendrá el valor predicho por el estudio. Así como otra con la diferencia entre el valor predicho y el valor real y una tercera con el cuadrado de las diferencias.

datosMLEntrenamiento <- mutate(datosMLEntrenamiento, cierrePred = 0 .4224 + 0.9879 \* datosMLEntrenamiento\$CierreACSP1 + 0.0000001758 \* datosMLEntrenamiento\$VolACSP1 + 1.54 \* datosMLEntrenamiento\$Cierre SAN - 1.553 \* datosMLEntrenamiento\$CierreSANP1 + 0.0007735 \* datos MLEntrenamiento\$cierreIBEX - 0.0007804 \* datosMLEntrenamiento\$Cierr eIBEXP1)

datosMLEntrenamiento <- mutate(datosMLEntrenamiento, diffCierrePred = cierrePred - CierreACS)

datosMLEntrenamiento <- mutate(datosMLEntrenamiento, diffCuad = dif fCierrePred \* diffCierrePred )

A continuación se comparan las distribuciones enfrentándolas en un plot para ver si el sistema se ajusta visualmente a los valores del cierre.

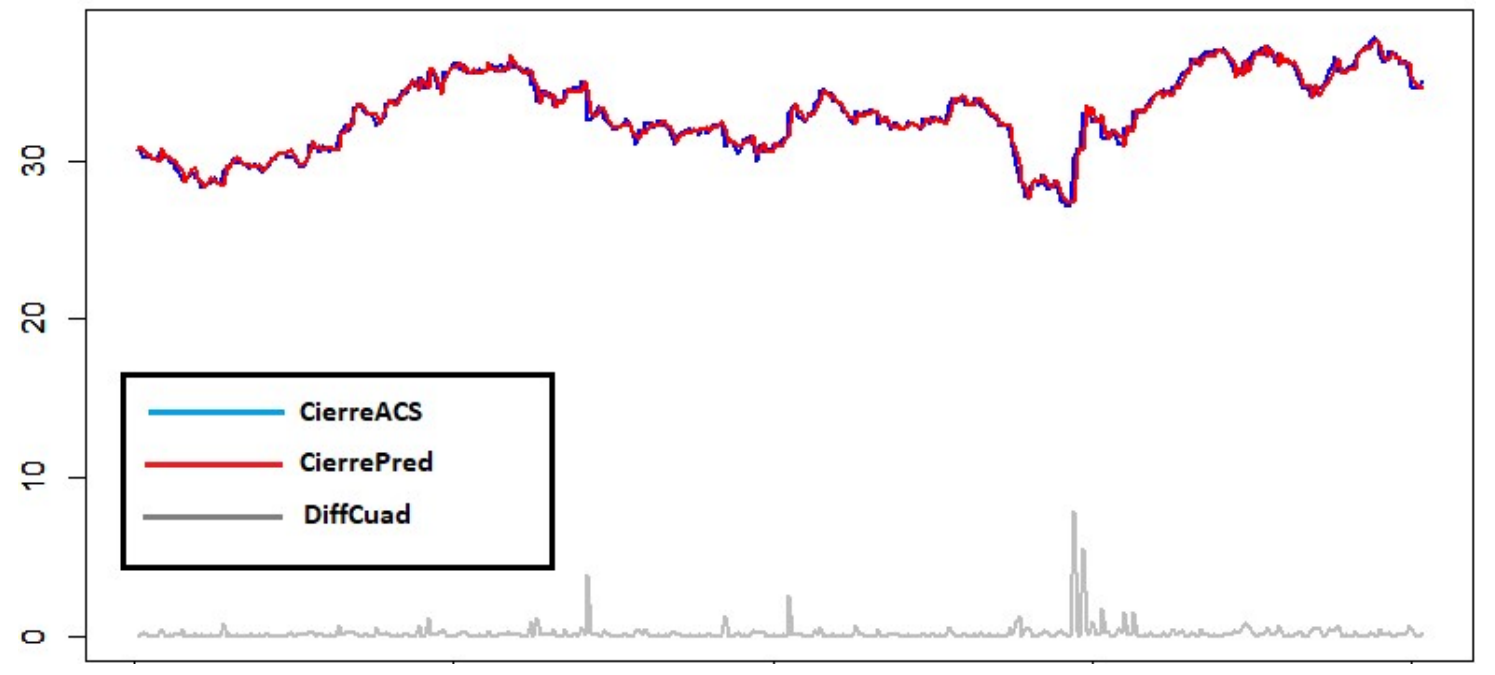

Ilustración 36.Plot Adecuación Regresión Lineal Datos Entrenamiento

Se aprecia efectivamente que la regresión lineal múltiple es un método que aproxima muy certeramente los valores predichos a los valores reales en la fase de entrenamiento.

Una vez realizado el estudio sobre los datos de entrenamiento, se va a aplicar el mismo modelo a los Datos de Prueba para verificar el método ofrece valores satisfactorios para el estudio.

A partir de aquí, con las premisas de los datos aceptadas, se pueden tomar dos caminos distintos.

# 4.3.1 Regresión lineal mediante datos predichos

Existe la posibilidad de ejecutar el algoritmo utilizando datos predichos como parte del mismo. En este caso se sustituye el cierre predicho del día anterior como sustitución al CierreACSP1.

En primera instancia se aplicará la fórmula estableciendo que el valor de cierre anterior para datosMLPrueba\$CierreACSP1  $\rightarrow$  cierrePredP1. De esta manera involucramos las predicciones dentro de la fórmula de predicción de valores futuros.

```
cierrePred = 0.4224 + 0.9879 * cierrePredP1 + 0.0000001758 *<br>datosMLPrueba$VolACSP1 + 1.54 * datosMLPrueba$CierresAN - 1.5datosMLPrueba$VolACSP1 + 1.54 * datosMLPrueba$CierreSAN
53 * datosMLPrueba$CierreSANP1 + 0.0007735 * datosMLPrueba$cie
rreIBEX - 0.0007804 * datosMLPrueba$CierreIBEXP1)
```
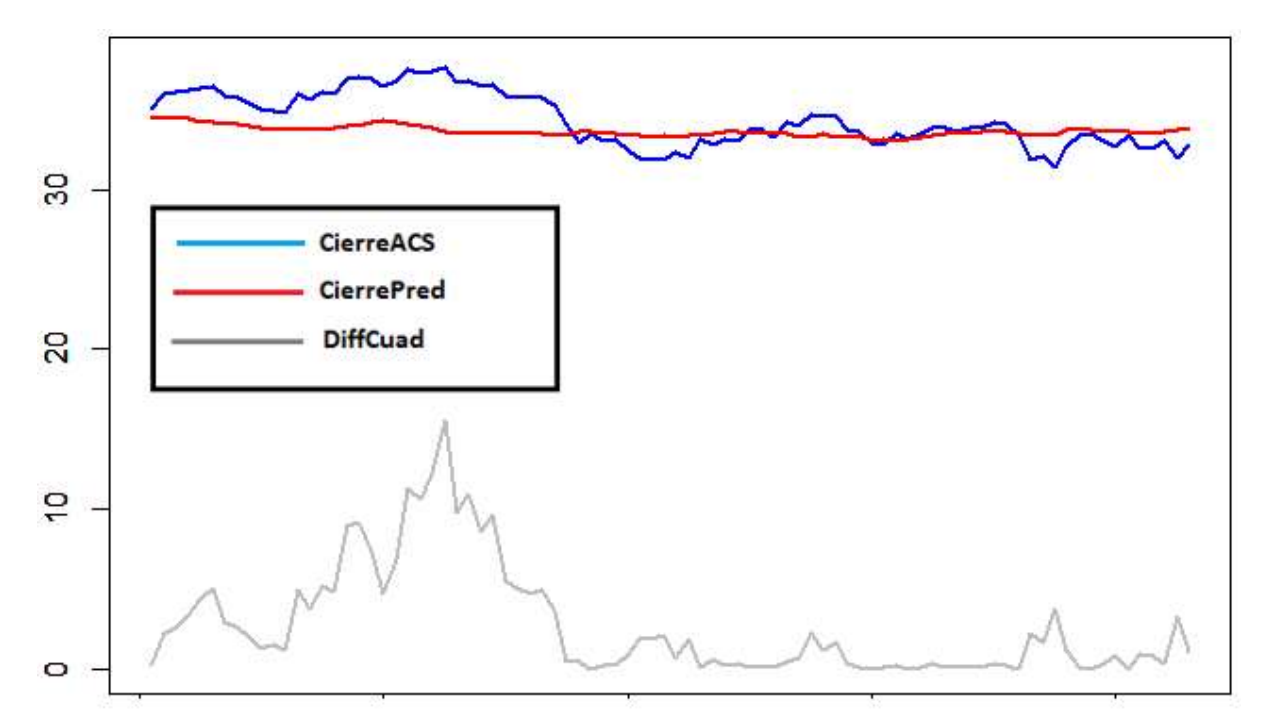

Ilustración 37.Plot Regresión Lineal Datos Predichos

La línea de CierrePred marca la predicción del sistema frente a la fórmula establecida en los datos de entrenamiento. Vemos como en cierta manera se adecua al precio real de las acciones, pero con una precisión discreta. Obtenemos información sobre los momentos de compra/venta que nos indicará la estrategia bursátil a seguir: cuando el precio está por encima de nuestra predicción y la tendencia de los precios es negativa es un indicador de venta, por el contrario, si el precio está por debajo de la predicción del sistema y la tendencia es positiva, es un momento de compra.

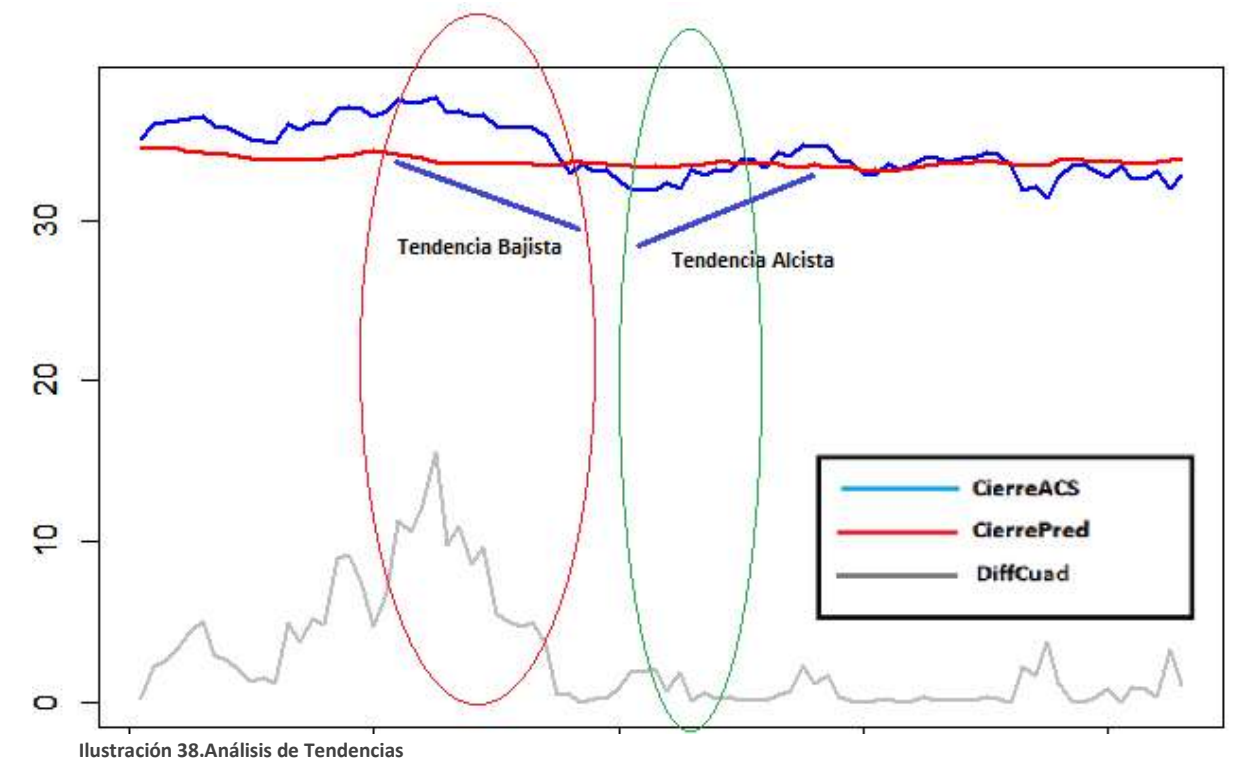

52

- Rodeado en rojo identificamos una oportunidad de venta puesto que los precios se encuentran por encima de nuestra predicción y la tendencia de los mismos es bajista.
- Rodeado en verde identificamos una oportunidad de compra puesto que los precios se encuentran por debajo de nuestra predicción y la tendencia de los mismos es alcista.

## 4.3.2 Regresión lineal mediante datos reales

Por otro lado, al utilizar en la fórmula sólo valores que tenemos en nuestras tablas para predecir datos futuros de la empresa ACS, es posible utilizar el propio valor CierreACSP1 como nos indica el algoritmo original.

```
cierrePred = 0.4224 + 0.9879 * cierreACSP1 + 0.0000001758 * d
atosMLPrueba$VolACSP1 + 1.54 * datosMLPrueba$CierreSAN - 1.55
3 * datosMLPrueba$CierreSANP1 + 0.0007735 * datosMLPrueba$cier
reIBEX - 0.0007804 * datosMLPrueba$CierreIBEXP1)
```
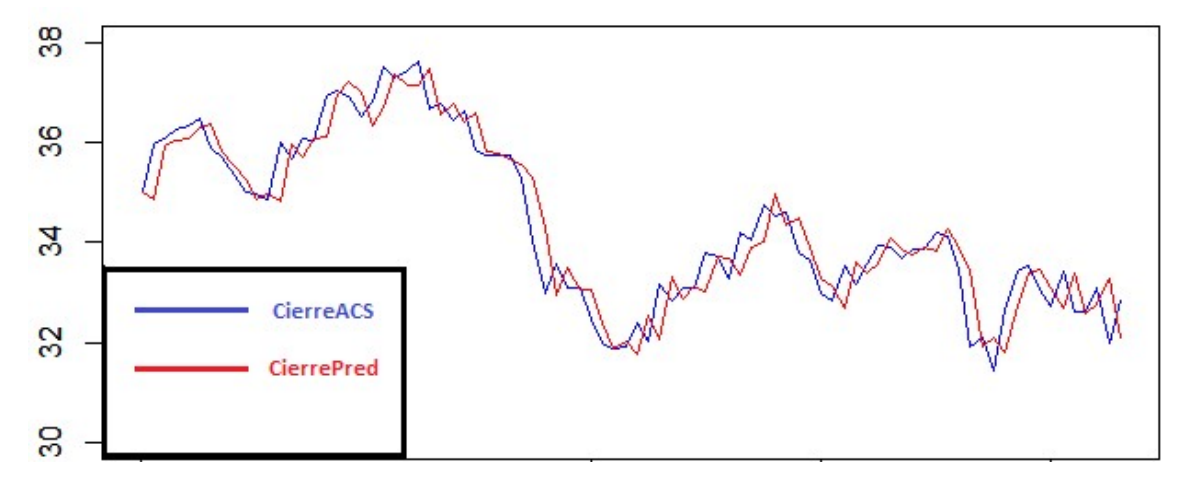

Ilustración 39.Plot Regresión Lineal Datos Reales

Gráficamente vemos la adecuación de las predicciones CierrePred con respecto a los datos reales de los precios de CierreACS. Ambas gráficas siguen una evolución similar lo que aporta un grado de aceptación de la hipótesis alto.

Para probar la hipótesis aceptada, se va a realizar una simulación de inversiones a través de diferentes técnicas, con un nuevo set de datos.

# 6 Ejemplo Práctico – Simulación de Inversiones

En este último capítulo, como culmen de todo el estudio previo realizado en el TFG, se van a realizar distintas simulaciones de inversión utilizando las técnicas expuestas.

# 6.1 IVN Banco Santander

El Índice de Volumen Negativo relaciona la influencia del volumen de operaciones frente a su precio. Puede detectar un ascenso de los volúmenes unido a un incremento de los precios de las acciones. Se centra en la identificación de caídas/subidas de volumen con una correlación a los precios.

Para este estudio se va a comprobar si la técnica del IVN produce resultados que aporten información sobre las situaciones favorables que pueda tener un usuario a la hora de la compra/venta de acciones.

Se ha calculado el IVN de una serie de datos consistentes en los valores diarios del Banco Santander durante 100 días desde 03/01/2016 al 24/05/2016 siguiendo la siguiente fórmula del IVN:

- $\cdot$  Si  $Vol_i \geq Vol_{i-1}$  entonces IVN = IVN<sub>i-1</sub>
- $\bullet$  Si Vol<sub>i</sub> < Vol<sub>i-1</sub> entonces

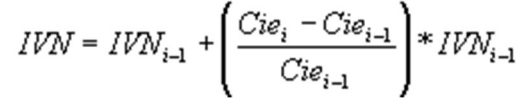

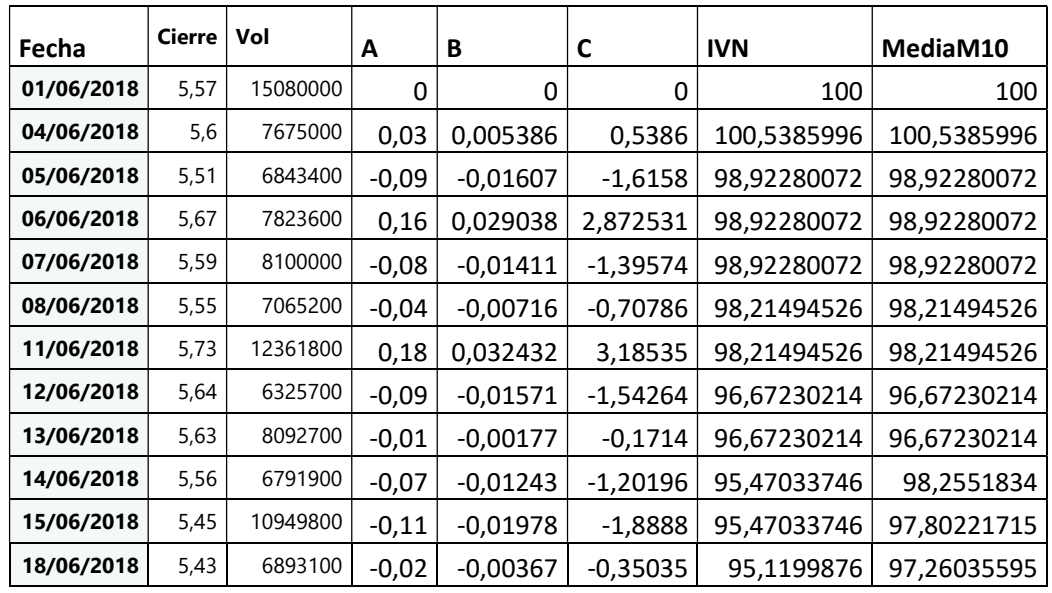

\*\*Nota: Ver "Anexo IVN Santander" para obtener los datos completos.

- Cierre: Precio de cierre de la sesión
- Vol : Volumen de transacciones de la sesión
- CampoA:  $Cie_i Cie_{i-1}$
- CampoB:  $(Cie_i Cie_{i-1})/Cie_{i-1}$
- CampoC:  $((Cie_i Cie_{i-1})/Cie_{i-1}) * IVN_{i-1}$
- IVN: Valores del IVN que nos aportará significado al compararlo con su media móvil. La primera entrada toma un valor de referencia de 100 unidades.

Detectamos varios periodos de compra/venta.

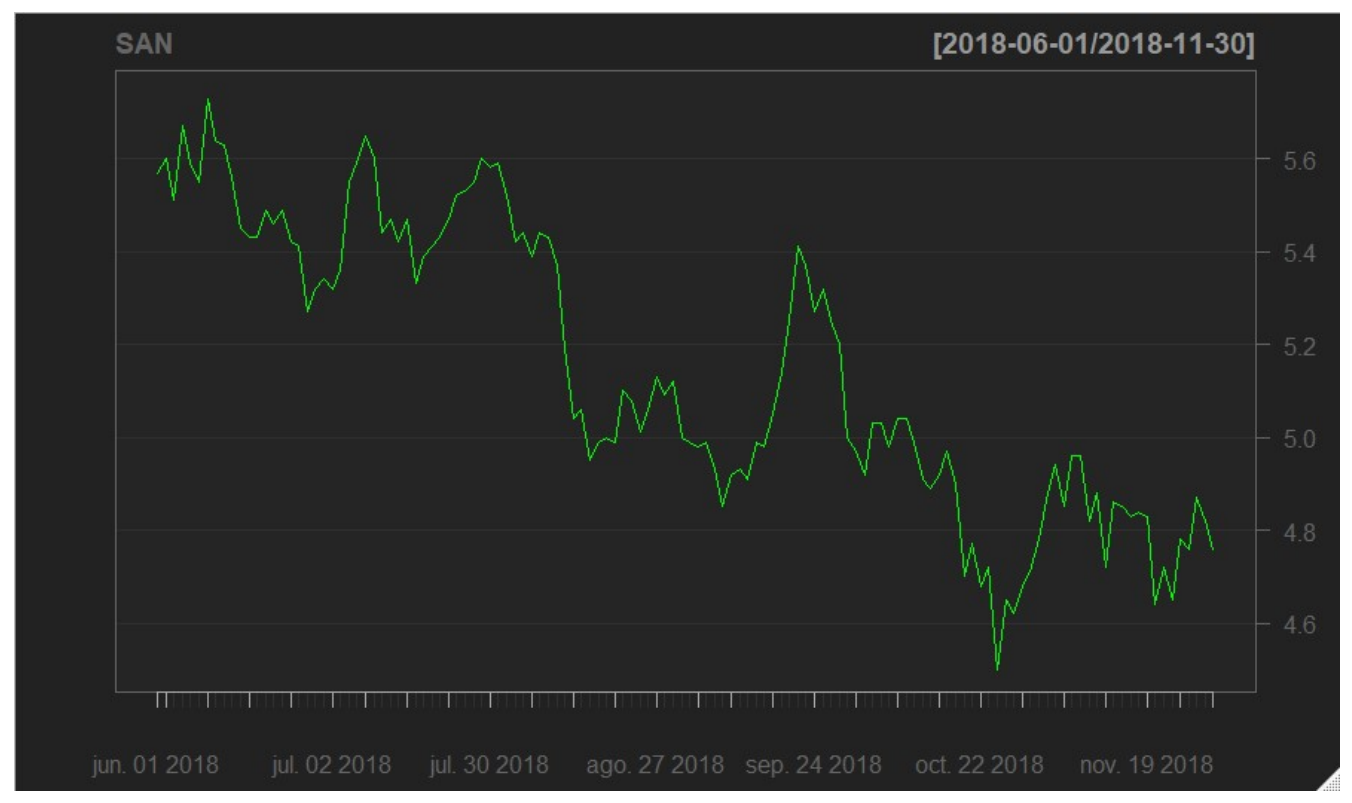

Ilustración 41.Evolución Precio Banco Santander IVN

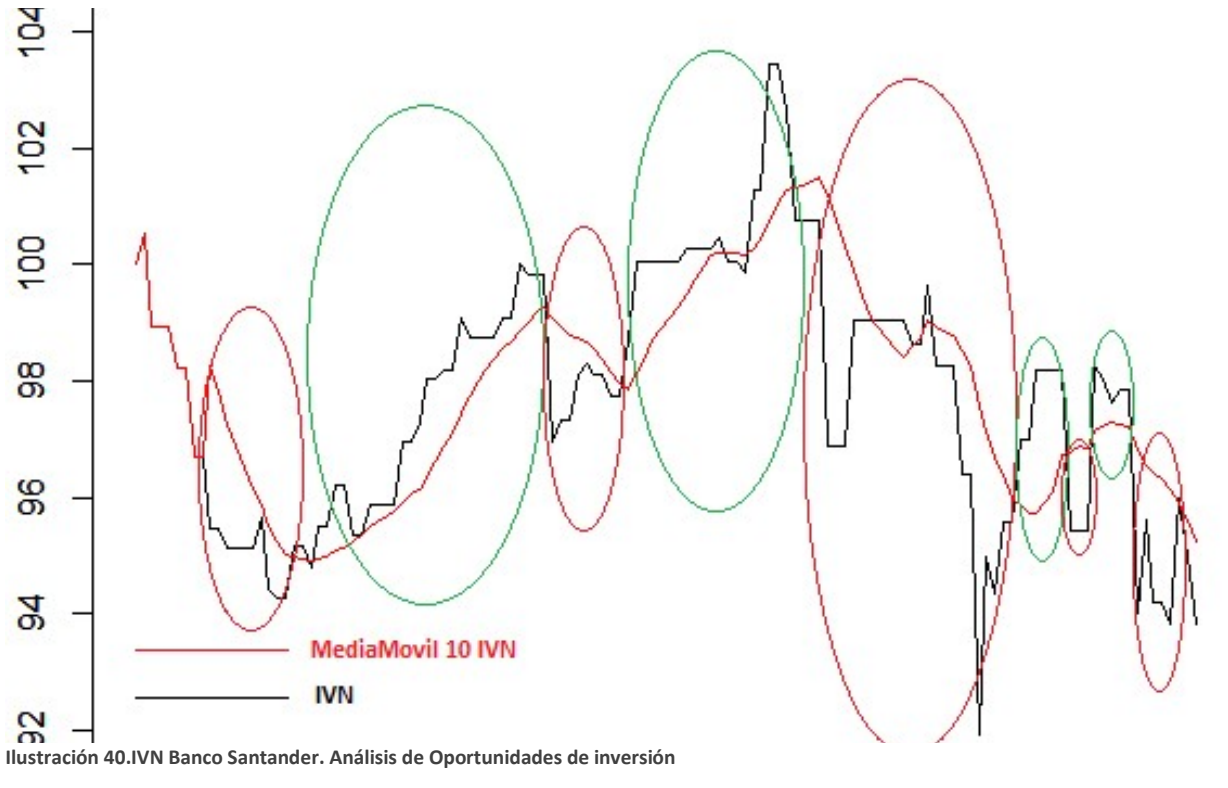

En la gráfica superior se puede ver la evolución del precio a lo largo del periodo de prueba. En la gráfica inferior se observa el estudio del IVN del Santander comparado con su media móvil con k=10. Los valores de la media móvil diaria se obtienen de la media de los 10 anteriores valores de IVN.

Los grandes inversores, o manos fuertes, son los que manifiestan en un alto porcentaje los valores del volumen, mientras que los pequeños inversores, o manos débiles, siguen tendencias alcistas por lo general para realizar sus inversiones.

Como se puede apreciar en la gráfica, vemos que existen hasta 4 periodos (zonas verdes) en los que los valores del IVN se encuentran por encima de la media móvil y que el precio de las acciones del Banco Santander efectivamente, aumenta.

Por otro lado, se observa que existen cinco periodos (zonas rojas) en los que los valores del IVN se encuentran por debajo de la media móvil y que el precio de las acciones del Banco Santander efectivamente, disminuye.

Se incluyen a continuación, los momentos temporales claves para nuestras inversiones. Son puntos de corte entre la gráfica del IVN y de la mediaMovil coincidiendo también con los puntos de inflexión de la tendencia del Volumen.

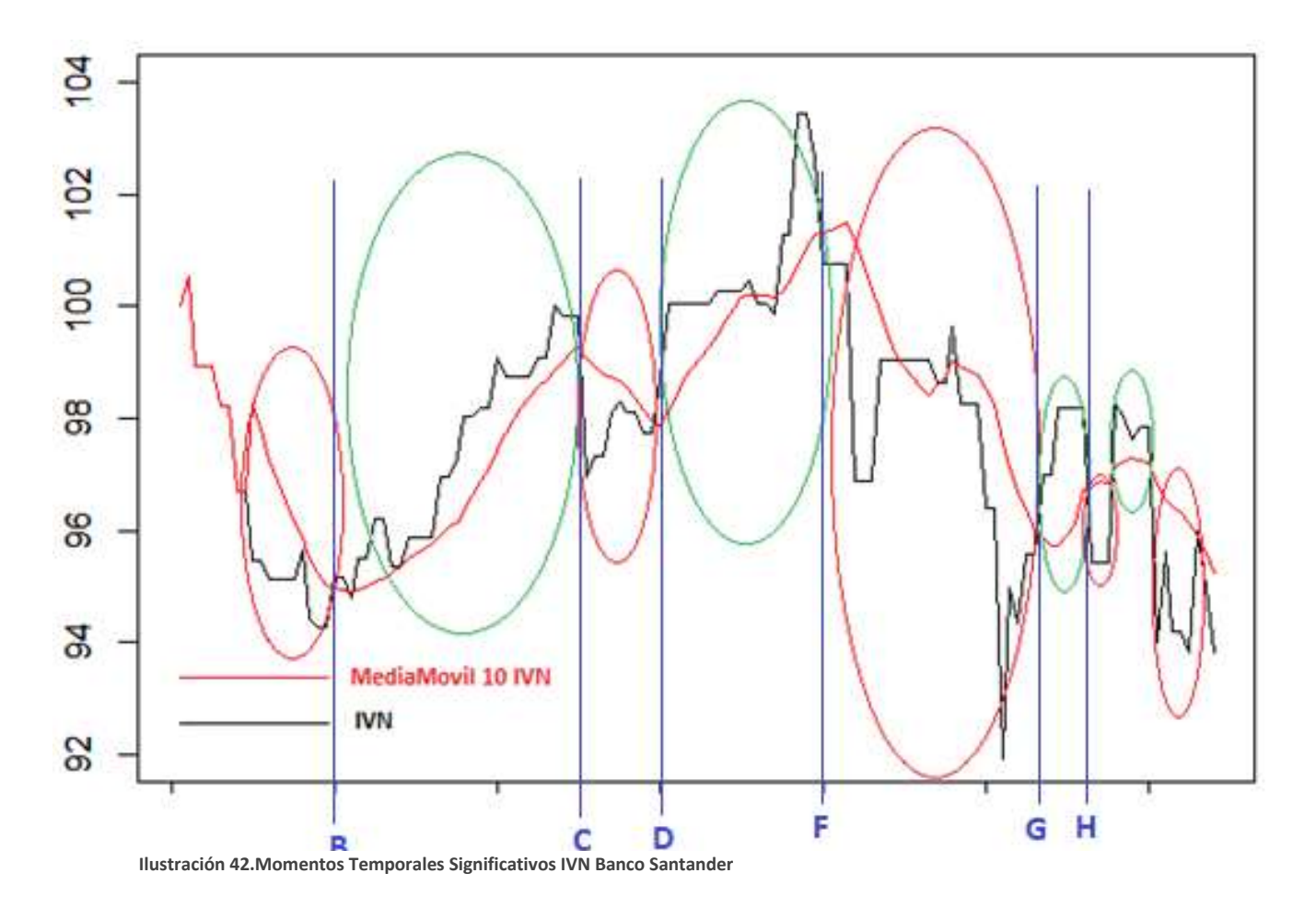

## 6.1.2 Simulación de Inversiones IVN Banco Santander

Simularemos una serie de inversiones de compra/venta de acciones. Suponemos una inversión inicial de 1000€.

Cada compra/venta consistirá en 10 acciones de la empresa cuyo precio será el estipulado en los datos de prueba.

Estado inicial del ejercicio:

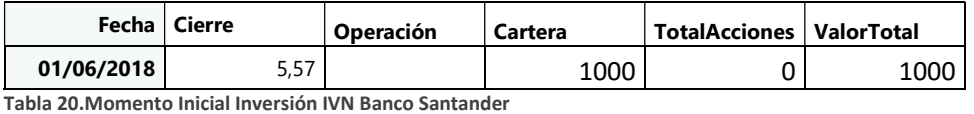

 $B \rightarrow 2018-06-28$ . El ivn nos indica que los precios van a subir a partir de esta fecha después de haber sufrido una disminución de valor. Procedemos a la realización de 3 movimientos de compra de 10 acciones 3 días antes 26-27-28 de junio y tres días después 29 de junio y 02,03 de julio.

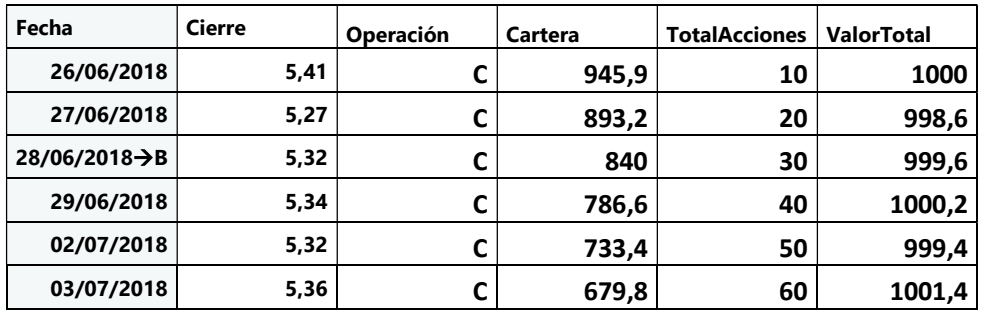

Tabla 21.Inversiones momento B IVN Banco Santander

 $C \rightarrow 2018-08-09$ . Nos indica que los precios van a descender después de una subida. Como la subida ha sido prolongada y el IVN se desploma inmediatamente procederemos a realizar las 6 operaciones antes del día en el que se encuentra el punto de inflexión para que no perdamos valor en nuestras acciones.

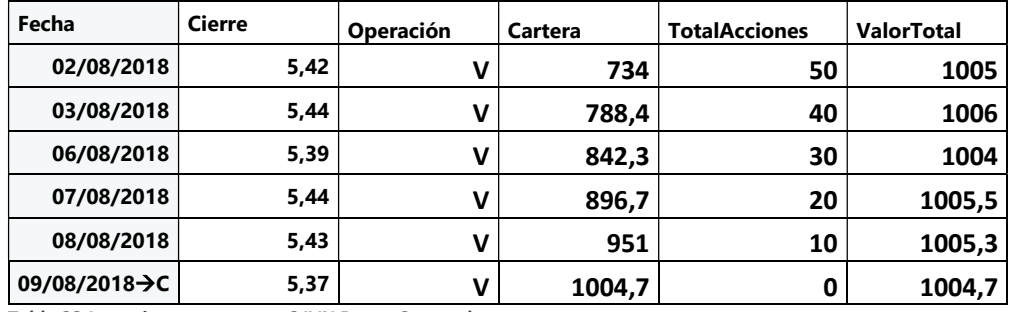

Tabla 22.Inversiones momento C IVN Banco Santander

 $D \rightarrow 2018-08-24$ .El ivn nos indica que los precios van a subir a partir de esta fecha después de haber sufrido una disminución de valor. Procedemos a la realización de 3

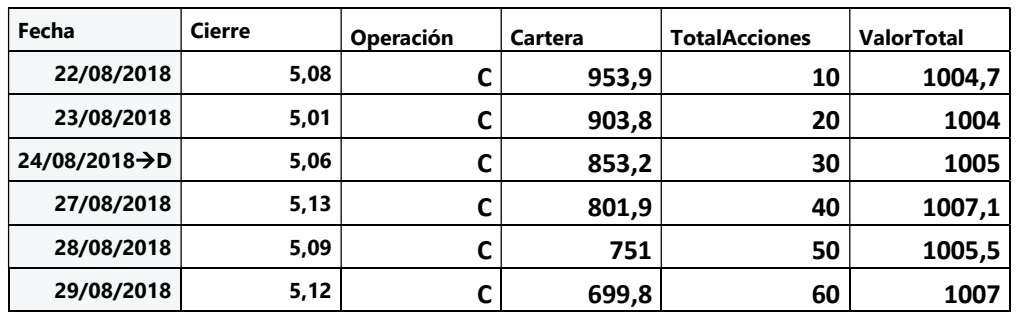

movimientos de compra de 10 acciones 3 días antes 22-23-24 y tres días después 27,28,29 de agosto.

Tabla 23.Inversiones momento D IVN Banco Santander

 $F \rightarrow 2018-09-24$ . Después de casi un mes de subida de precios se avecina un cambio de tendencia que nos indica la posibilidad de obtener renta de las acciones adquiridas anteriormente. Se realizan 6 operaciones de venta en torno a la fecha.

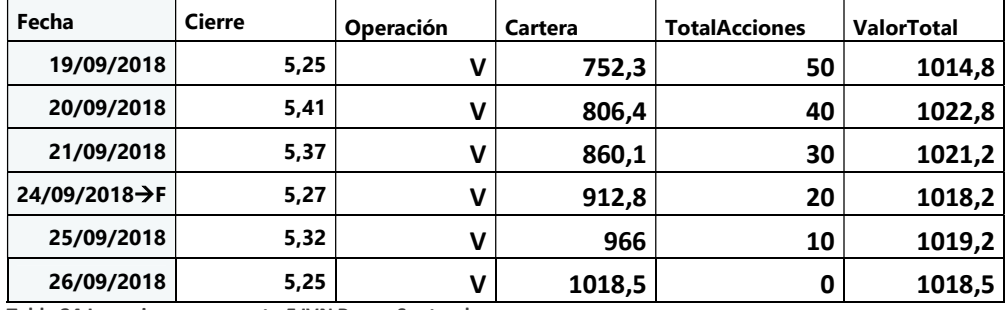

Tabla 24.Inversiones momento F IVN Banco Santander

 $G \rightarrow 2018-10-30$ . Después de un mes de bajadas de precios indicada por el IVN mediante una tendencia negativa, encontramos la posibilidad de comprar al precio más bajo de nuestros datos de prueba. Observamos que el día 08/11 se produce un cambio de tendencia en el que la media móvil se cruza con el IVN, pero que unos días antes el IVN alcanza índices negativos históricos. Por lo tanto las 6 operaciones se van a realizar los 6 días previos al 30/10 para así comprar las acciones al mínimo precio posible.

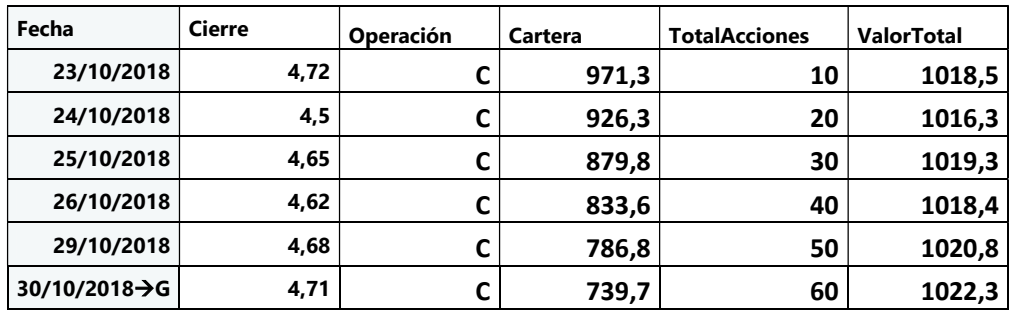

Tabla 25.Inversiones momento G IVN Banco Santander

 $H \rightarrow 2018-11-08$ . Para aprovechar los precios bajos de las anteriores compras, detectamos que en la fecha señalada se produce un máximo por lo que procederemos a vender las acciones anteriormente adquiridas. Como rápidamente se vuelve a producir una tendencia negativa, las operaciones se efectuarán los 6 días anteriores a la fecha.

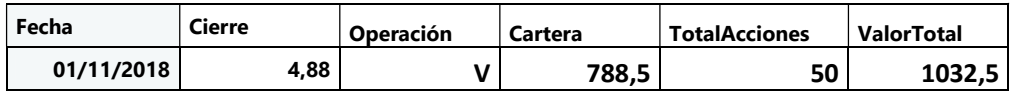

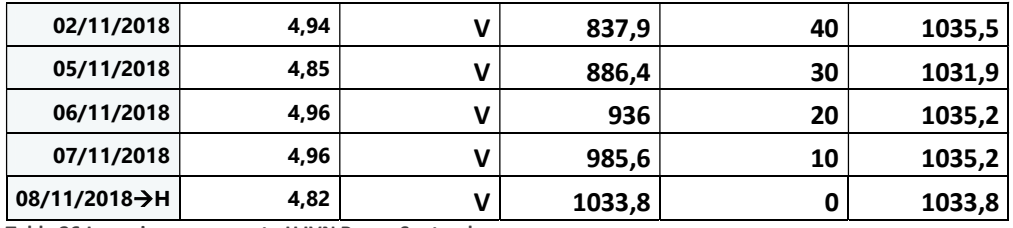

Tabla 26.Inversiones momento H IVN Banco Santander

En el resto de días dentro del periodo no se ha detectado posibilidad de inversión ya que no se encuentran cercanos a los puntos de inflexión [B,C,D,F,G,H] y su precio no indica la posibilidad de ganancia para nuestra cartera de valores.

Estado final del ejercicio:

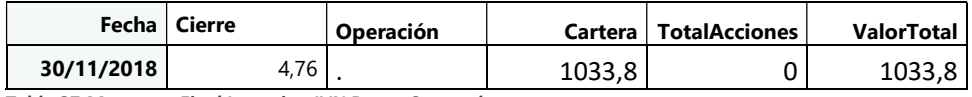

Tabla 27.Momento Final Inversion IVN Banco Santander

#### Conclusiones

\*\*Nota: Se han incluido en el "ANEXO Cartera IVN Santander" los datos de la cartera del Periodo de Prueba

Durante el periodo de prueba, desde el 01/06/2018 al 30/11/2018 el precio de las acciones del Banco Santander (SAN) han decrecido desde 5,47 € hasta 4,76€ que supone una pérdida acumulada del valor de los activos de:

 $(5,47/4,76) - 1 = -12,98\%$ 

En cambio, gracias al estudio realizado sobre el IVN de las acciones del Banco Santander durante el periodo analizado, conseguimos los siguientes datos:

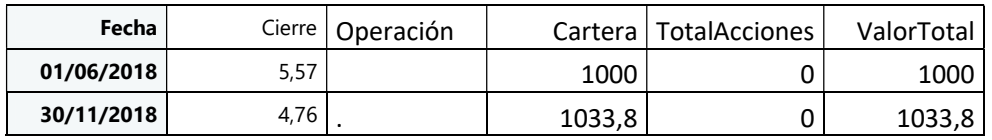

Tabla 28.Comparación Momento Inicial Vss Final IVN Banco Santander

 $(1000 / 1033, 8) - 1 = 3,38\%$ 

Gracias a la información ofrecida por el IVN hemos conseguido, no sólo mitigar el 12,98% de pérdidas de la compañía en nuestra cartera, si no conseguir un beneficio del 3,38%, consiguiendo un beneficio acumulado del 16,36%

# 6.2 Regresión Lineal Banco Santander

Se va a realizar un estudio de Regresión Lineal Múltiple para predecir el comportamiento del precio de las acciones del Banco Santander en el periodo de prueba a través de los datos de entrenamiento. Se ha generado una tabla de datos llamada RLDE (Regresion Lineal Datos de Entrenamiento) con la siguiente información.

Periodo temporal: 06/01/2016 – 30/05/2018.

Empresas:

- Banco Santander (SAN)
- Banco BBVA (BBVA)
- Banco HSBC (HSBC)
- Total IBEX (IBEX)

Campos por cada empresa:

- $\rightarrow$  Fecha  $\rightarrow$  Fecha de entrada de datos.
- $[EMP]Close \rightarrow Valor de Cierre$
- $\bullet$  [EMP]CloseP1  $\rightarrow$  Valor de Cierre en la fecha t-1
- [EMP]CloseP2  $\rightarrow$  Valor de Cierre en la fecha t-2
- $\bullet$  [EMP]Vol  $\rightarrow$  Volumen de operaciones.
- [EMP]VolP1  $\rightarrow$  Volumen de operaciones en la fecha t-1.
- [EMP]VolP2  $\rightarrow$  Volumen de operaciones en la fecha t-2.

Los datos de entrenamiento disponen de información sobre los precios de las acciones del Banco Santander, BBVA, HSBC y del IBEX de 3 días anteriores así como de su volumen.

El objeto del estudio estima que para poder predecir los valores futuros de SAN a partir del 01/06/2018, los valores de las acciones de empresas del mismo sector, sector bancario, como el BBVA, a nivel nacional; o el HSBC a nivel más global, puedan tener influencia. Así como el conjunto de empresas españolas llamadas (IBEX) se puede creer que tendrá influencia en nuestra predicción.

Rlineal <- lm(RLDE\$SANClose ~ RLDE\$SANCloseP1 + RLDE\$SANCloseP2 + RLDE\$SANVol + RLDE\$SANVolP1 + RLDE\$SANVolP2 + RLDE\$BBVAClose +RLDE\$BBVACloseP1 +RLDE\$ BBVACloseP2 +RLDE\$BBVAVol +RLDE\$BBVAVolP1 +RLDE\$BBVAVolP2 + RLDE\$HSBCC lose + RLDE\$HSBCCloseP1 + RLDE\$HSBCCloseP2 + RLDE\$HSBCVol + RLDE\$HSBCVolP1 +  $RLDE$HSBCVolP2 + RLDESIBEXClose + RLDESIBEXClose P1 + RLDESIBEXClose P2 , data =$ RLDE)

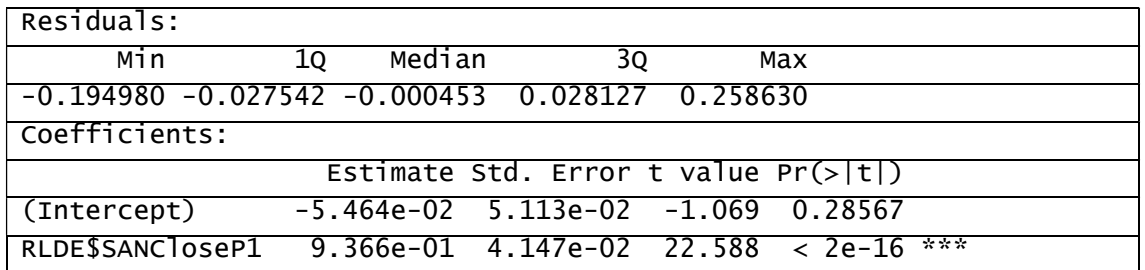

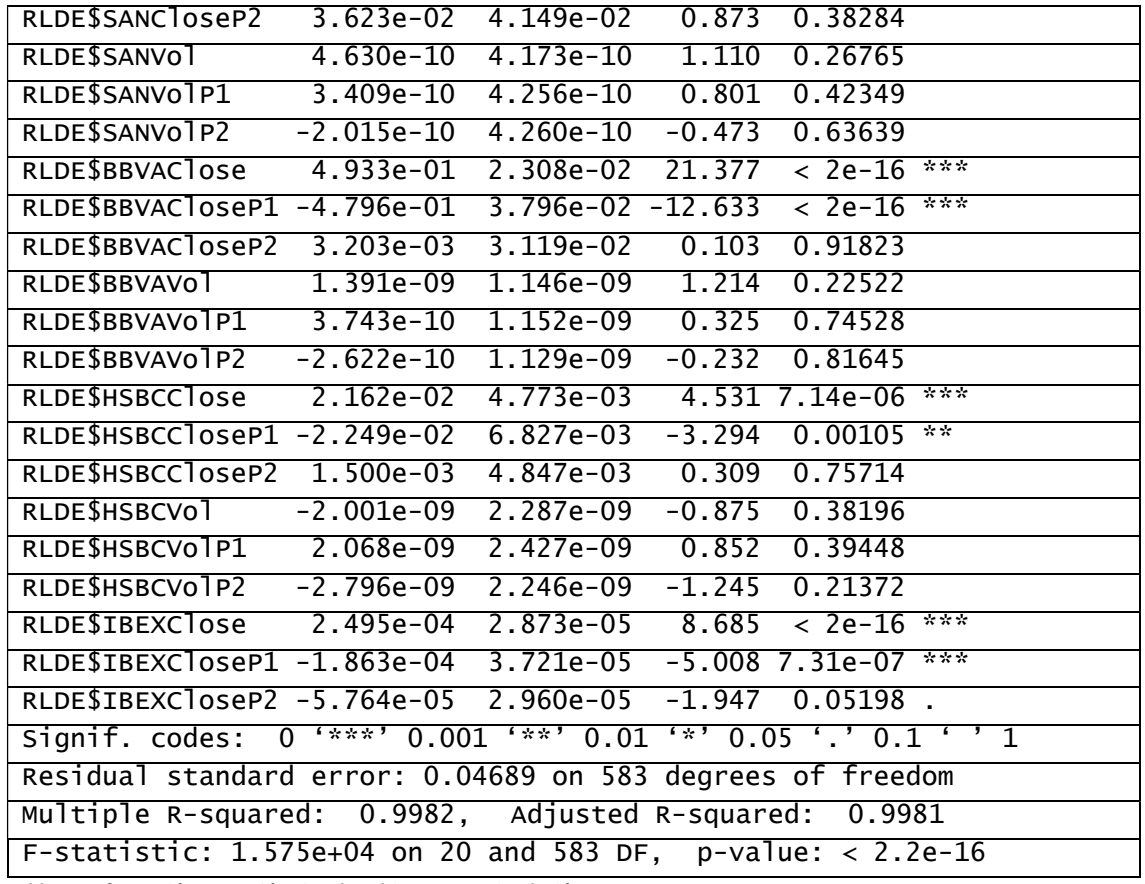

Tabla 29.Información Regresión Lineal Multi-Empresa Simulación

Como se han obtenido variables del estudio de regresión lineal con significancia Pr menor que 0,05 se eliminan debido a su falta de significancia.

Se vuelve a realizar el estudio de regresión lineal solamente con las variables que han mostrado significancia en el caso anterior.

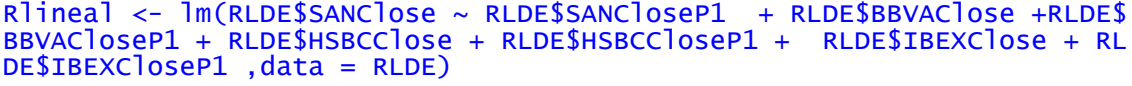

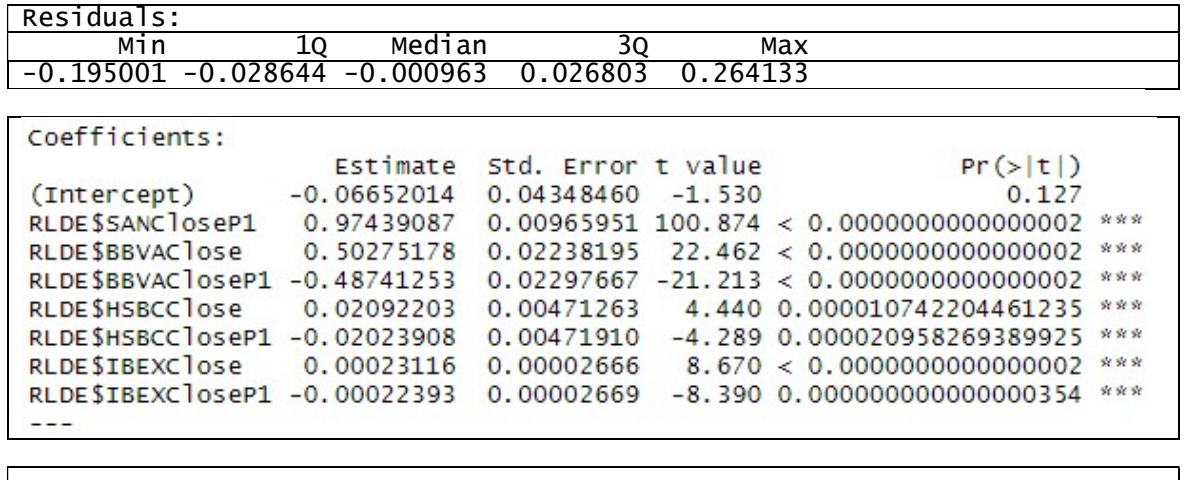

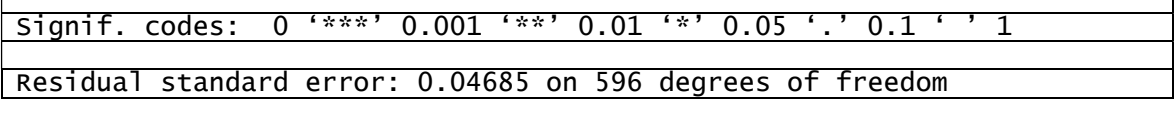

Multiple R-squared: 0.9981, Adjusted R-squared: 0.9981

Tabla 30.Información Regresión Lineal Multi-Empresa Depurada Simulación

Ahora disponemos de todas las variables con alto valor de significancia, información sobre los residuos, los valores del vector b y datos de ajuste de las variables al modelo correctos, como para continuar con nuestro ejemplo práctico.

 $Y = b_0 + b_1 * X_1 + b_2 * X_2 + \cdots + b_n * X_n$ 

```
CierreSANPred = -0.06652014 + RLDE$SANCloseP1 * 0.97439087 + 
RLDE$BBVAClose * 0.50275178 + RLDE$BBVACloseP1 * -0.48741253 + 
RLDE$HSBCClose * 0.02092203 + RLDE$HSBCCloseP1 * -0.02023908 + 
RLDE$IBEXClose * 0.00023116 + RLDE$IBEXCloseP1 * -0.00022393
```
Mediante esta fórmula tenemos la línea de regresión que marca la distribución de los datos de CierreSan teniendo en cuenta la significancia sobre si las otras variables durante este periodo de entrenamiento.

Ahora llega la hora de hacer las predicciones sobre el periodo de prueba del modelo  $01/06/2018$  – 30/11/2018. Para ello suponemos que los datos van a seguir la misma distribución que durante los dos años y medio del periodo de prueba por lo que se les aplica la misma fórmula.

Se utilizara para la predicción la tabla de datos llamada RLDP (Regresión Lineal Datos de Prueba) con la misma estructura de campos que RLDE pero con el siguiente periodo temporal (01/06/2018 – 30/11/2018).

Como se habrá podido observar, el planteamiento de predicción a través del estudio de los datos de entrenamiento ofrece unos datos de adecuación positivos, pero técnicamente no es posible realizarlo con estos datos. La razón reside en que se está prediciendo precios de las acciones del banco Santander para la fecha f, pero como variables que influyen en el estudio, se están escogiendo precios de acciones del BBVA, HSBC e IBEX de la fecha f y f-1. Es ilógico intentar predecir los precios del accionariado del Banco Santander del día de hoy ya sabiendo los precios de cierre del BBVA, HSBC e IBEX de del mismo día.

Para solventar dicho problema, se aplica el mismo algoritmo diseñado en los datos de un día anterior.

Más que un problema, esta casuística supone el descubrimiento del algoritmo que se estaba buscando para realizar una predicción de valores válida, como veremos a continuación en los siguientes estudios.

Sustituimos:

- RLDP\$BBVAClose por RLDP\$BBVACloseP1
- RLDP\$BBVACloseP1 por RLDP\$BBVACloseP2
- RLDP\$HSBCClose por RLDP\$HSBCCloseP1
- RLDP\$HSBCCloseP1 por RLDP\$HSBCCloseP2
- RLDP\$IBEXClose por RLDP\$IBEXCloseP1
- RLDP\$IBEXCloseP1 por RLDP\$IBEXCloseP2

A partir de aquí, con las premisas de los datos aceptadas, se pueden tomar dos caminos distintos.

• Opción  $A \rightarrow$  Existe la posibilidad de ejecutar el algoritmo utilizando datos predichos como parte del mismo. En este caso se sustituye el cierre predicho del día anterior como sustitución al SANCloseP1.

```
CierresANPred = -0.06652014 + CierresANPredPL * 0.97439087 +RLDEP$BBVACloseP1 * 0.50275178 + RLDP$BBVACloseP2 * -0.48741253 
+ RLDP$HSBCCloseP1 * 0.02092203 + RLDP$HSBCCloseP2 * -0.02023908 
+ RLDP$IBEXCloseP1 * 0.00023116 + RLDP$IBEXCloseP2 * -0.00022393
```
• Opción  $B \to P$ or otro lado, al utilizar sólo valores del pasado para predecir datos futuros, es posible utilizar el propio valor SANCloseP1 como nos indica el algoritmo original.

```
CierreSANPred = -0.06652014 + RLDP$SANCloseP1 * 0.97439087 +RLDP$BBVACloseP1 * 0.50275178 + RLDP$BBVACloseP2 * -0.48741253 + 
RLDP$HSBCCloseP1 * 0.02092203 + RLDP$HSBCCloseP2 * -0.02023908 + 
RLDP$IBEXCloseP1 * 0.00023116 + RLDP$IBEXCloseP2 * -0.00022393
```
## 6.2.1 Regresión lineal con datos predichos

Aplicando el algoritmo del modelo sobre los datos de Prueba obtenemos las predicciones sobre el precio de las acciones del Banco Santander.

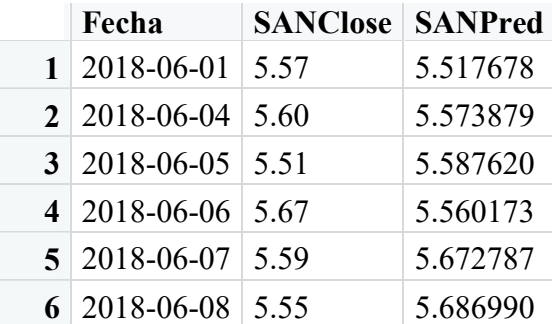

Tabla 31.Muestra Datos Regresión Lineal Datos Predichos

Gráficamente vemos la adecuación de las predicciones SANPred con respecto a los datos reales de los precios de SANClose. Pese a no aproximarse a la línea real de precios de cierre de las acciones del Banco Santander, este estudio nos permite identificar los puntos de compra/venta que utilizaremos en las inversiones, viendo claramente que, ambas líneas coinciden durante el estudio del periodo de prueba en las tendencias. Ambas coinciden en las mismas fechas aproximadamente en puntos mínimos y máximos de valores.

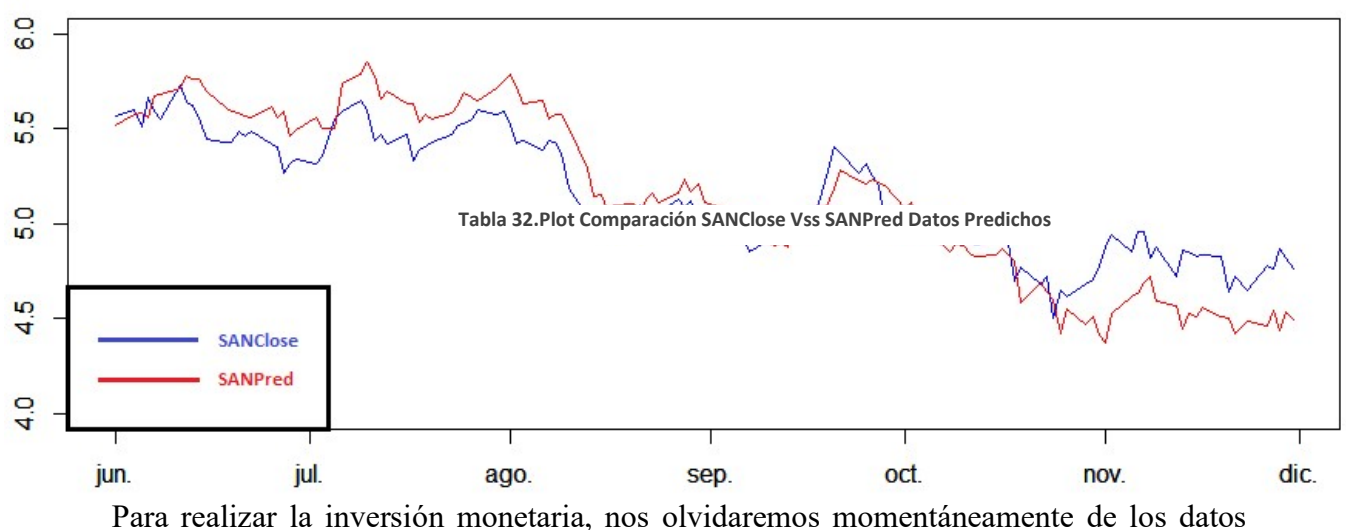

reales y nos guiaremos por las impresiones que nos ofrezca la gráfica de predicciones.

**SANPred** 

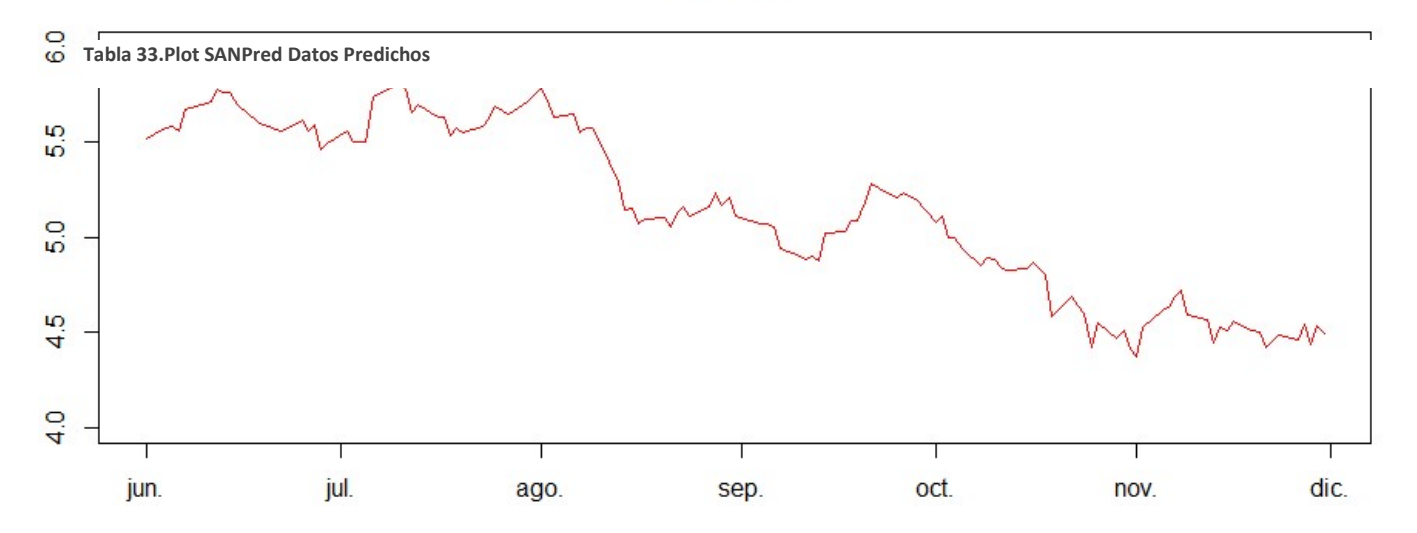

Procederemos a realizar inversiones en distintas etapas durante el periodo de Prueba, comprando acciones a precio bajo para luego venderlas cuando los precios aumenten. Puede parecer sencillo, pero al saber la evolución de los precios no hay que realizar mayor esfuerzo que comprar barato para posteriormente vender caro y obtener beneficio.

Identificaremos los momentos de compra y venta de manera intuitiva según la evolución de SANPred a lo largo de la línea temporal. La evaluación de los puntos de inversión

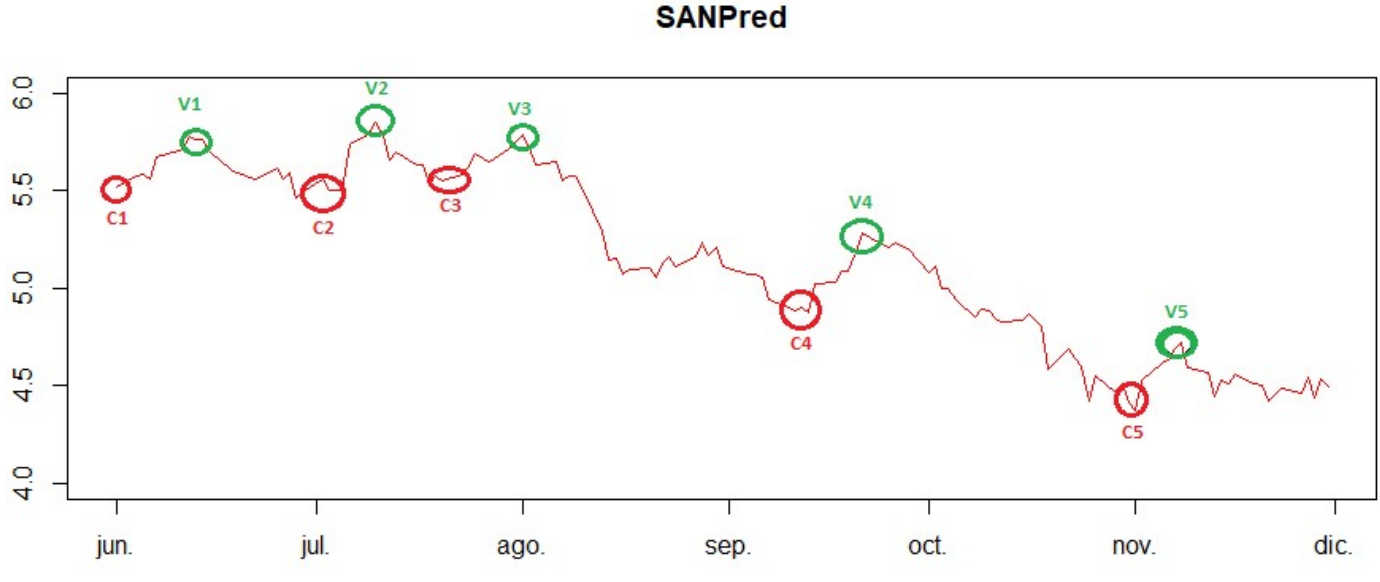

Compra/Venta se realiza sobre la gráfica de SANPred, pero los valores monetarios se seleccionan de los datos de SANClose para hacer inversiones reales.

Tabla 34.Plot SANPred Con Puntos Temporales de inversion Datos Predichos

Se procederá a realizar ventas en los puntos temporales V[1-5] para obtener beneficio de las compras realizadas en los puntos temporales C[1-5].

## Simulación de inversiones

Para ello, simularemos una serie de inversiones de compra/venta de acciones con una inversión inicial ficticia de 1000€.Cada Compra/Venta de acciones será de un total de 10 unidades.

Estado inicial del ejercicio:

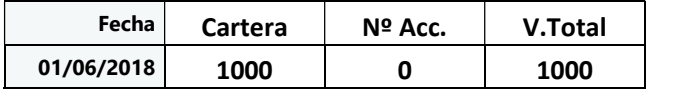

Tabla 35.Momento Inicial Inversión Regresión Lineal Datos Predichos Banco Santander

Momento C1 Compra de 30 acciones

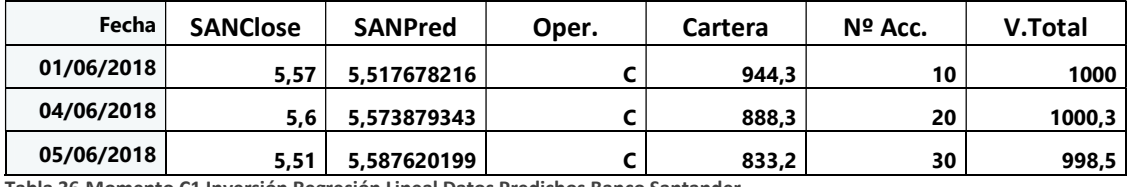

Tabla 36.Momento C1 Inversión Regresión Lineal Datos Predichos Banco Santander

Momento V1 Venta de 30 acciones

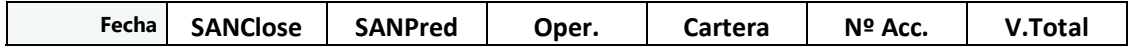

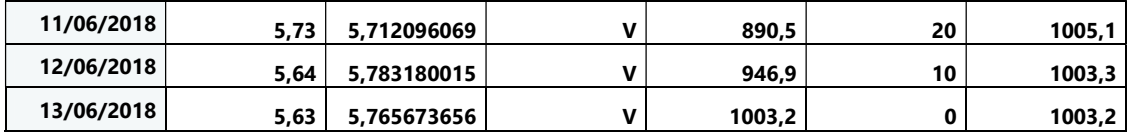

Tabla 37.Momento V1 Inversión Regresión Lineal Datos Predichos Banco Santander

## Momento C2 Compra de 30 Acciones

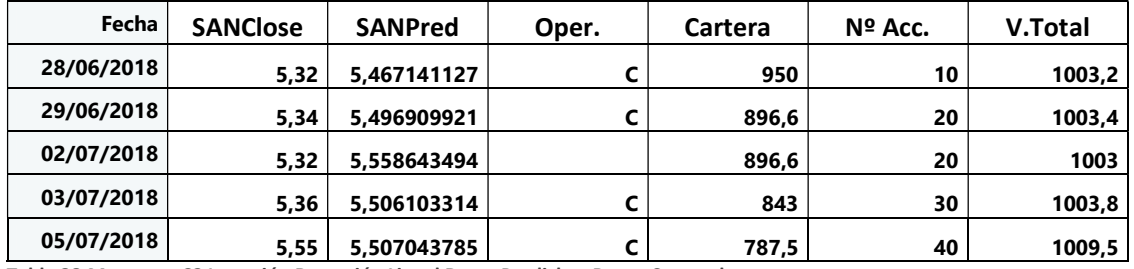

Tabla 38.Momento C2 Inversión Regresión Lineal Datos Predichos Banco Santander

## Momento V2 Venta de 30 Acciones

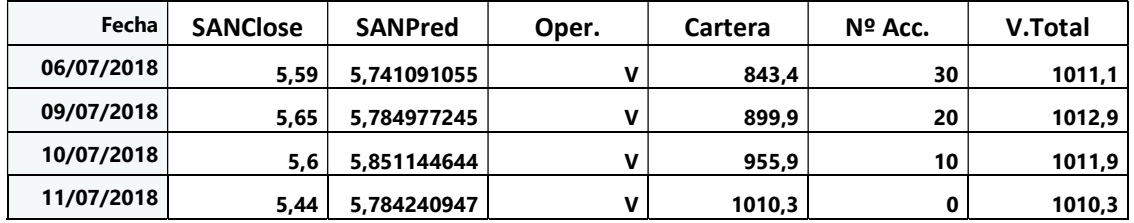

Tabla 39.Momento V2 Inversión Regresión Lineal Datos Predichos Banco Santander

### Momento C3 Compra 60 Acciones

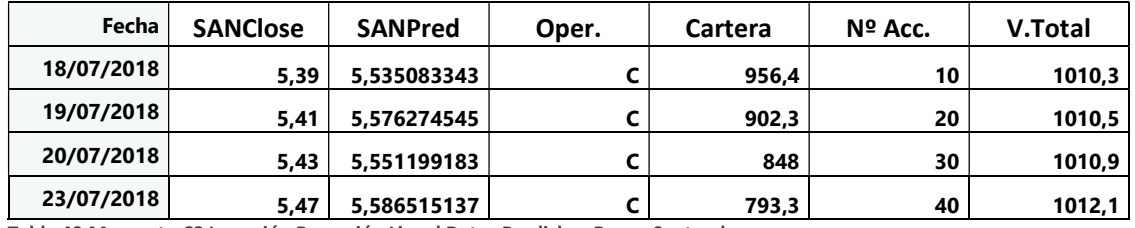

Tabla 40.Momento C3 Inversión Regresión Lineal Datos Predichos Banco Santander

### Momento V3 Venta de 60 Acciones

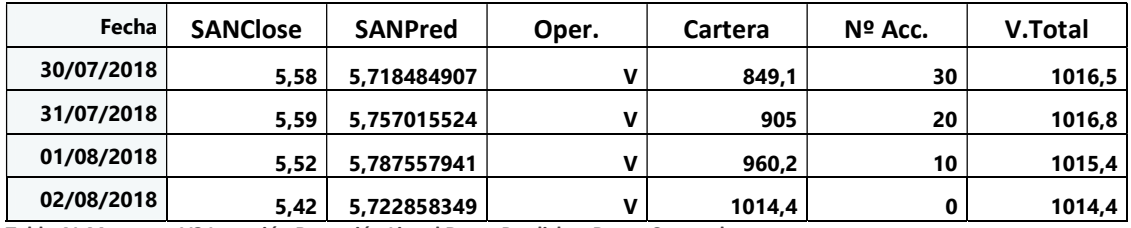

Tabla 41.Momento V3 Inversión Regresión Lineal Datos Predichos Banco Santander

### Momento C4 Compra de 40 Acciones

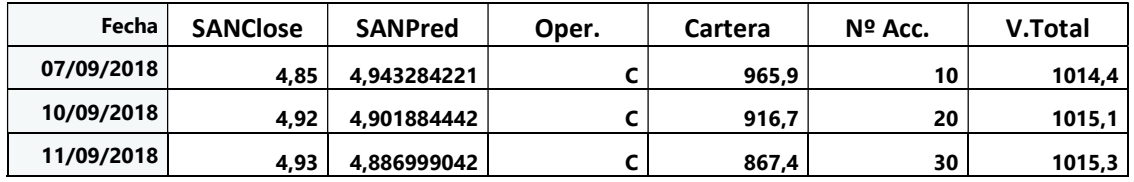

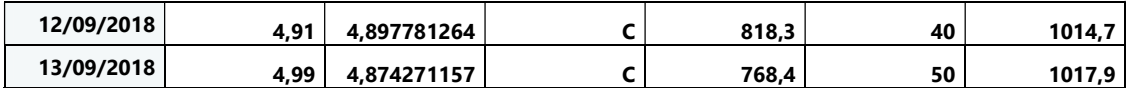

Tabla 42.Momento C4 Inversión Regresión Lineal Datos Predichos Banco Santander

#### Momento V4 Venta de 40 Acciones

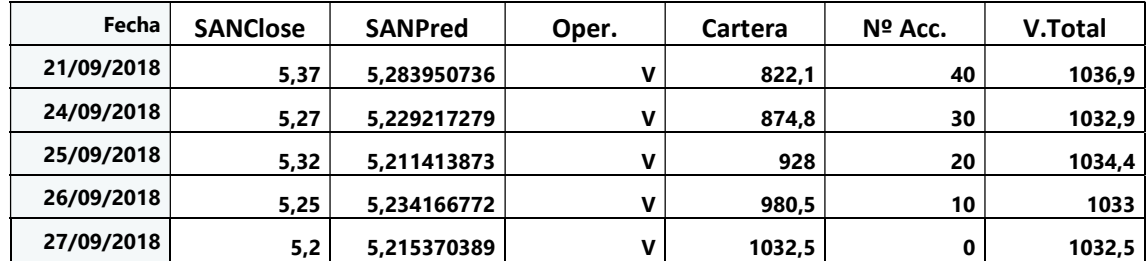

Tabla 43.Momento V4 Inversión Regresión Lineal Datos Predichos Banco Santander

#### Momento C5 Compra de 50 acciones

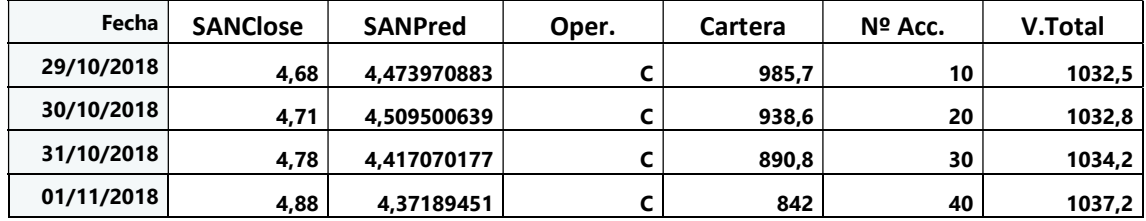

Tabla 44.Momento C5 Inversión Regresión Lineal Datos Predichos Banco Santander

### Momento V5 venta de 50 acciones

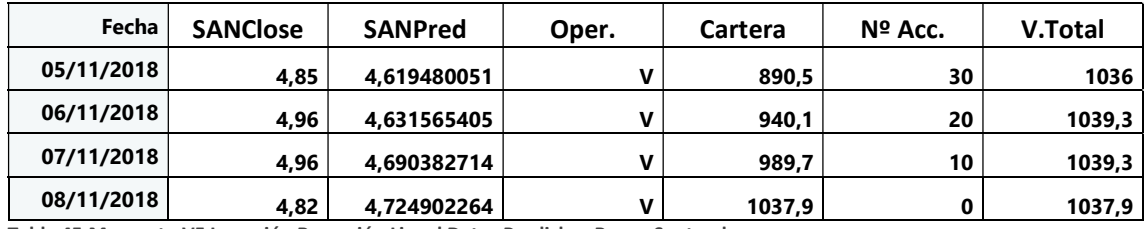

Tabla 45.Momento V5 Inversión Regresión Lineal Datos Predichos Banco Santander

### Estado Final del Ejercicio

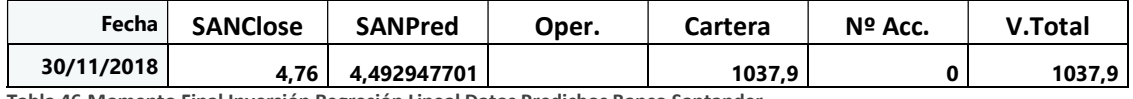

Tabla 46.Momento Final Inversión Regresión Lineal Datos Predichos Banco Santander

## Análisis de resultados

\*\*Nota: Se han incluido en el "ANEXO Cartera RL Datos Predichos" los datos de la cartera del Periodo de Prueba

Durante el periodo de prueba, desde el 01/06/2018 al 30/11/2018 el precio de las acciones del Banco Santander (SAN) han decrecido desde 5,47 € hasta 4,76€ que supone una pérdida acumulada del valor de los activos de:

### $(4,76/5,47) - 1 = -12,98\%$

Según nuestras predicciones el precio de las acciones del Banco Santander (SAN) han decrecido desde 5,517678216 € hasta 4,492947701€ lo que supone una pérdida acumulada del valor de los activos de:

#### $(4,51248762 / 5,51767822) - 1 = -18,22\%$

Aún con todo, gracias al estudio de los datos durante el periodo de entrenamiento y de la aplicación del algoritmo generado por el modelo sobre los datos de Prueba obtenemos:

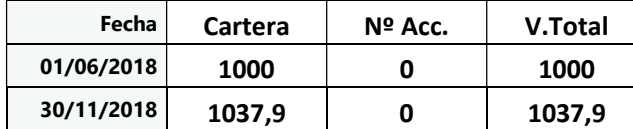

Tabla 47.Comparación Momento Inicial Vss Final Regresion Lineal Datos Predichos Banco Santander

Comparando las carteras en ambos estados del ejercicio >

 $(1037,9 / 1000)$  -1 = 3,79 % de rentabilidad

Gracias a la información ofrecida por la regresión lineal hemos conseguido, no sólo mitigar el 12,98% de pérdidas de la compañía en nuestra cartera, si no conseguir un beneficio del 3,79%, lo que hace un acumulado de 16,77%

## 6.2.2 Regresión lineal con datos reales

Aplicando el algoritmo del modelo sobre los datos de Prueba obtenemos las predicciones sobre el precio de las acciones del Banco Santander.

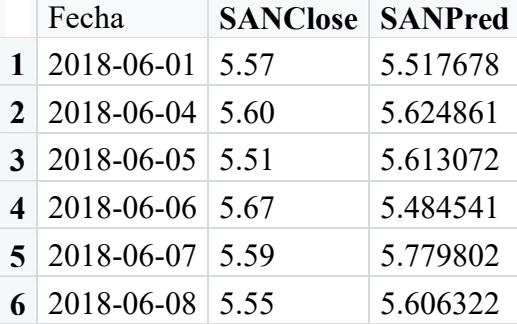

Tabla 48.Muestra Datos Regresión Lineal Datos Reales

Gráficamente vemos la adecuación de las predicciones SANPred con respecto a los datos reales de los precios de SANClose. Se observa que las dos distribuciones de datos se van solapando a lo largo del periodo que abarca los datos de prueba, aunque la gráfica de los valores de SANPred sufre alteraciones violentas,produciendo picos en la gráfica, dificultando la identificación de semejanzas en las tendencias a simple vista. Aun así mejora la coincidencia con respecto a puntos mínimos y máximos de valores de acciones en ciertos periodos.

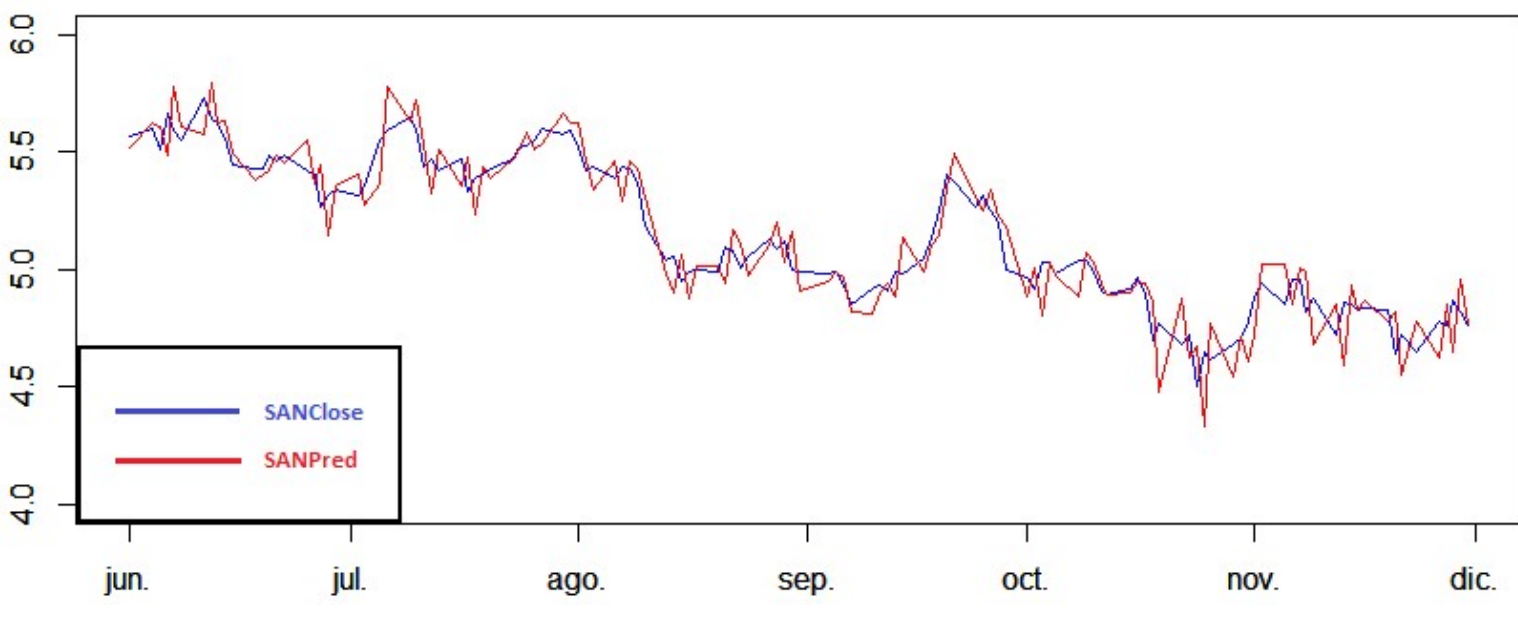

Tabla 49.Muestra Datos Regresión Lineal Datos Reales

Para realizar la inversión monetaria, nos olvidaremos momentáneamente de los datos reales y nos guiaremos por los datos que nos ofrezca la gráfica de predicciones.

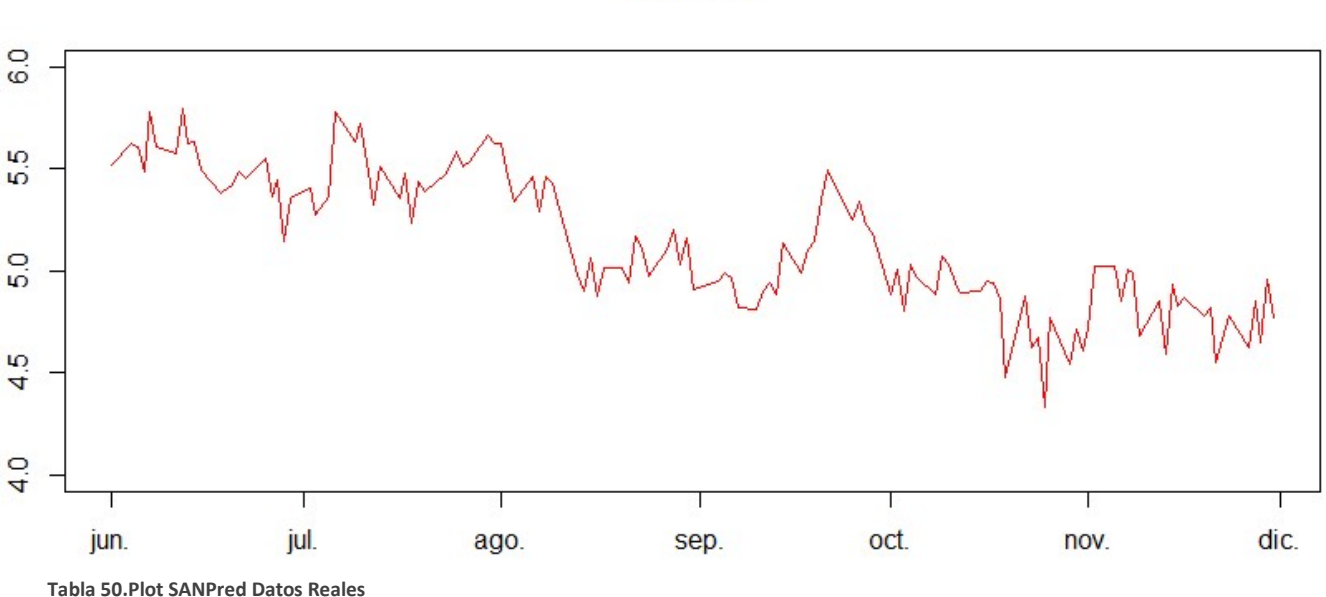

**SANPred** 

Procederemos a realizar inversiones en distintas etapas durante el periodo de Prueba, comprando acciones a precio bajo para luego venderlas cuando los precios aumenten. Puede parecer sencillo, pero al saber la evolución de los precios no hay que realizar mayor esfuerzo que comprar barato para posteriormente vender caro y obtener beneficio.

Identificaremos los momentos de compra y venta de manera intuitiva según la evolución de SANPred a lo largo de la línea temporal. La evaluación de los puntos de inversión Compra/Venta se realiza sobre la gráfica de SANPred, pero los valores monetarios se seleccionan de los datos de SANClose para hacer inversiones reales.

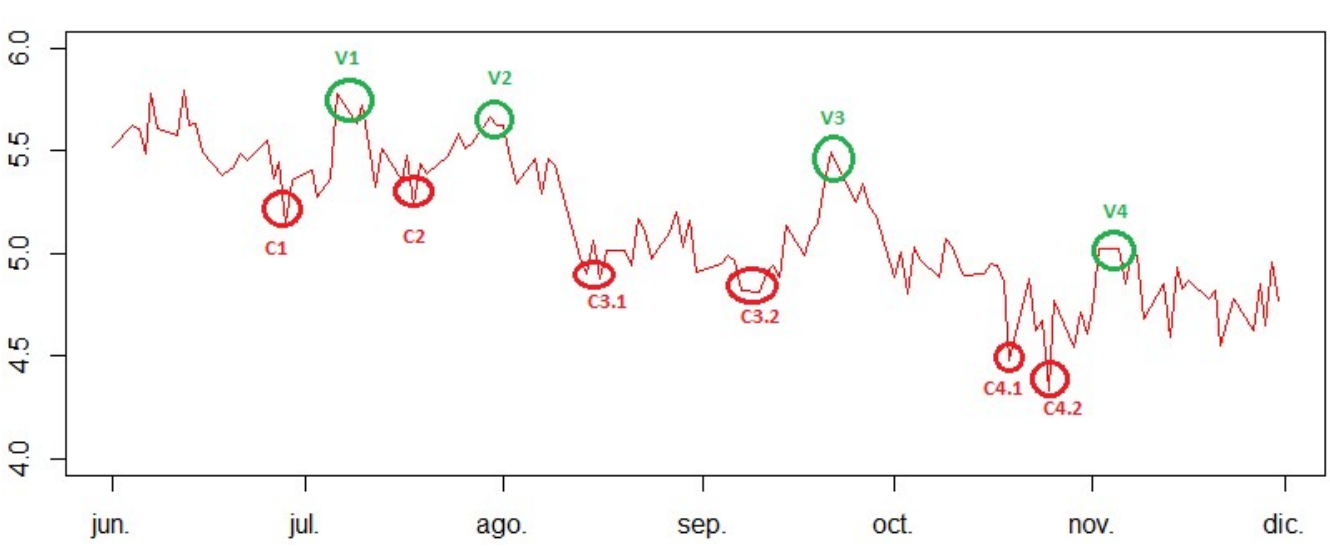

**SANPred** 

Tabla 51.Plot SANPred Con Puntos Temporales de inversion Datos Reales

Se procederá a realizar ventas en los puntos temporales V[1-4] para obtener beneficio de las compras realizadas en los puntos temporales C[1-4].

## Simulación de inversiones

Para ello, simularemos una serie de inversiones de compra/venta de acciones con una inversión inicial ficticia de 1000€.Cada Compra/Venta de acciones será de un total de 10 nidades.

Estado inicial del ejercicio:

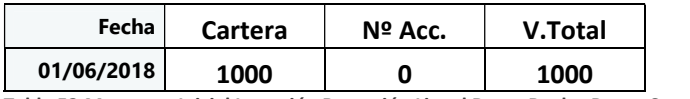

Tabla 52.Momento Inicial Inversión Regresión Lineal Datos Reales Banco Santander

Momento C1 compra de 40 acciones

| Fecha           | <b>SANClose</b> | <b>SANPred</b> | N° Acciones<br><b>Negociadas</b> | Oper. | Cartera | $No$ Acc. | <b>V.Total</b> |
|-----------------|-----------------|----------------|----------------------------------|-------|---------|-----------|----------------|
| 26/06/2018 5.41 |                 | 5.364247428    | 10                               |       | 945.9   | 10        | 1000           |
| 28/06/2018 5.32 |                 | 5.149192782    | 10                               |       | 892,7   | 20        | 999,1          |

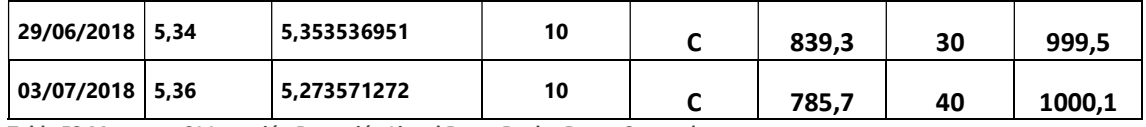

Tabla 53.Momento C1 Inversión Regresión Lineal Datos Reales Banco Santander

## Momento V1 venta de 40 acciones

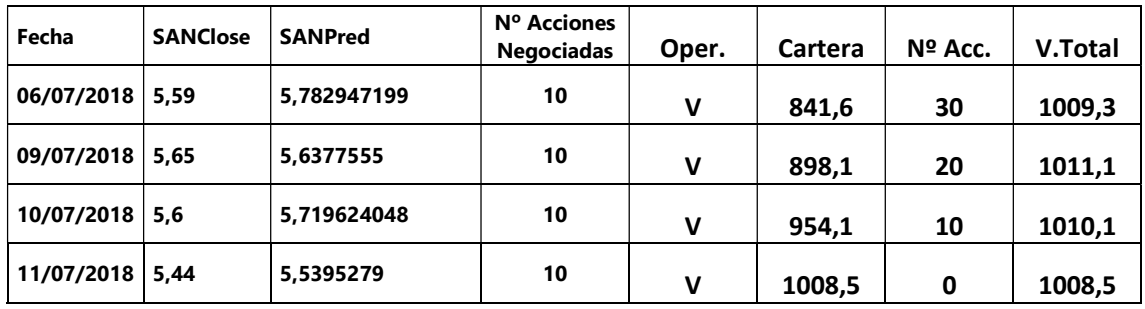

Tabla 54.Momento V1 Inversión Regresión Lineal Datos Reales Banco Santander

### Momento C2 compra de 30 acciones

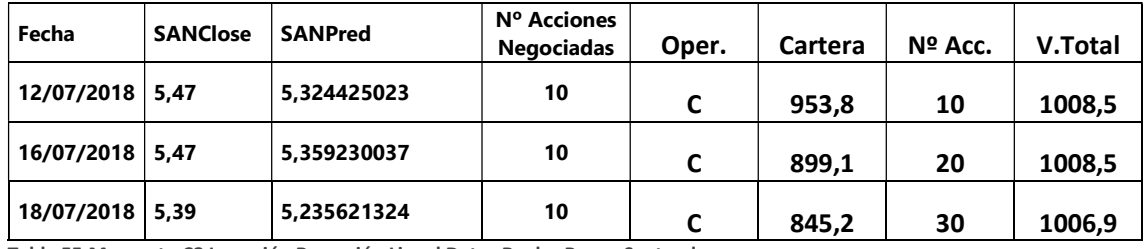

Tabla 55.Momento C2 Inversión Regresión Lineal Datos Reales Banco Santander

## Momento V2 venta de 30 acciones

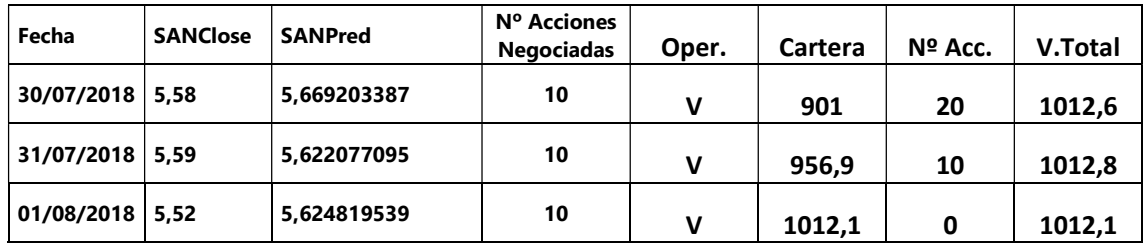

Tabla 56.Momento V2 Inversión Regresión Lineal Datos Reales Banco Santander

## Momento C3.1 compra de 20 acciones

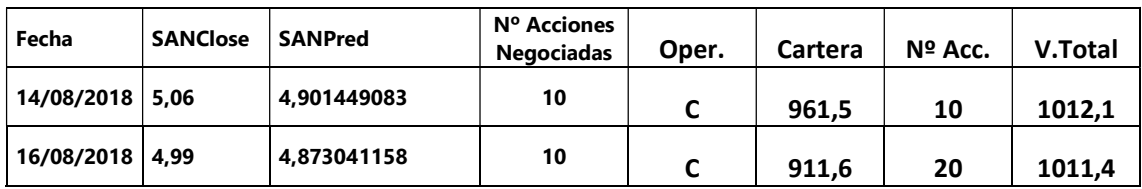

Tabla 57.Momento C3.1 Inversión Regresión Lineal Datos Reales Banco Santander

## Momento C3.2 compra de 40 acciones

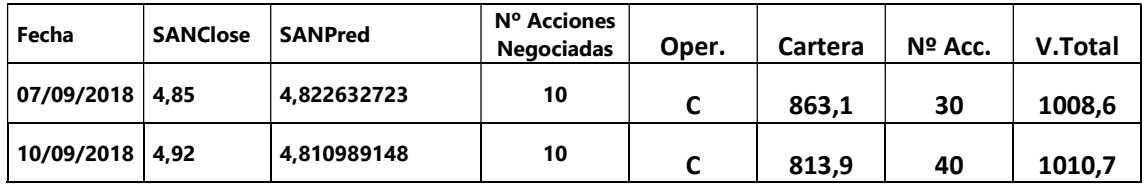
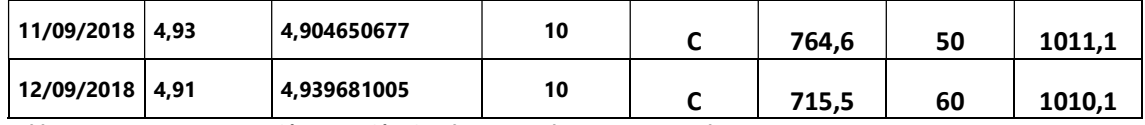

Tabla 58.Momento C3.2 Inversión Regresión Lineal Datos Reales Banco Santander

#### Momento V3 venta de 60 acciones

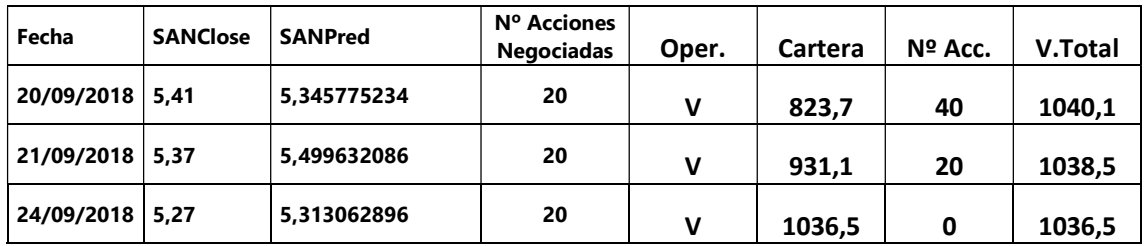

Tabla 59.Momento V3 Inversión Regresión Lineal Datos Reales Banco Santander

#### Momento C4.1 compra de 10 acciones

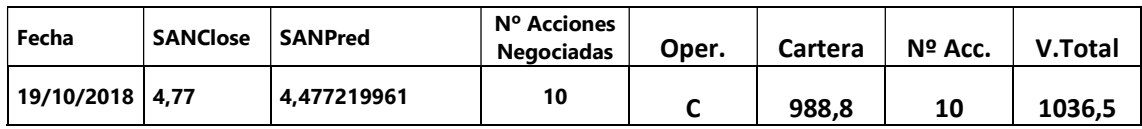

Tabla 60.Momento C4.1 Inversión Regresión Lineal Datos Reales Banco Santander

#### Momento C4.2 compra de 20 acciones

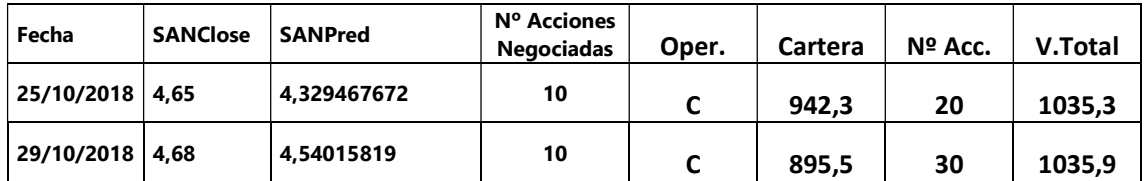

Tabla 61.Momento C4.2 Inversión Regresión Lineal Datos Reales Banco Santander

#### Momento V4 venta de 30 acciones

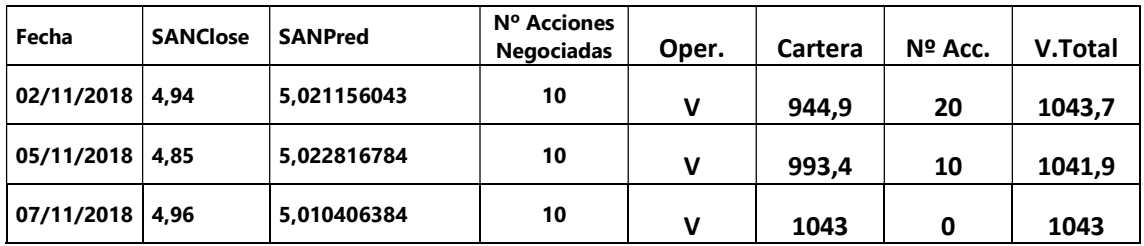

Tabla 62.Momento V4 Inversión Regresión Lineal Datos Reales Banco Santander

#### Estado Final del Ejercicio

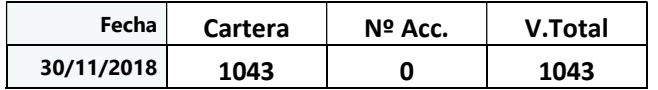

Tabla 63.Momento Final Inversión Regresión Lineal Datos Reales Banco Santander

### Análisis de resultados

\*\*Nota: Se han incluido en el "ANEXO Cartera RL Datos Reales" los datos de la cartera del Periodo de Prueba

Durante el periodo de prueba, desde el 01/06/2018 al 30/11/2018 el precio de las acciones del Banco Santander (SAN) han decrecido desde 5,47 € hasta 4,76€ que supone una pérdida acumulada del valor de los activos de:

#### $(4,76/5,47) - 1 = -12,98\%$

Según nuestras predicciones el precio de las acciones del Banco Santander (SAN) han decrecido desde 5,517678216  $\epsilon$  hasta 4,768429872  $\epsilon$  lo que supone una pérdida acumulada del valor de los activos de:

 $(4,768429872 / 5,517678216) - 1 = -13,58%$ 

Aún con todo, gracias al estudio de los datos durante el periodo de entrenamiento y de la aplicación del algoritmo generado por el modelo sobre los datos de Prueba obtenemos  $\rightarrow$ 

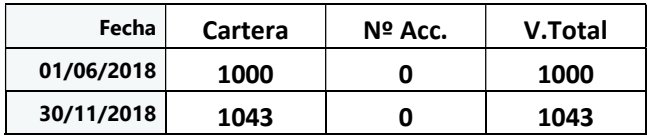

Tabla 64.Comparación Momento Inicial Vss Final Regresion Lineal Datos Reales Banco Santander

Comparando las carteras en ambos estados del ejercicio $\rightarrow$ 

#### $(1043/1000) -1 = 4.3$  % de rentabilidad

Gracias a la información ofrecida por la regresión lineal hemos conseguido, no sólo mitigar el 12,98% de pérdidas de la compañía en nuestra cartera, si no conseguir un beneficio del 4,3%, lo que hace un acumulado de 17,28%

# 6.3 Conclusiones de la Predicción

Los datos ofrecidos en el estudio del IVN del Banco Santander, corroboran la validez de la técnica con un rendimiento positivo acumulado de 16,36%.

Como se ha observado en los estudios de predicción de datos mediante regresión lineal, se ha podido conseguir un porcentaje positivo significativo del 16,77% con la técnica de Datos Predichos y un 17,28% con la técnica de los Datos Reales.

Dichos valores, no deben interpretarse cuantitativamente ya que el porcentaje puede variar dependiendo de la estrategia de inversión. En nuestro caso se ha estado haciendo compras/ventas simbólicas de acciones de 10 unidades ya que lo que se pretendía era la identificación de los momentos de inversión que arroja el estudio. Al igual que no se ha tenido en cuenta los gastos de gestión por cada movimiento bursátil generado.

Durante el Periodo de Prueba comprendido entre el 1/06/2018 al 31/11/2018 las acciones del Banco Santander han experimentado una disminución de valor de un 12,98%. Con la ejecución de los estudios realizados, no solo se ha conseguido mitigar esa caída en nuestra cartera ficticia, sino que se ha obtenido rentabilidad económica y más importante aún el conocimiento para obtenerla.

# 7. Conclusiones

Dentro de la motivación y de los objetivos e hipótesis planteadas, se ha conseguido lograr el desarrollo de una investigación que satisface las necesidades de este TFG. La guía de carácter didáctico generada a lo largo del documento, satisface y completa el recorrido general del proyecto desarrollado.

El tratamiento de los datos por parte de la herramienta RStudio y sus funcionalidades, facilitan el estudio estadístico de las distintas fuentes de datos para la obtención de conclusiones que aportan significancia al TFG. El software utilizado hace muy cómoda la interactuación y tratamiento con los datos involucrados pese a su gran volumen, tarea que no sería posible sin la ayuda de su capacidad.

A nivel de objetivos, ha resultado altamente satisfactorio observar cómo, mediante el estudio realizado en los datos, el sistema generado es capaz de satisfacer las hipótesis expuestas. Pueden existir otras muchas e igual de validas alternativas para llevar a cabo predicciones de datos en el mundo bursátil, pero la expuesta en este proyecto completa un recorrido con un fin altamente satisfactorio.

Profesionalmente, el inicio de un proyecto de investigación sobre un área sobre el que no había tenido relación, me ha supuesto un gran reto, puesto que no se ciñe al entorno en el que he estado trabajando durante los tres últimos años. Se aleja mucho del desempeño que un desarrollador de software pueda estar acostumbrado, pero aun así el grado de interés por los objetivos ha sido alto y me ha aportado conocimientos sobre campos de la predicción de datos que sin duda me servirán en mi futura vida laboral.

A nivel personal, el cambio de campo de actividad antes reflejado, me ha suscitado un gran interés desde el principio. El conocimiento de las características del entorno bursátil para poder llegar a predecir valores futuros de acciones es un asunto que siempre causa curiosidad.

## INDICE DE TABLAS

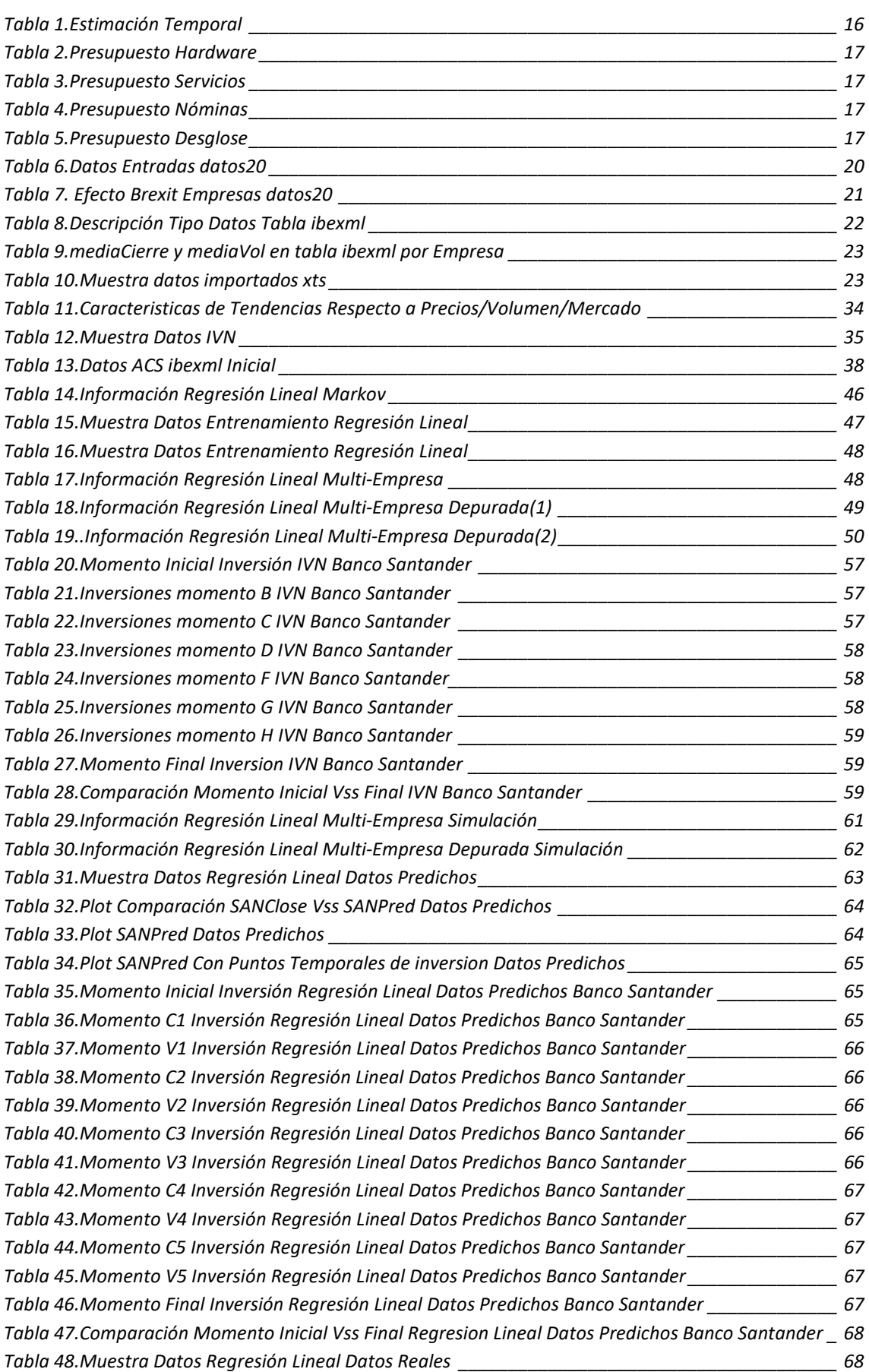

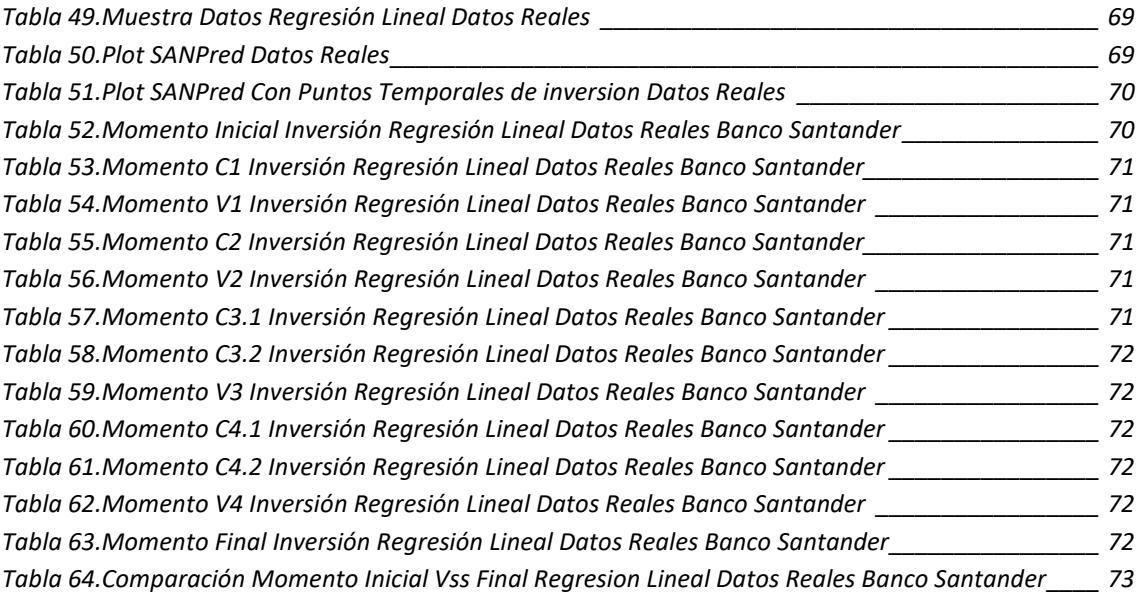

### INDICE DE FIGURAS

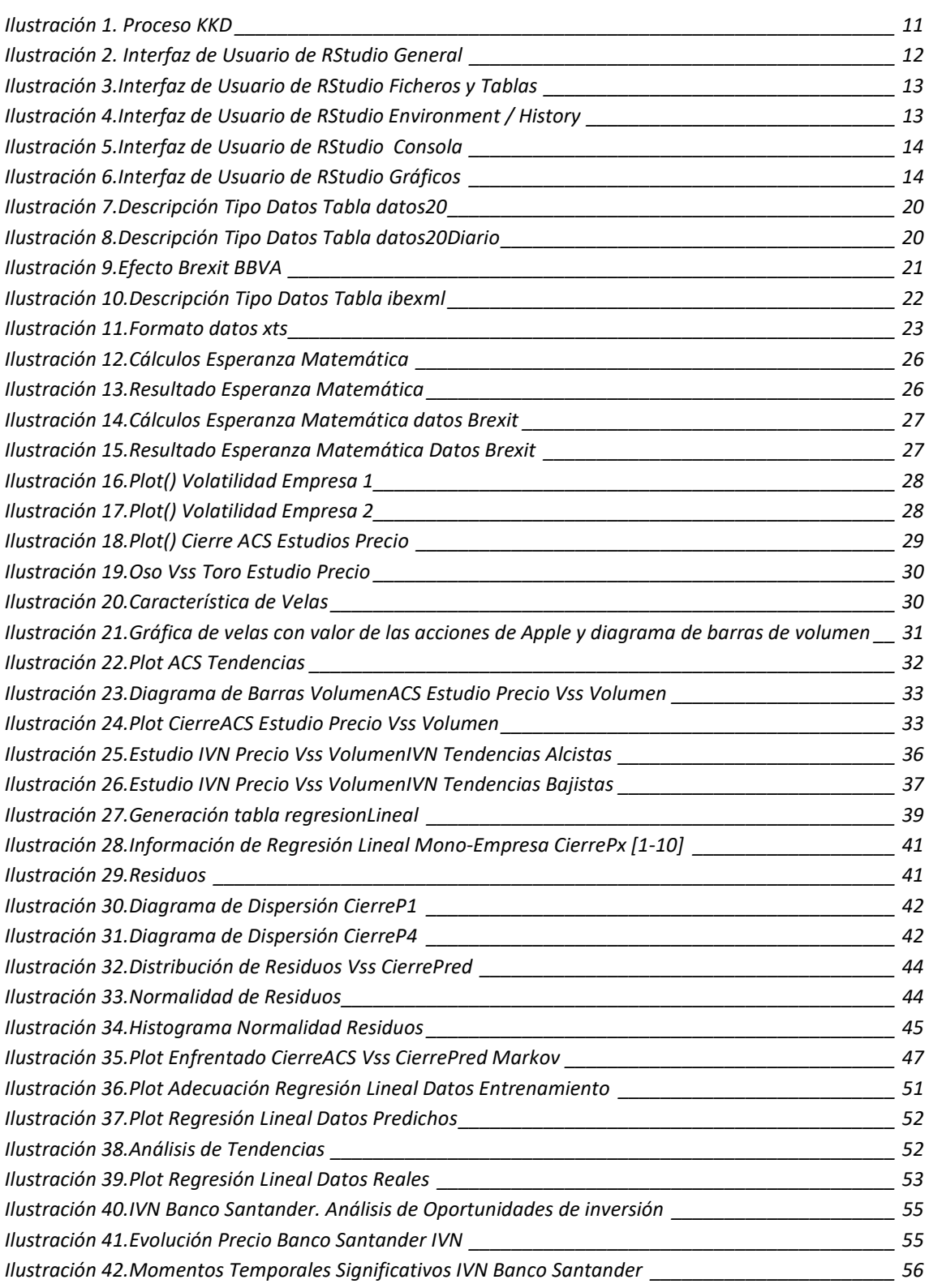

# ANEXO – R & RSTUDIO. Guía de Instalación y Uso

En el presente apartado se va a explicar la instalación y varias operaciones básicas de R para su comprensión de manera fácil.

R es un proyecto de Software libre GNU dedicado al cálculo estadístico y a la generación de gráficas. Junto a sus librerías, el lenguaje y el entorno de desarrollo (RStudio) está diseñado para promover el aprendizaje inicial con mecanismos para programar ejercicios sencillos e, igualmente, aporta la ayuda para desarrollar aplicaciones más potentes.

## Descarga e Instalación

Developer Pages

Acudimos a la página oficial de R donde podremos encontrar tanto el compilador de R como la interfaz RStudio.

https://www.r-project.org/ - Descarga de R

La versión utilizada en mi proyecto es la R version 3.5.3 (Great Truth) lanzada el 2019- 03-11 , aunque existe otra versión publicada el 2019-04-26.

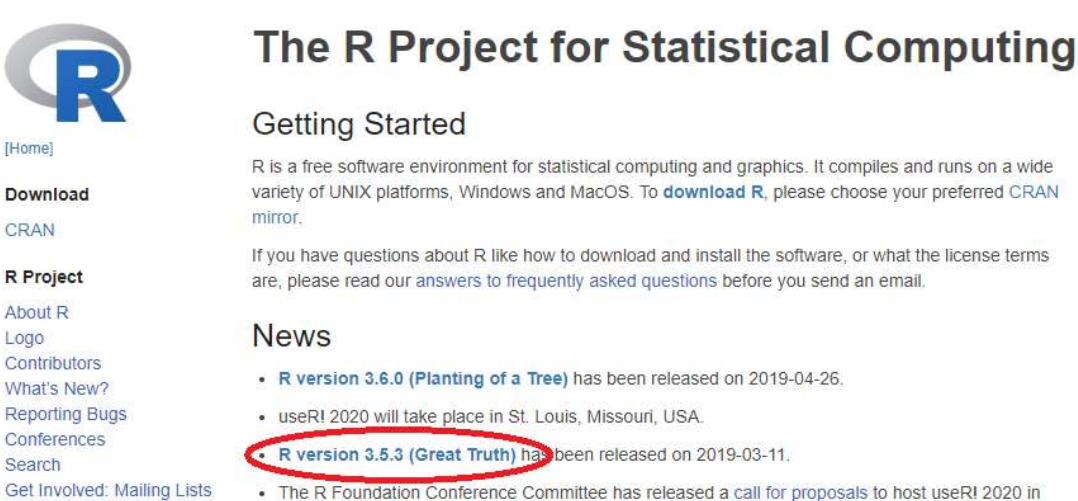

. The R Foundation Conference Committee has released a call for proposals to host useRI 2020 in North America.

#### https://www.rstudio.com/products/rstudio/download/ - Descarga de Rstudio

RStudio es un entorno de desarrollo integrado (IDE) que dispone de herramientas que ayudan a la manipulación y transformación de nuestros datos mediante gráficas y funciones.

Existen versiones de pago a nivel comercial, pero para nuestro propósito, utilizaremos la gratuita que nos proporciona herramientas suficientes para manejar R.

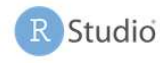

#### Choose Your Version of RStudio

RStudio is a set of integrated tools designed to help you be more productive with R. It includes a console, syntax-highlighting editor that supports direct code execution, and a variety of robust tools for plotting, viewing history, debugging and managing your workspace. Learn More about RStudio features.

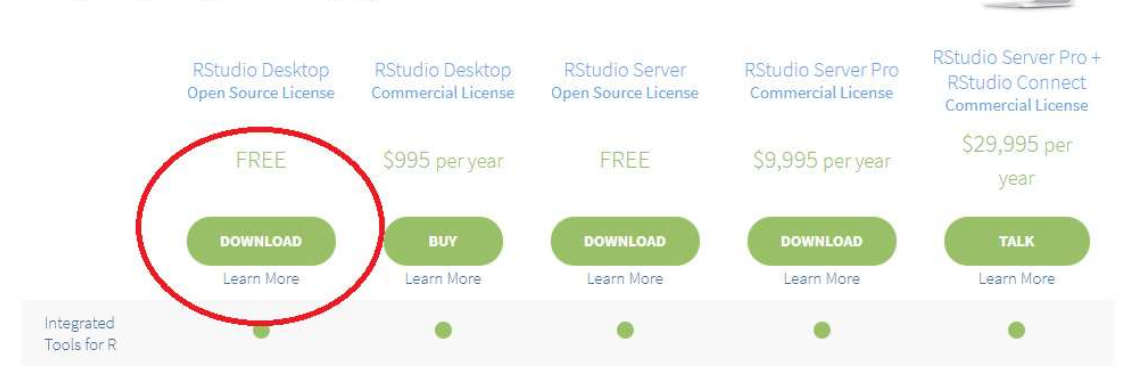

# Interfaz de Usuario – RStudio

Disponemos de cuatro apartados donde se mostraran los datos con los que trabajemos y las respuestas que generemos:

- Ficheros Abiertos / Tablas Generadas (Superior-Izquierda): Se presenta un listado de los datos utilizados y las tablas utilizadas.
- Environment / History (Superior-Derecha): Se presentan los datos importados para ser usados como BBDD y las variables (arrays de datos, constantes…)
- Consola (Inferior-Izquierda): Aquí introduciremos los comandos.
- Gráficos/Paquetes (Inferior-Derecha): Se mostraran los Gráficos generados a partir de los comandos en Consola. Dispone de la interfaz para importar distintos paquetes que permitirán el uso de distintas funciones gráficas añadidas.

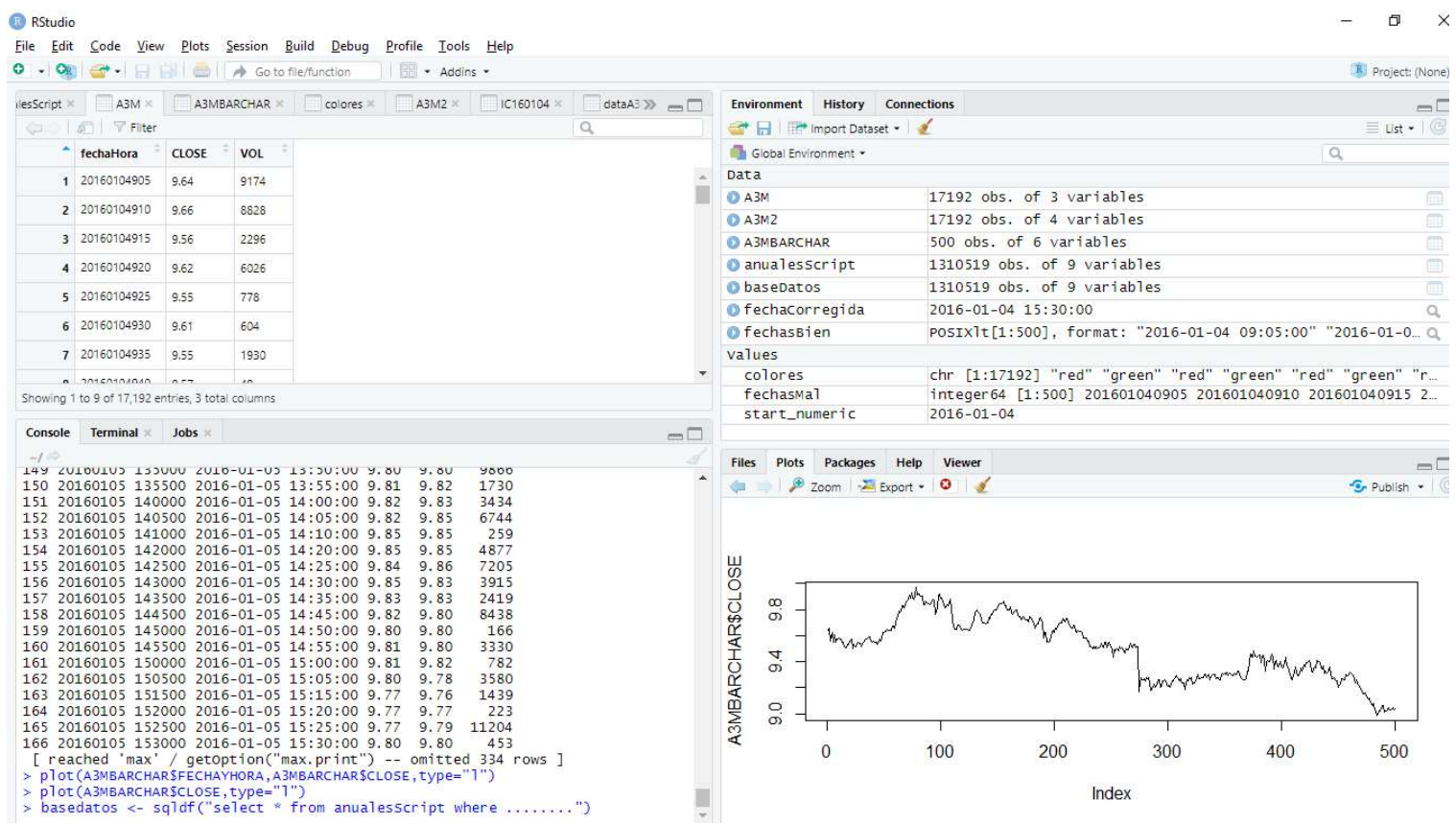

#### Comandos Básicos.

#### Importación de datos

Mediante la herramienta gráfica de RStudio, se puede importar una base de datos directamente desde un .txt, .csv, .xlsx, etc.

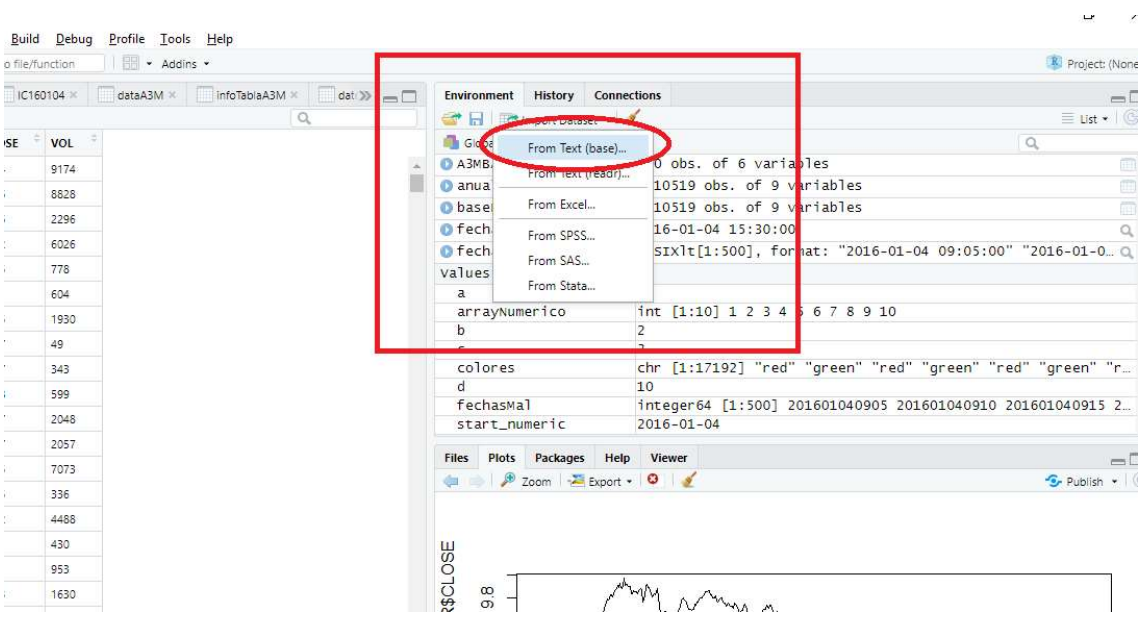

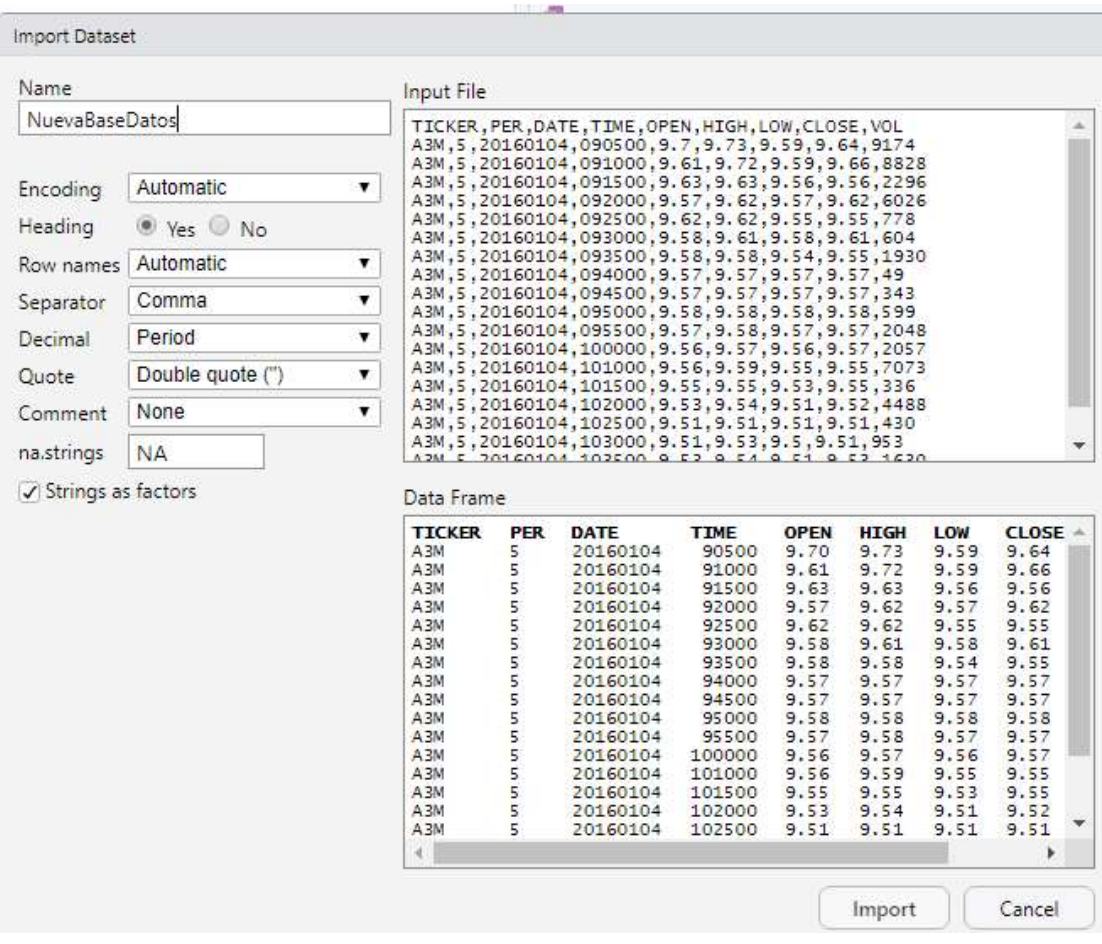

La funcionalidad ofrece distintas opciones para modelar los datos importados como el separador de decimales, el separador de campos, encabezados, codificación de texto…

Una vez importados los datos, se mostrará el nombre elegido de la BBDD en la parte superior derecha y la tabla en la parte superior izquierda.

De manera análoga, se puede importar los datos mediante la consola mediante el método read.csv / read.table

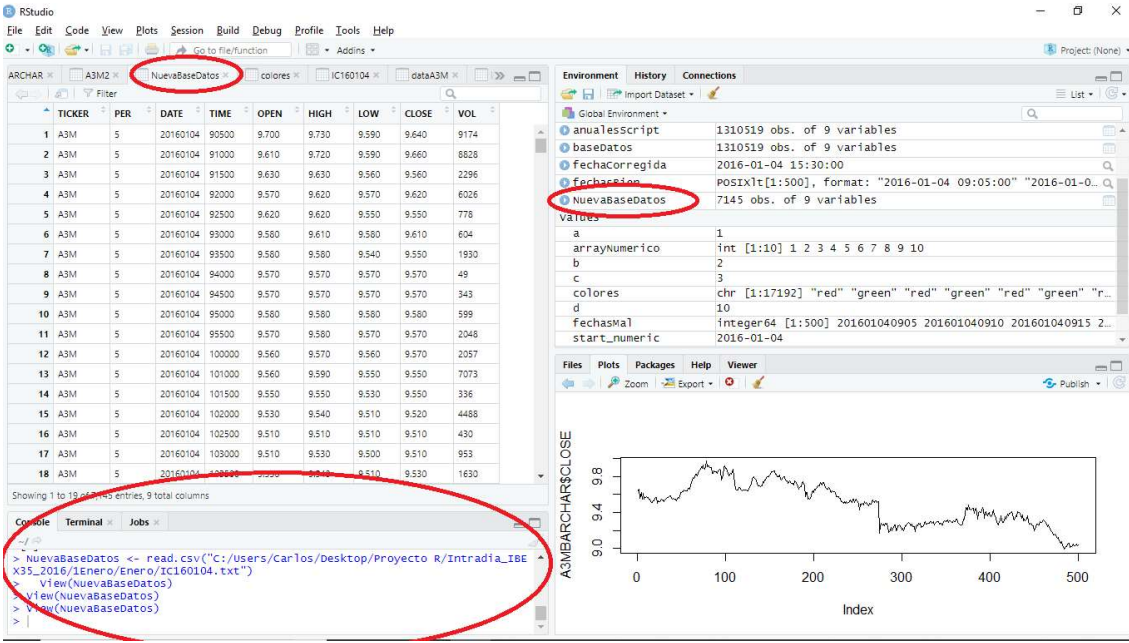

Operaciones Matemáticas básicas

| Jobs<br>Console<br><b>Terminal</b><br>œ |  |
|-----------------------------------------|--|
| $-1$                                    |  |
| $> a=1$                                 |  |
| $> b=2$<br>$> c=3$                      |  |
| $> d=10$                                |  |
| $> a+b+c+d$                             |  |
| $[1] 16$                                |  |
| $\geq$                                  |  |

#### Creación de Funciones

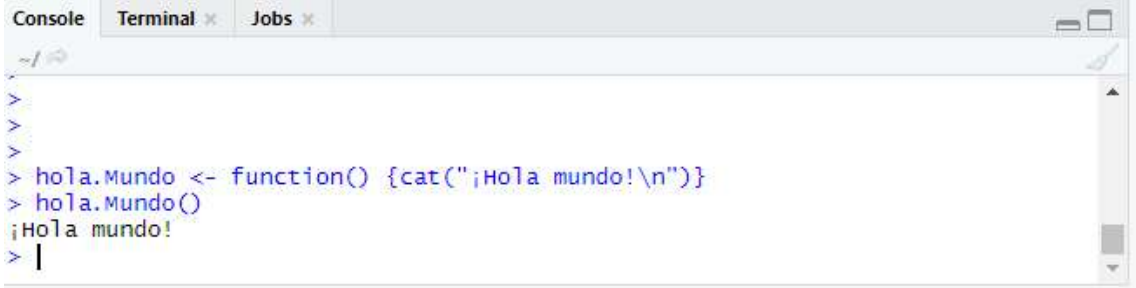

 $\Box$ 

ð.  $\ddot{\phantom{a}}$ П F

```
Definición de Arrays<br>Console Terminal Jobs
\mathcal{A}^{\otimes 2}^{\sim t \approx}<br>
> arrayNumerico <- (1:10)<br>
> arrayNumerico<br>
[1] 1 2 3 4 5 6 7 8 9 10<br>
>
```
#### Visualización de la estructura de los Datos

#### str(operacionesACS)

'data.frame': 11380 obs. of 7 variables: \$ empresa : chr "ACS" "ACS" "ACS" "ACS" ... \$ fecha : int 20160104 20160104 20160104 20160104 20160104 ... \$ apertura : num 26.7 26.6 26.4 26.3 26.1 ... \$ cierre : num 26.5 26.4 26.3 26.1 26.1 ...  $$ vol$  : int 17847 1740 9570 1214 2659 938 4890 2488 2876 ... \$ diferencia: num -0.23 -0.11 -0.05 -0.16 -0.03 0.02 0.02 0.06 ... \$ progresion: int -1 -1 -1 -1 -1 1 1 1 -1 -1 ...

Visualización de N elementos de tablas head(operacionesACS,8)

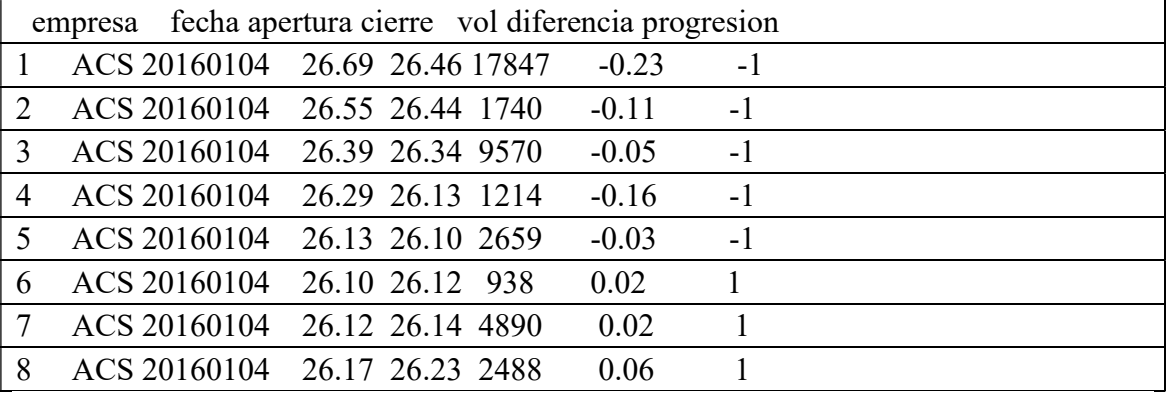

#### tail(operacionesACS,6)

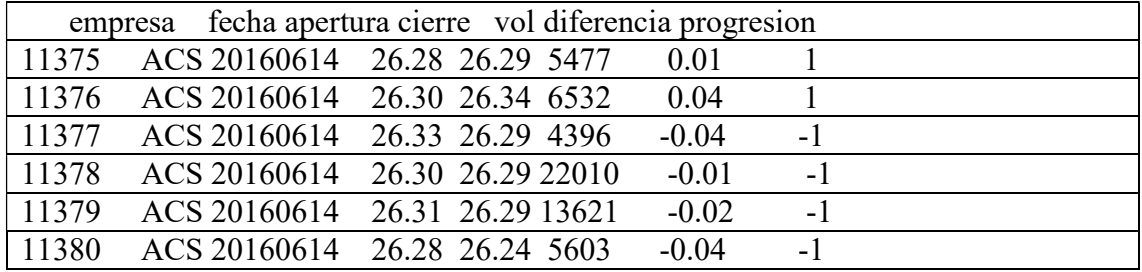

Contar número de elementos de una categoría

table(operacionesACS\$progresion)

 -1 0 1 4947 1361 5072

#### Tabla de contingencias

Representa el número de observaciones con respecto a dos variables.

head(table(datosDiario\$empresa,datosDiario\$progresion),6)

 $-1$  0 1 ACS 8044 2413 8185 AMS 8256 2192 8331 BBVA 6105 5646 6094 BKT 5214 4700 5126 CABK 3961 5141 3882 DIA 4340 4489 4457

Conteo de Apariciones de elementos valoresLetras <- c("a","a","a","a","a","b","b","b","b","c","c","c","d") letrasAgrupadas <- table(valoresLetras) barplot(letrasAgrupadas, names.arg = names(letrasAgrupadas))

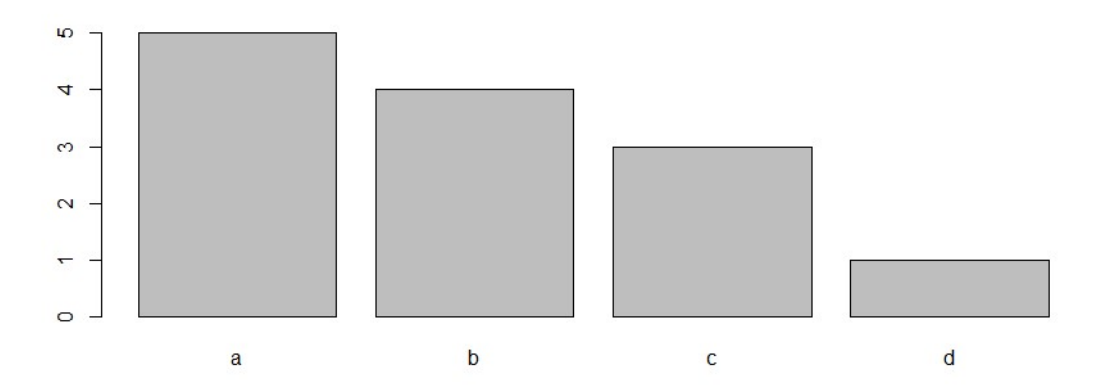

# Manipulación de datos

#### Filtrado de datos filter(datosDiario,empresa=="SAN",apertura < 4, cierre > 4, vol > = 700000)

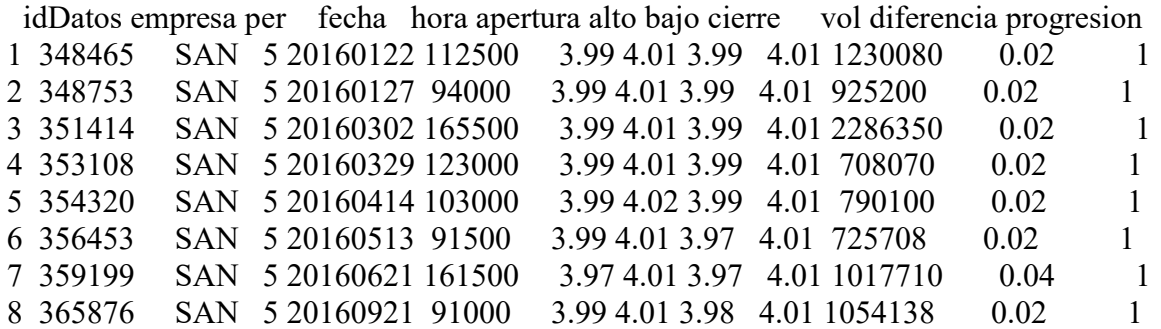

#### Ordenar datos arrange(datosDiario,cierre)

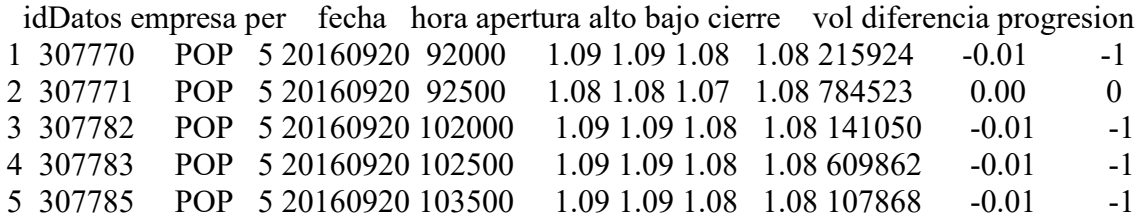

#### arrange(datosDiario,desc(cierre))

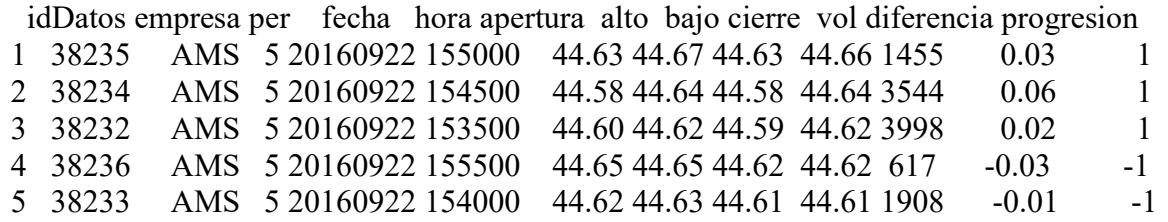

#### Seleccionar Rangos de columnas

#### select(datosDiario,empresa:cierre)

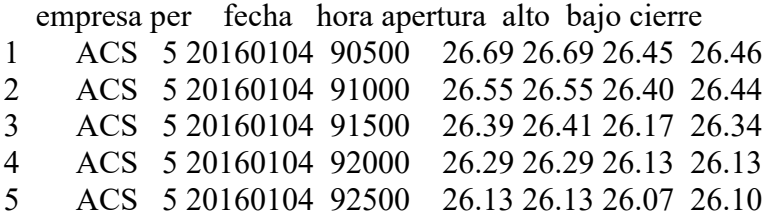

Excluir columnas

#### select(datosDiario,-(idDatos),-(vol:progresion))

empresa per fecha hora apertura alto bajo cierre

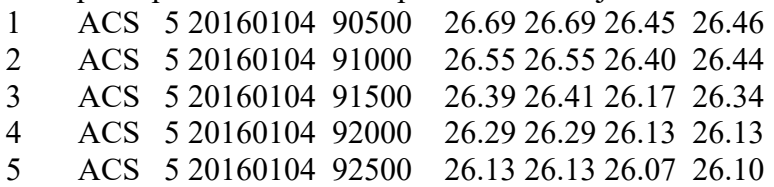

Realizar Distinct sobre datos

distinct(datosDiario,empresa)

empresa

- 1 ACS
- 2 AMS
- 3 BBVA
- 4 BKT

#### 5 CABK

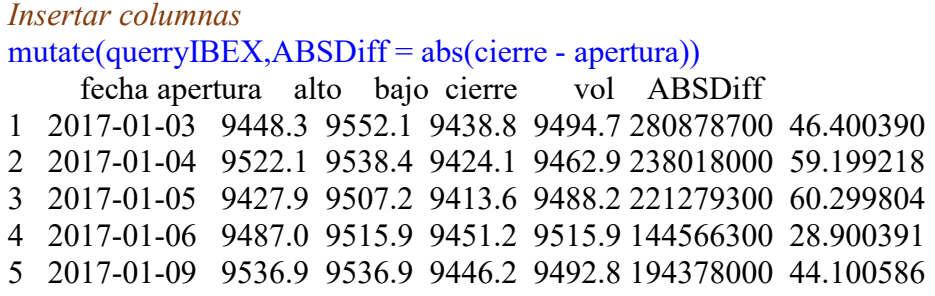

## Gráficos Básicos

plot()

plot(c(1:5), c(2,4,6,8,10),xlab="X",ylab = "Y",main = "Ejemplo Plot",type = "p",col="red") plot(c(1:5), c(2,4,7,3,1), xlab="X",ylab = "Y",main = "Plot linea",type = "l",col="blue")

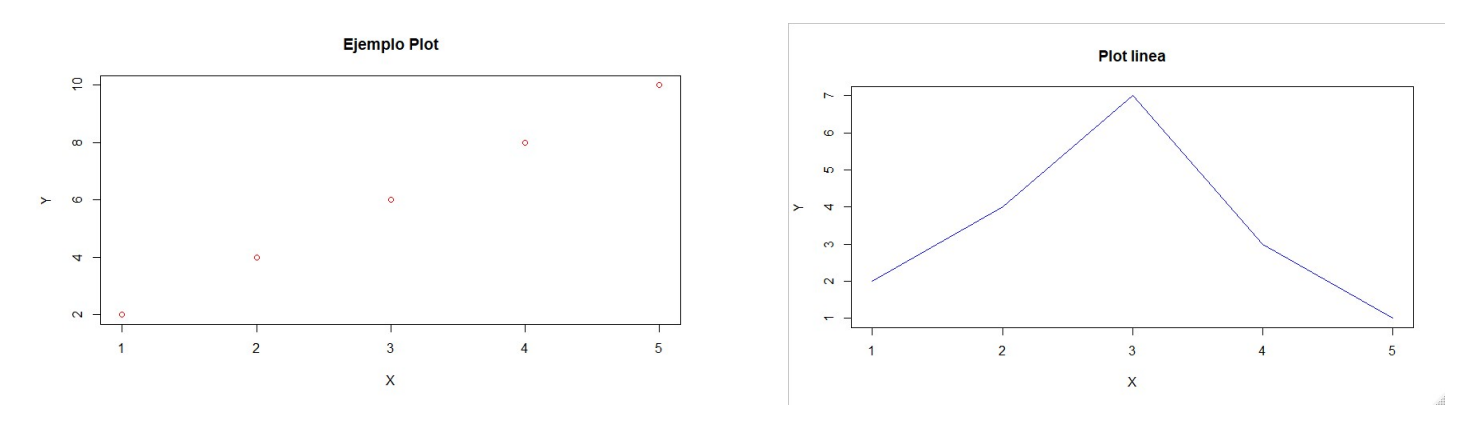

HIST() hist(rnorm(2000,mean=5,sd=2),breaks=15,col = "blue",xlab = "",main = "Distribucion Normal de 2000 entradas.Media=5 y Desviación Estandar = 2")

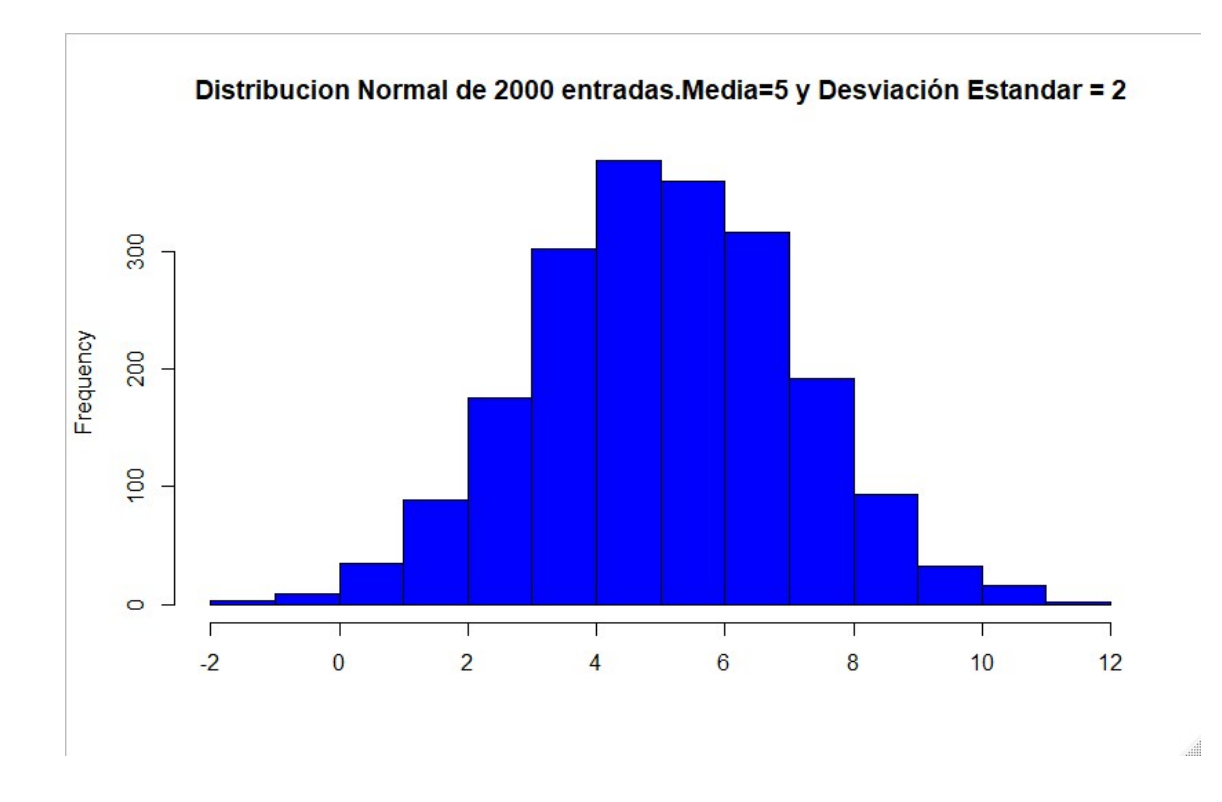

PIE Gráfico circular pie(c(50, 40, 30), label=c("Empresa1","Empresa2","Empresa3"))

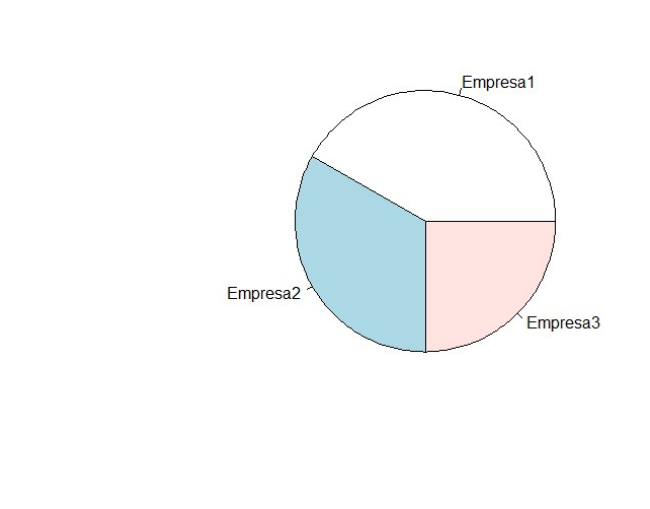

Barras Horizontales letras <- factor(c("A","B","C","D","E","F")) cantidad <-  $c(2,5,8,4,3,9)$ data<-data.frame(letras=letras,cantidad=cantidad) j.

## ggplot(data, aes(letras, cantidad)) +

- $+$  geom\_bar(stat = "identity", color = "red") +
- + coord\_flip()

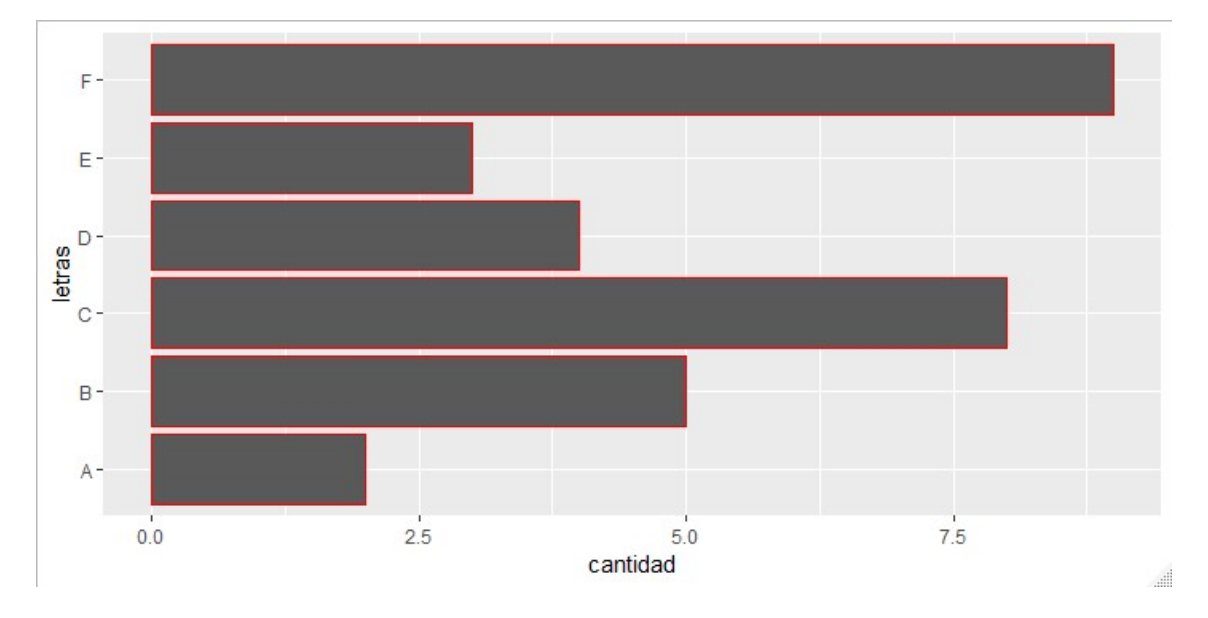

Gráfico de Velas letra <- c("A","B","C","A","B","C","A","A","D","C","A","A","D") cantidad <-c(1,2,3,5,5,1,4,2,3,5,1,2,7) qplot(letra,cantidad,data=datos,geom = "boxplot",fill=I("blue"),col="red")

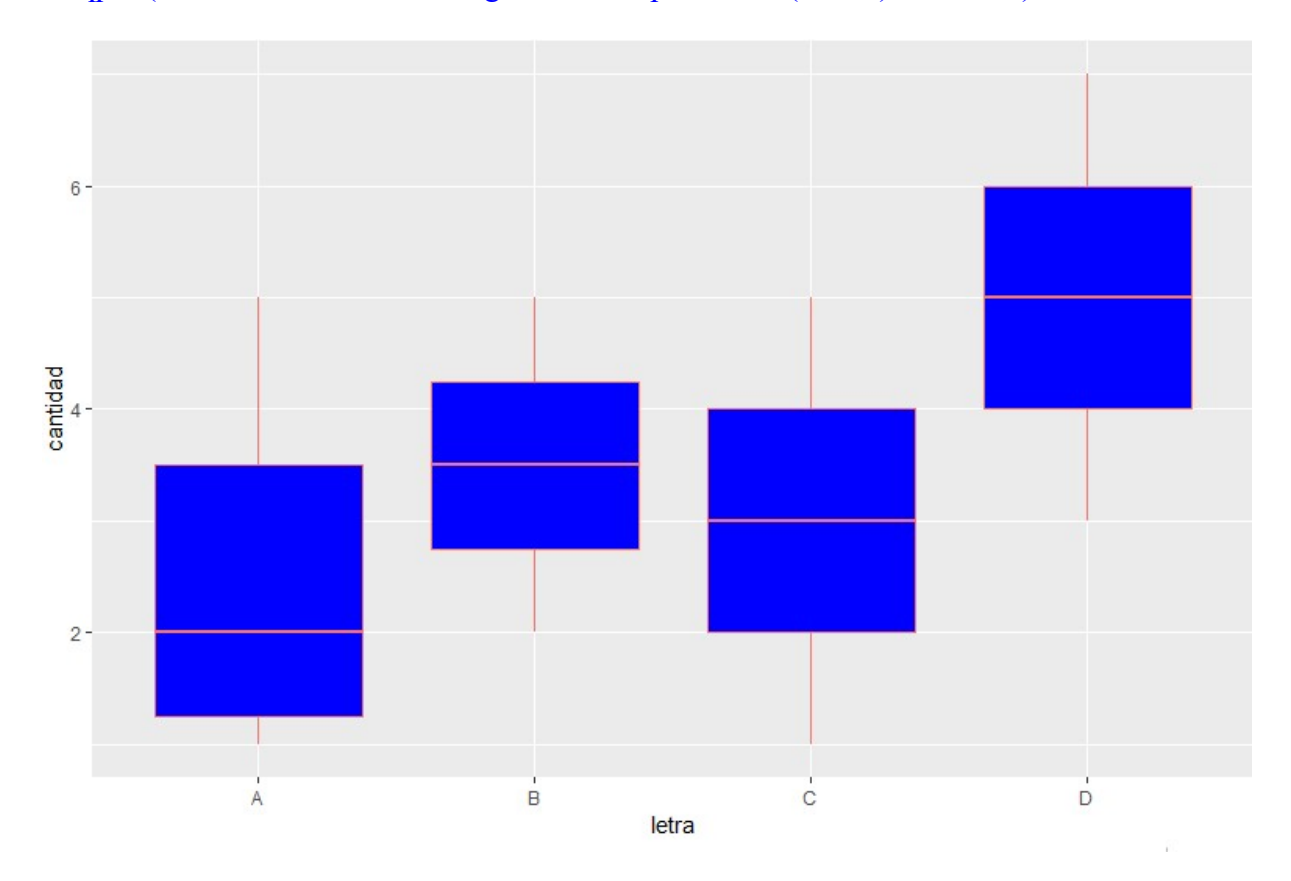

#### Gráfico de Areas

tipo <- c(rep("EMP1",5),rep("EMP2",5),rep("EMP3",5)) tipo

 [1] "EMP1" "EMP1" "EMP1" "EMP1" "EMP1" "EMP2" "EMP2" "EMP2" "EMP2" "EMP2" [11] "EMP3" "EMP3" "EMP3" "EMP3" "EMP3"

year <- rep(c(2010,2011,2012,2013,2014),3)

year

[1] 2010 2011 2012 2013 2014 2010 2011 2012 2013 2014 2010 2011 2012 2013 2014

#### entradas  $\le$ - rnorm $(15, \text{mean} = 30, \text{sd} = 10)$

#### entradas

 [1] 37.43424 43.73259 20.80467 12.08567 15.24660 15.75203 48.33297 22.15770 [9] 25.20451 35.42501 46.78448 27.72580 15.71736 42.92321 37.94033 ggplot(datos, aes(year, entradas)) + geom\_area(aes(fill = tipo))

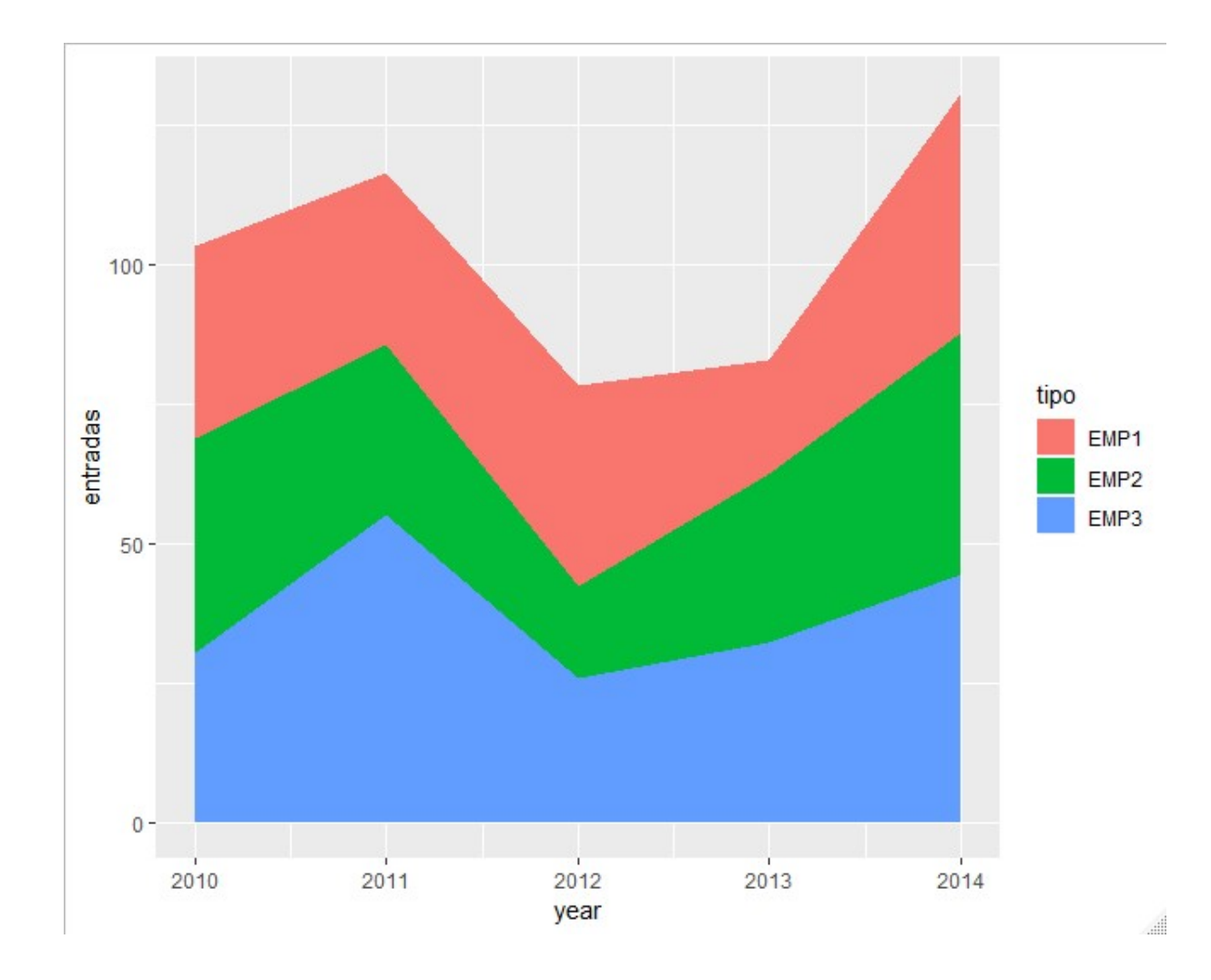

Agrupamiento en graficas

letra <- c("A","B","C","D","E","F") cantidad <-  $c(2,5,3,7,2,1)$ 

```
isVocal <- c("S","N","N","N","S","N") 
datos <- data.frame(letra=letra,cantidad=cantidad,isVocal=isVocal) 
datos$isVocal <- factor(datos$isVocal) 
datos$color[datos$isVocal=="S"] <- "blue" 
datos$color[datos$isVocal=="N"] <- "red" 
dotchart(datos$cantidad,labels=datos$letra, groups= datos$isVocal, 
main="Agrupamiento", ylab="Vocal",xlab="Cantidad", color=datos$color)
```
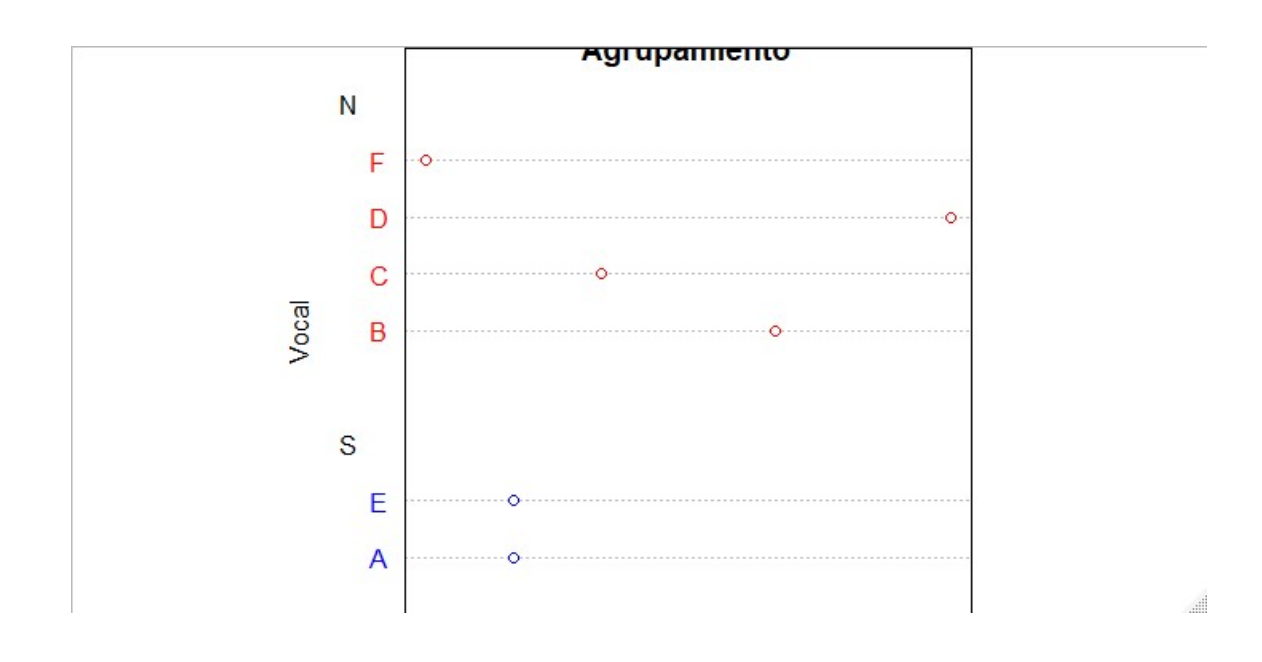

Multiples líneas en grafico  $plot(x, cos(x), type = "l", lwd=3, col='red", main='Seno y Coseno", ylab="", xlab="")$  $lines(x,sin(x),type="']',lwd=2,col="blue")$ legend("bottomleft",col=c("red","blue"),legend =c("Coseno","Seno"), lwd=3)

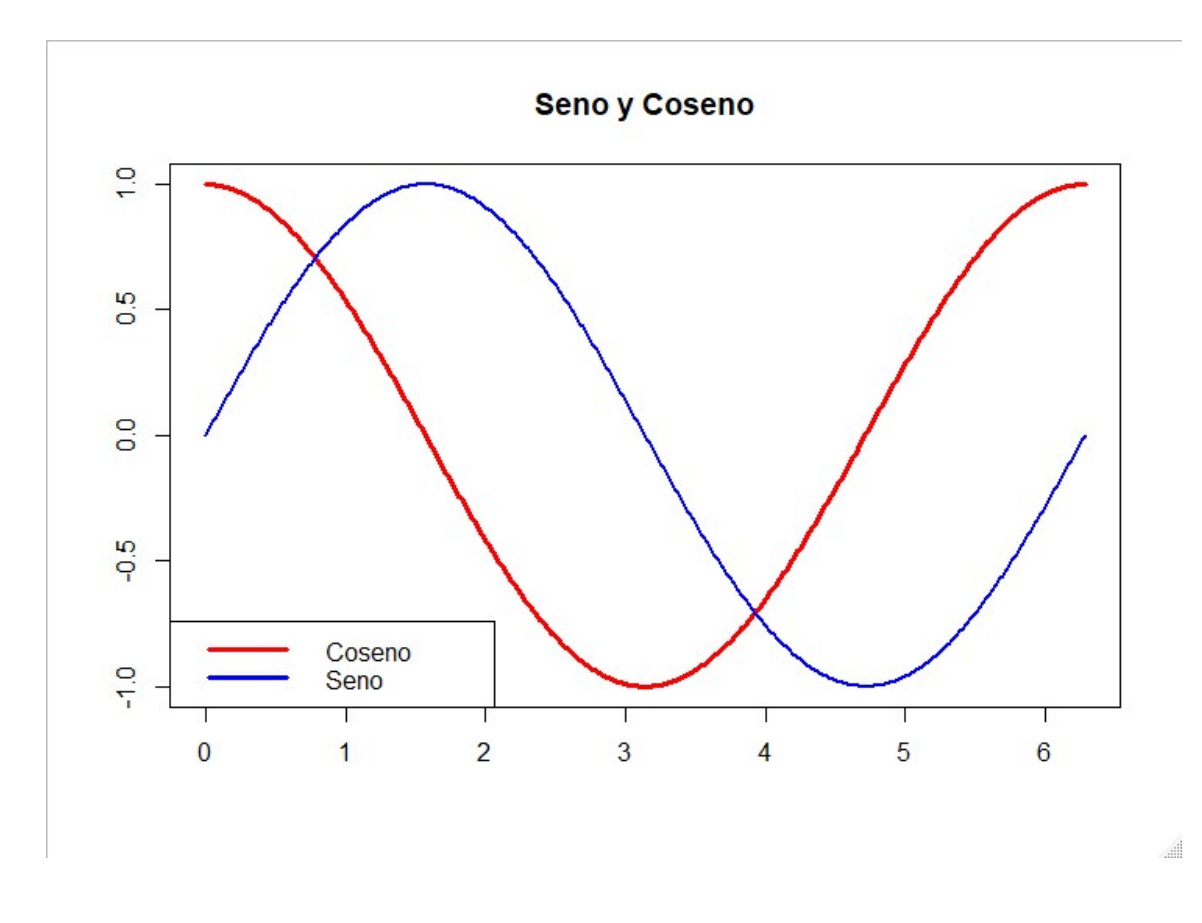

## Expresiones matemáticas avanzadas

Para expresiones más avanzadas la herramienta RStudio dispone de ayuda a partir del comando demo(plotmath)

### demo(plotmath)

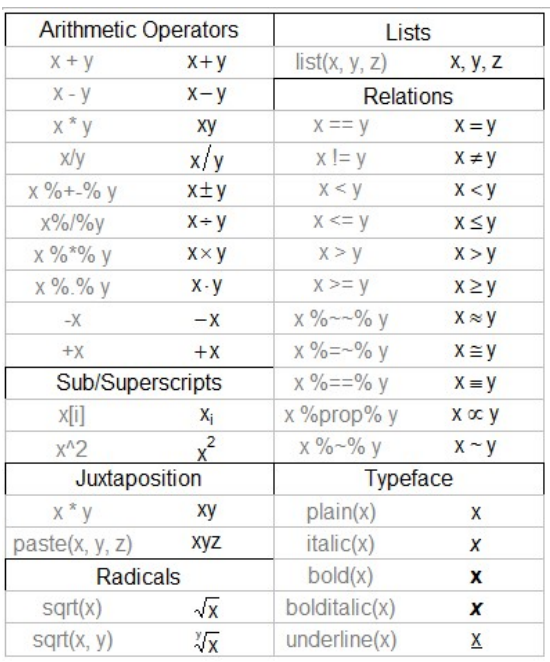

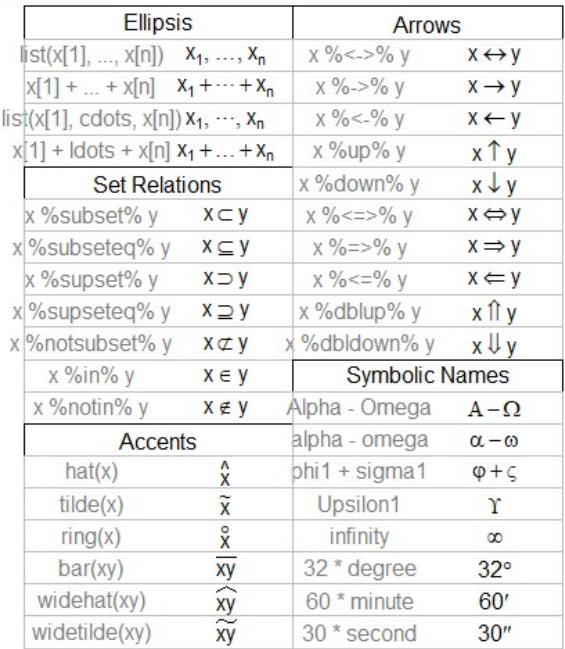

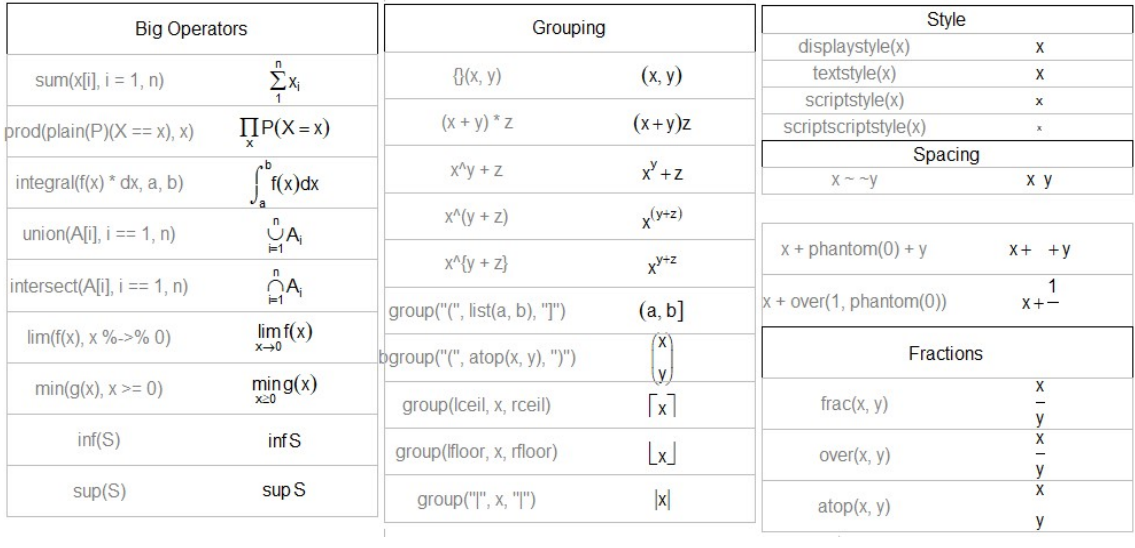

# Anexo IVN Santander

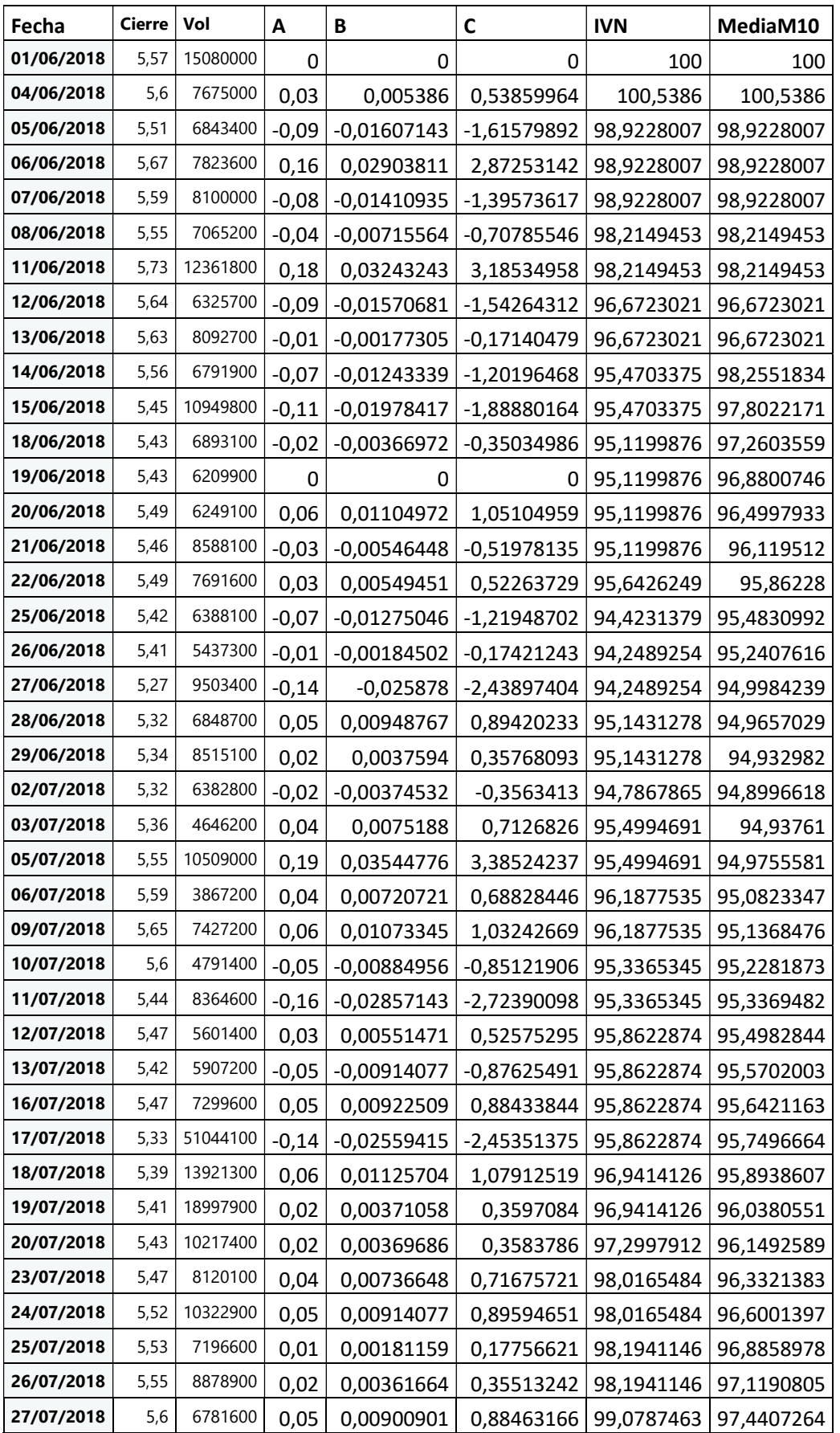

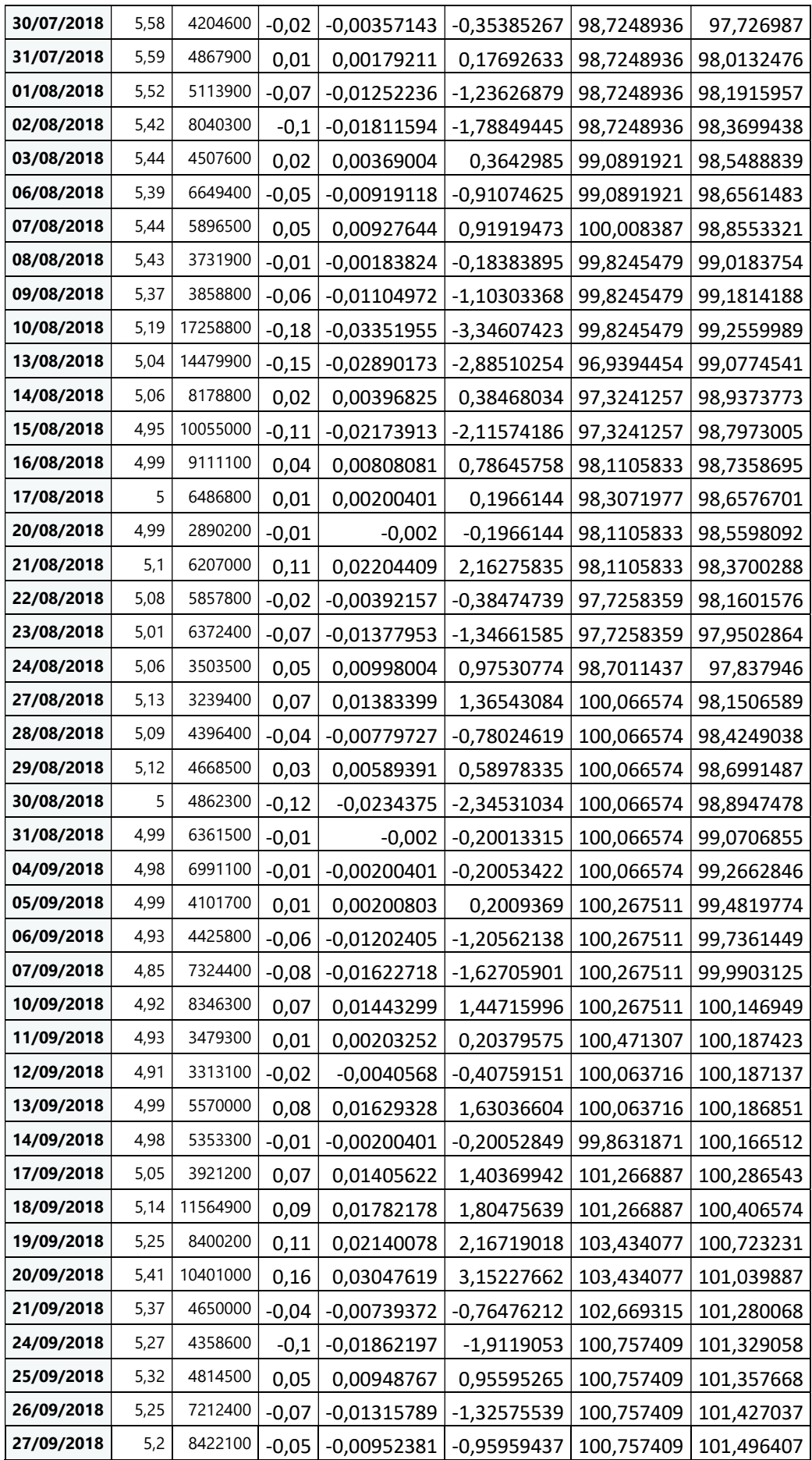

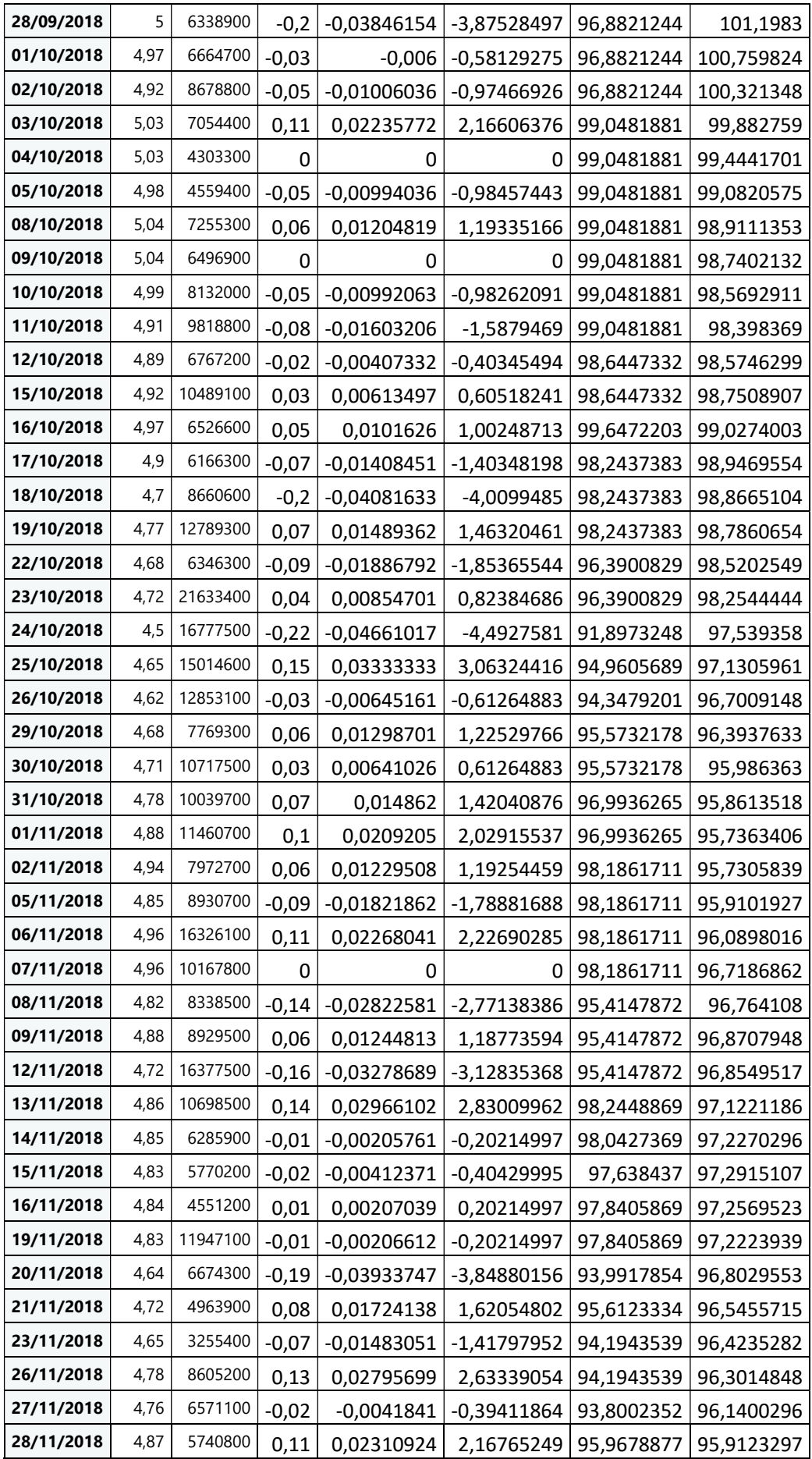

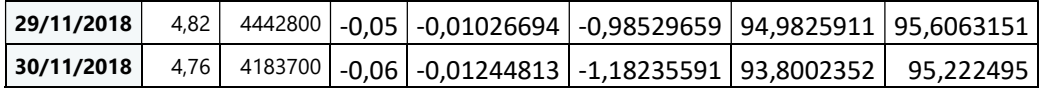

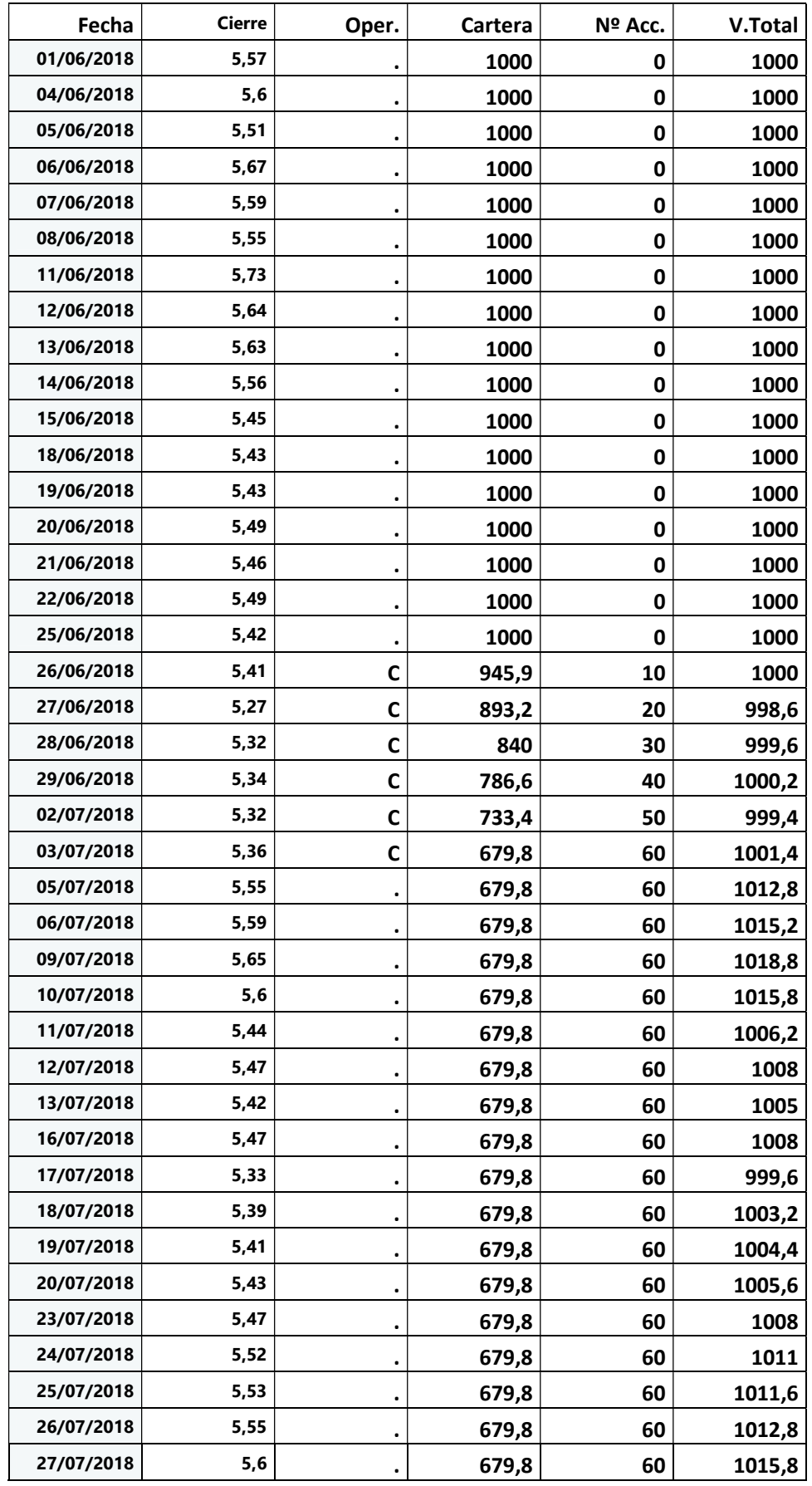

# Anexo Cartera IVN Santander

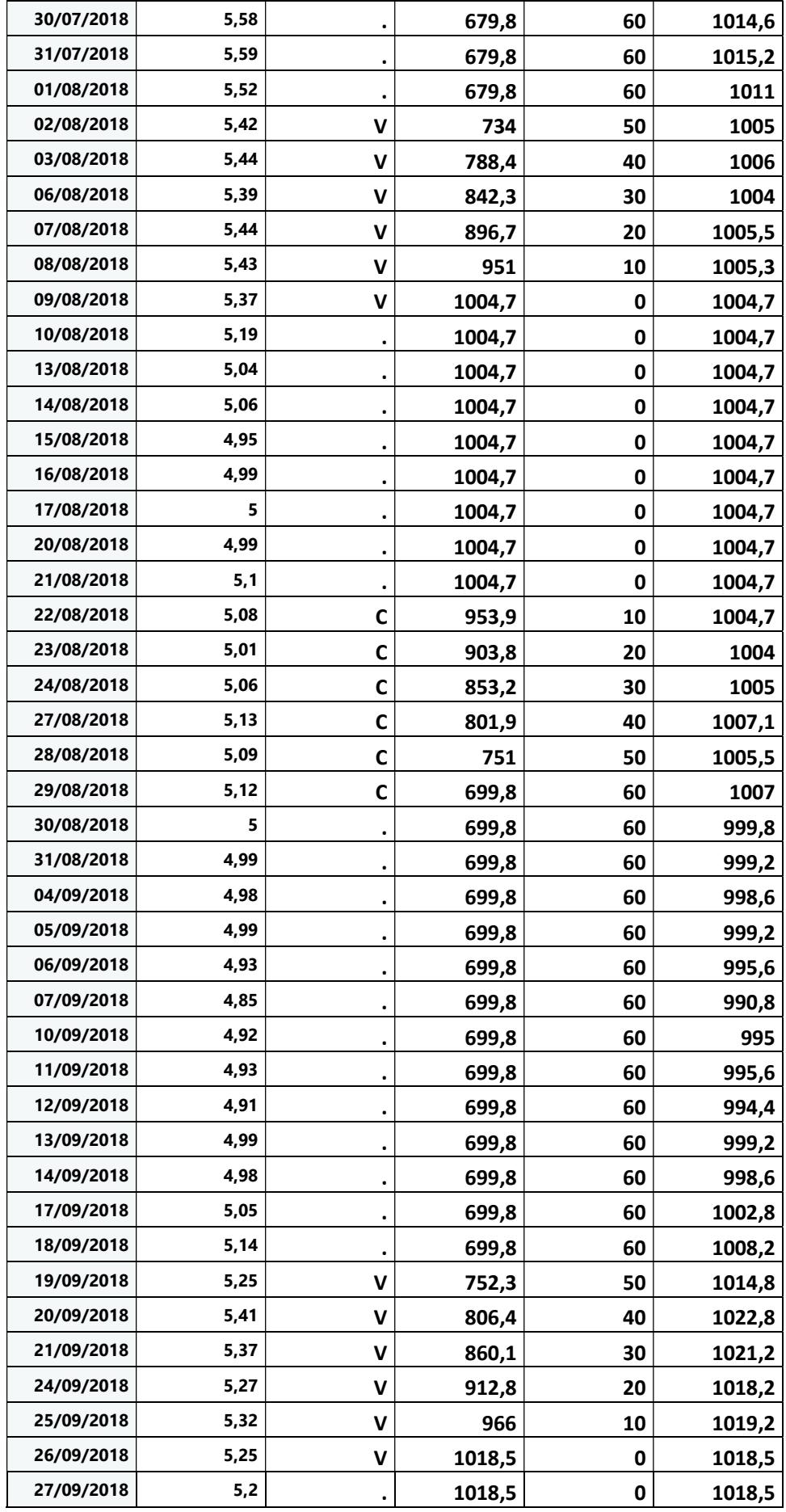

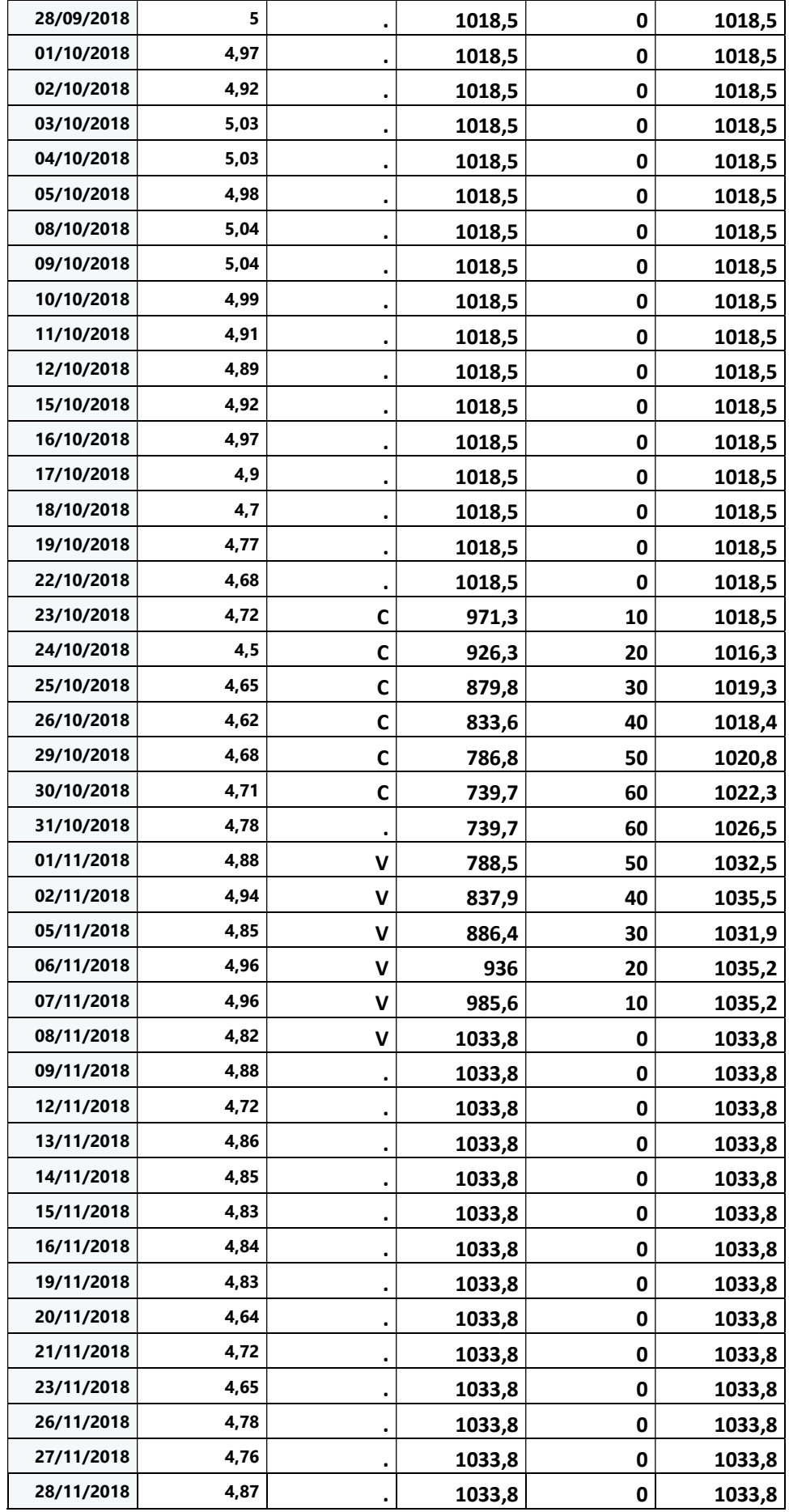

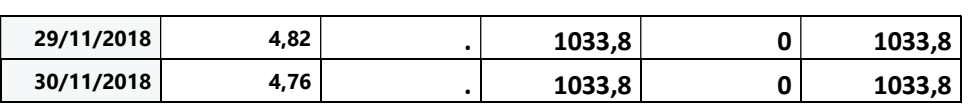

# ANEXO Datos Prueba RL Datos Predichos

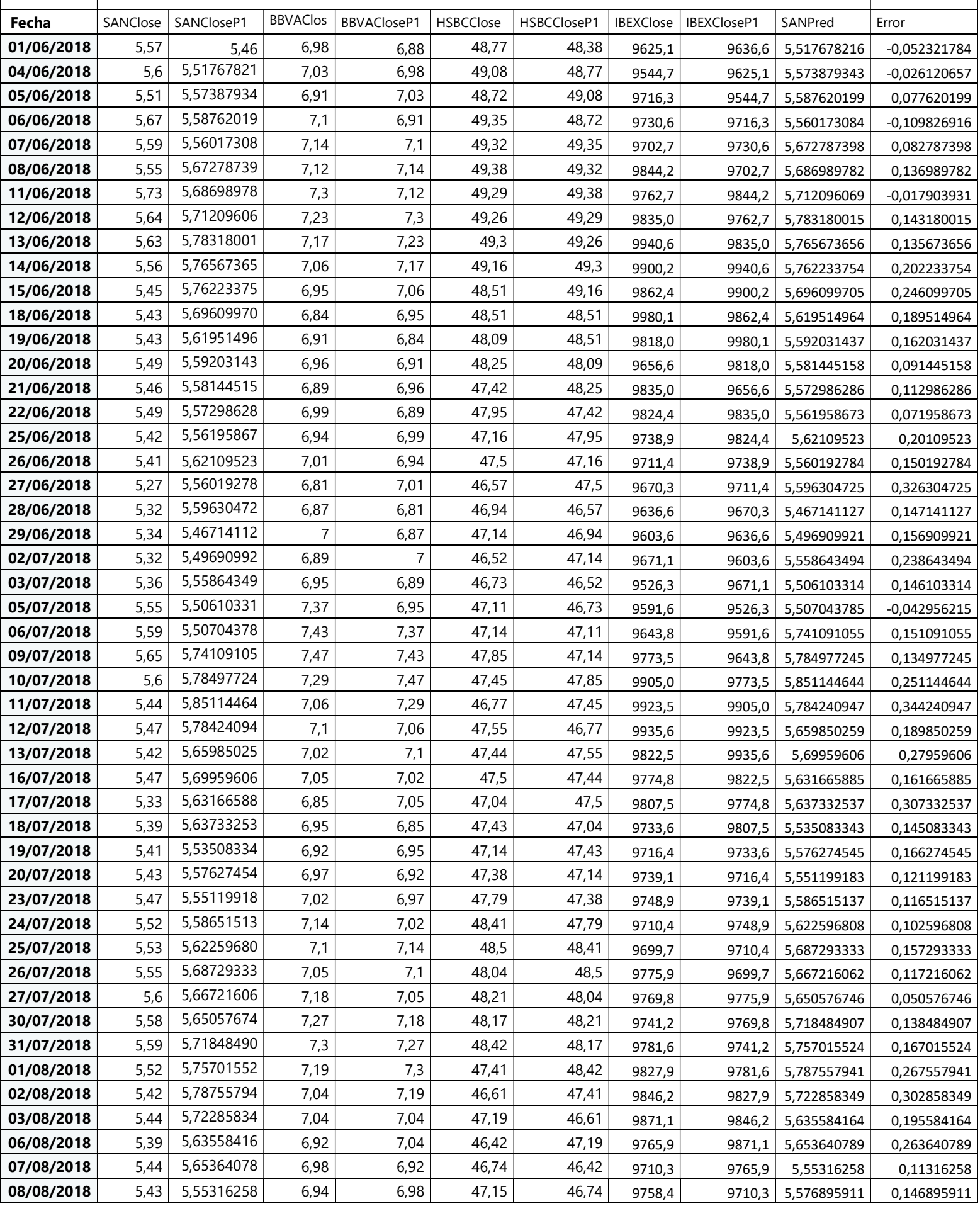

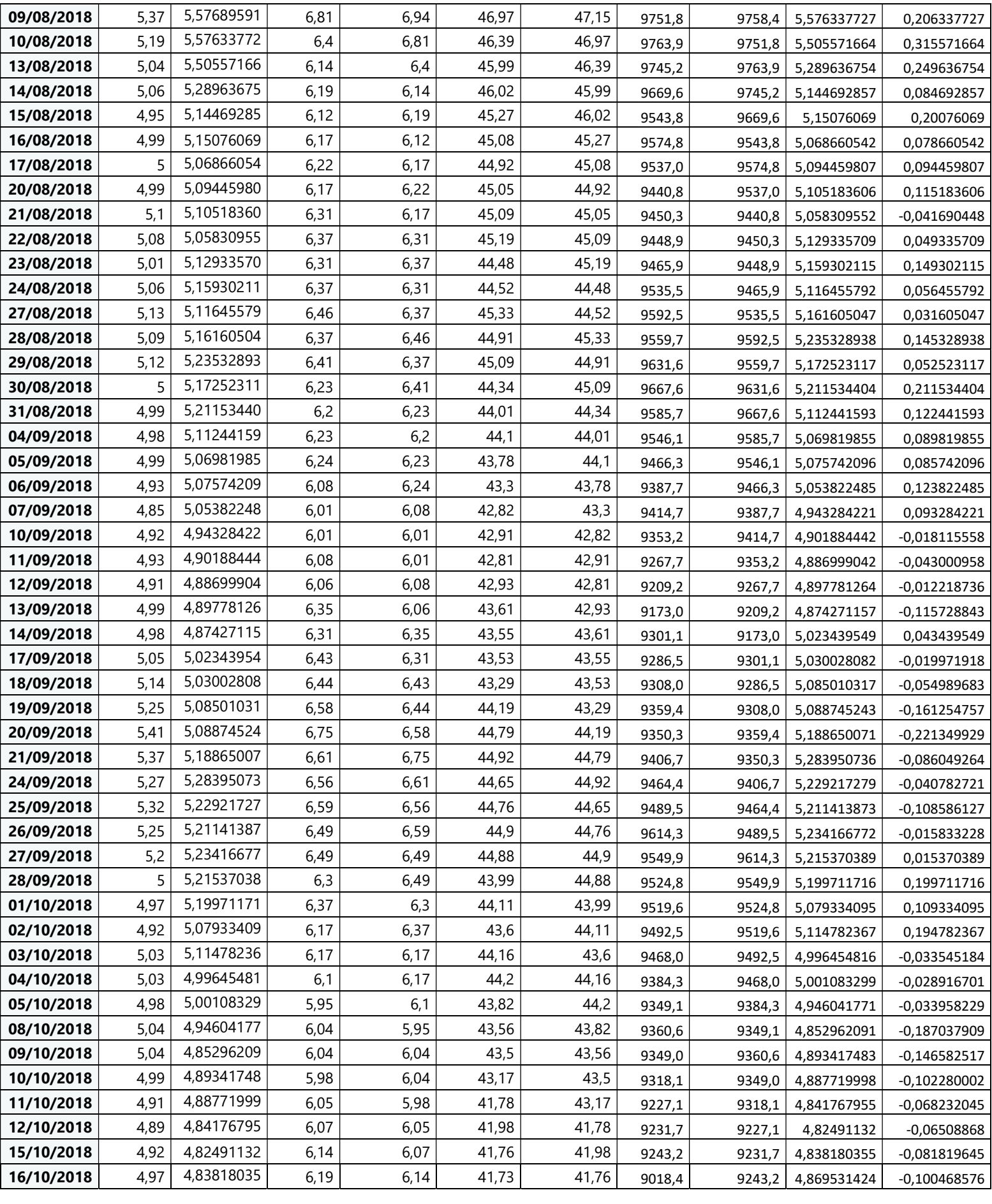

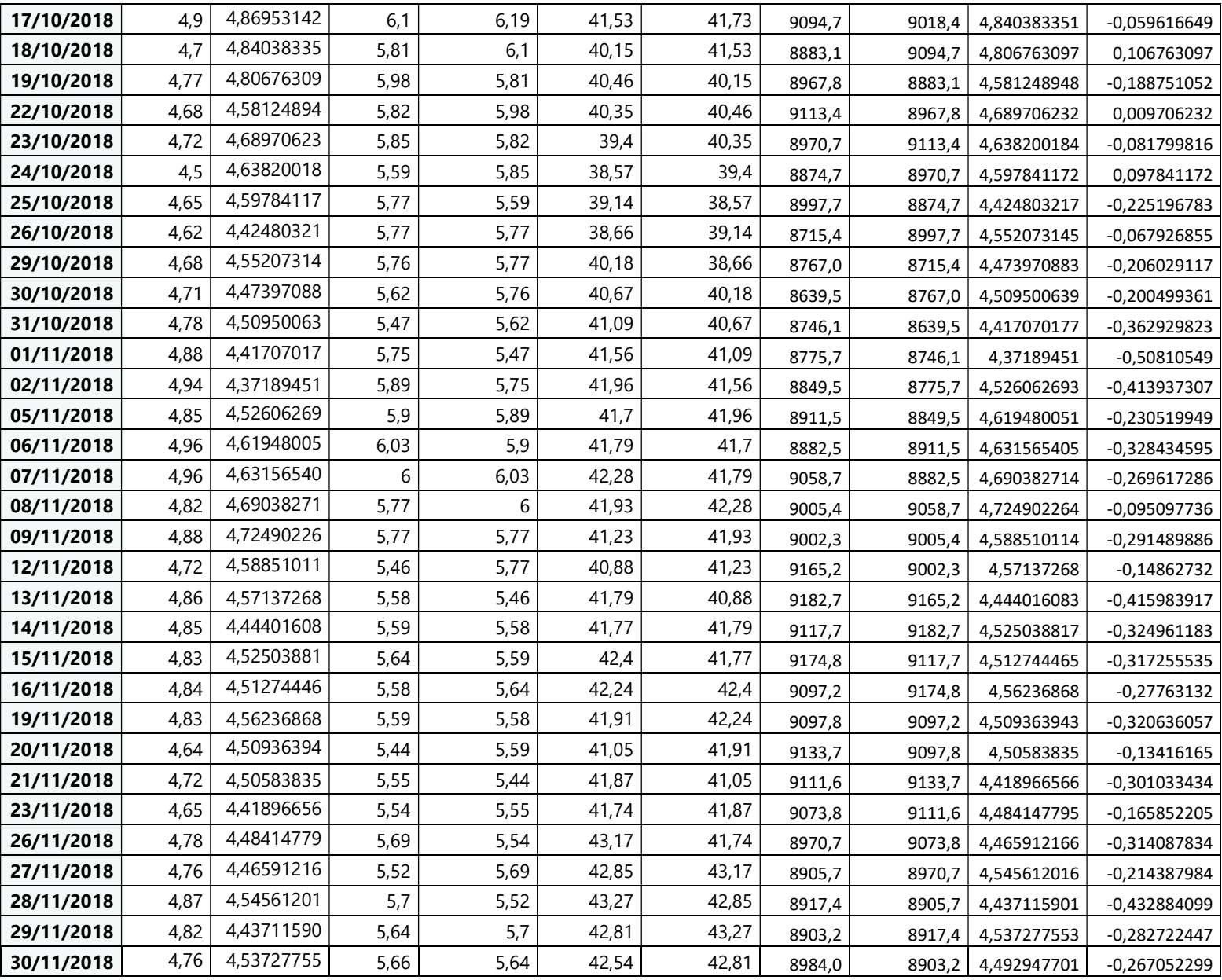

# ANEXO Cartera RL Datos Predichos

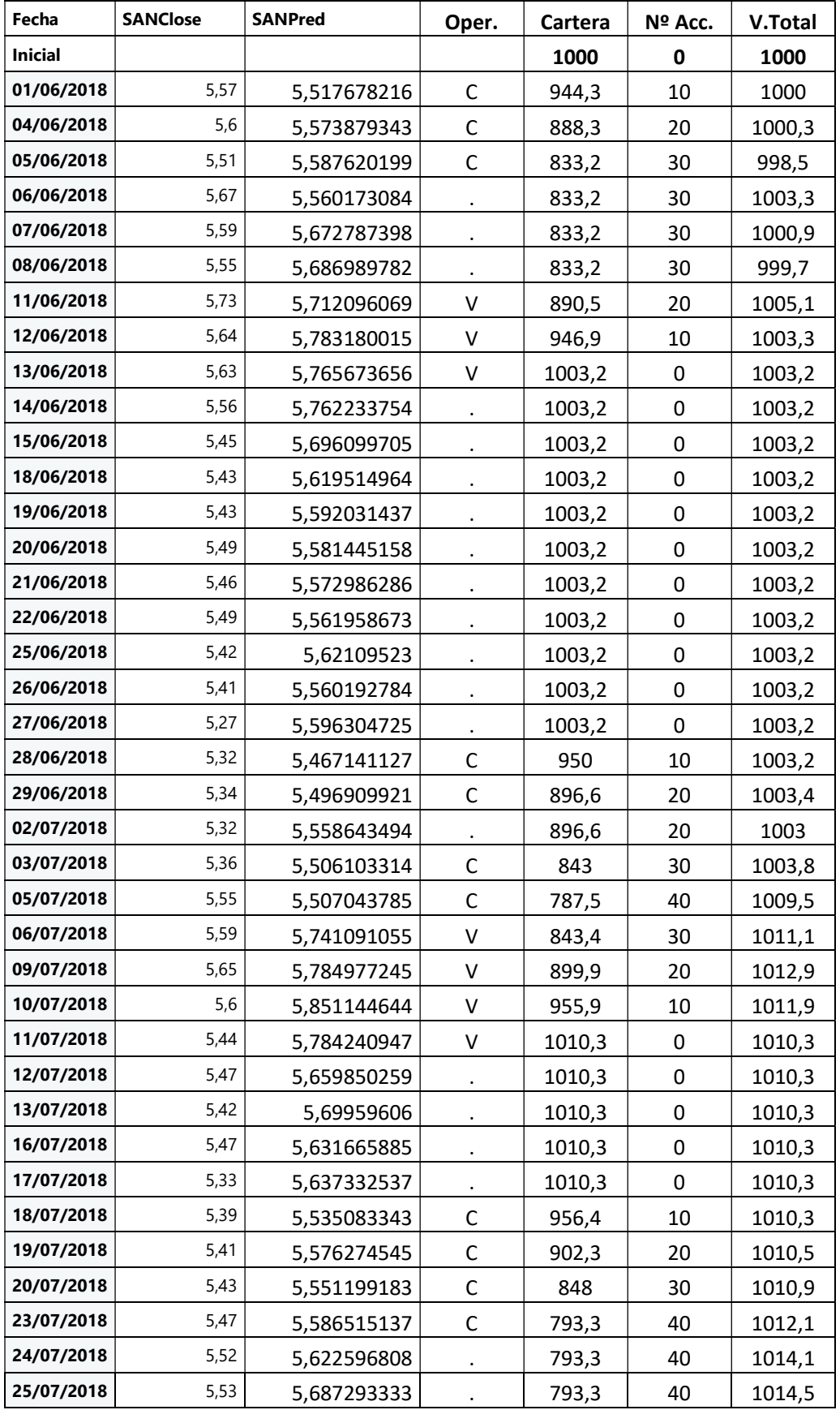
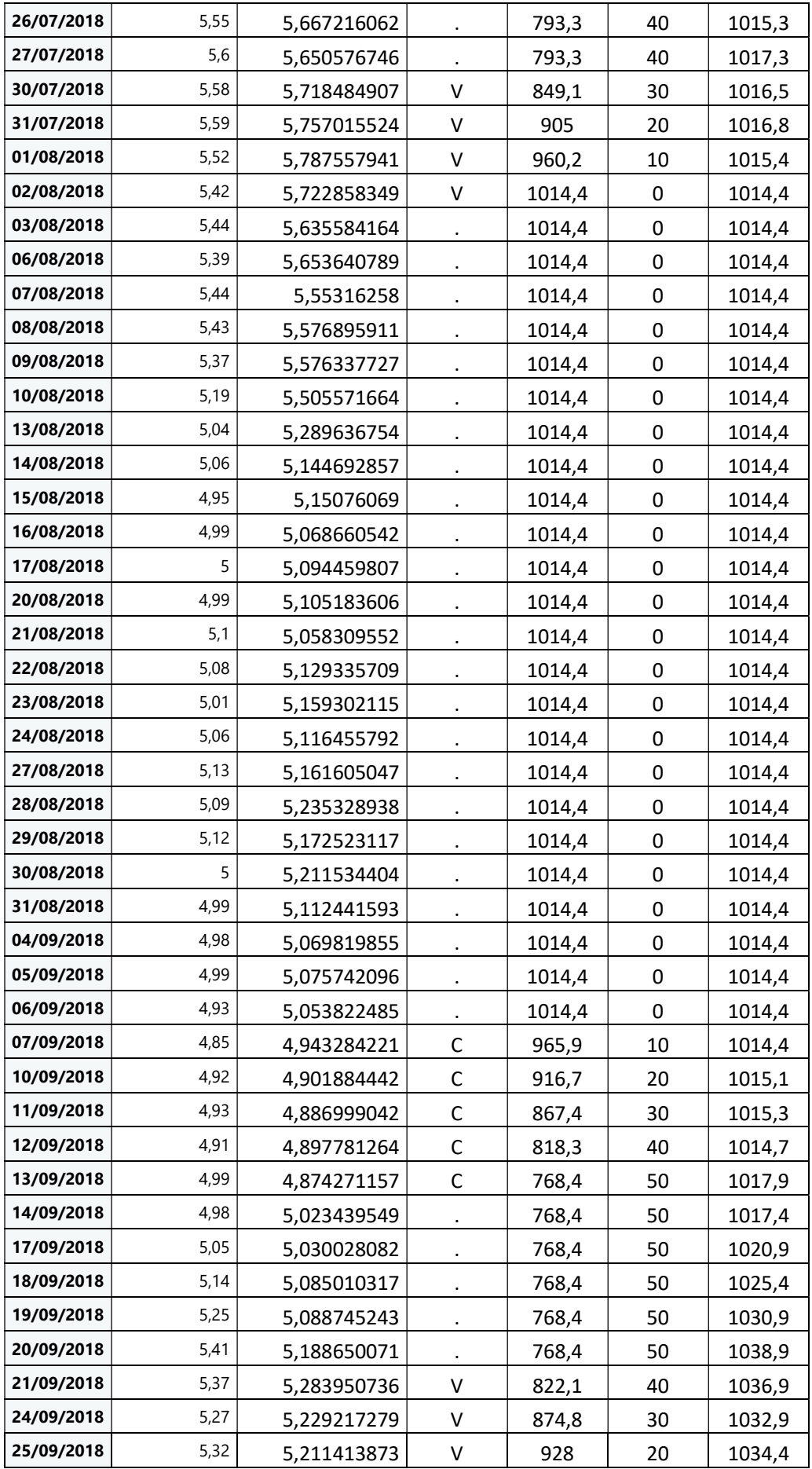

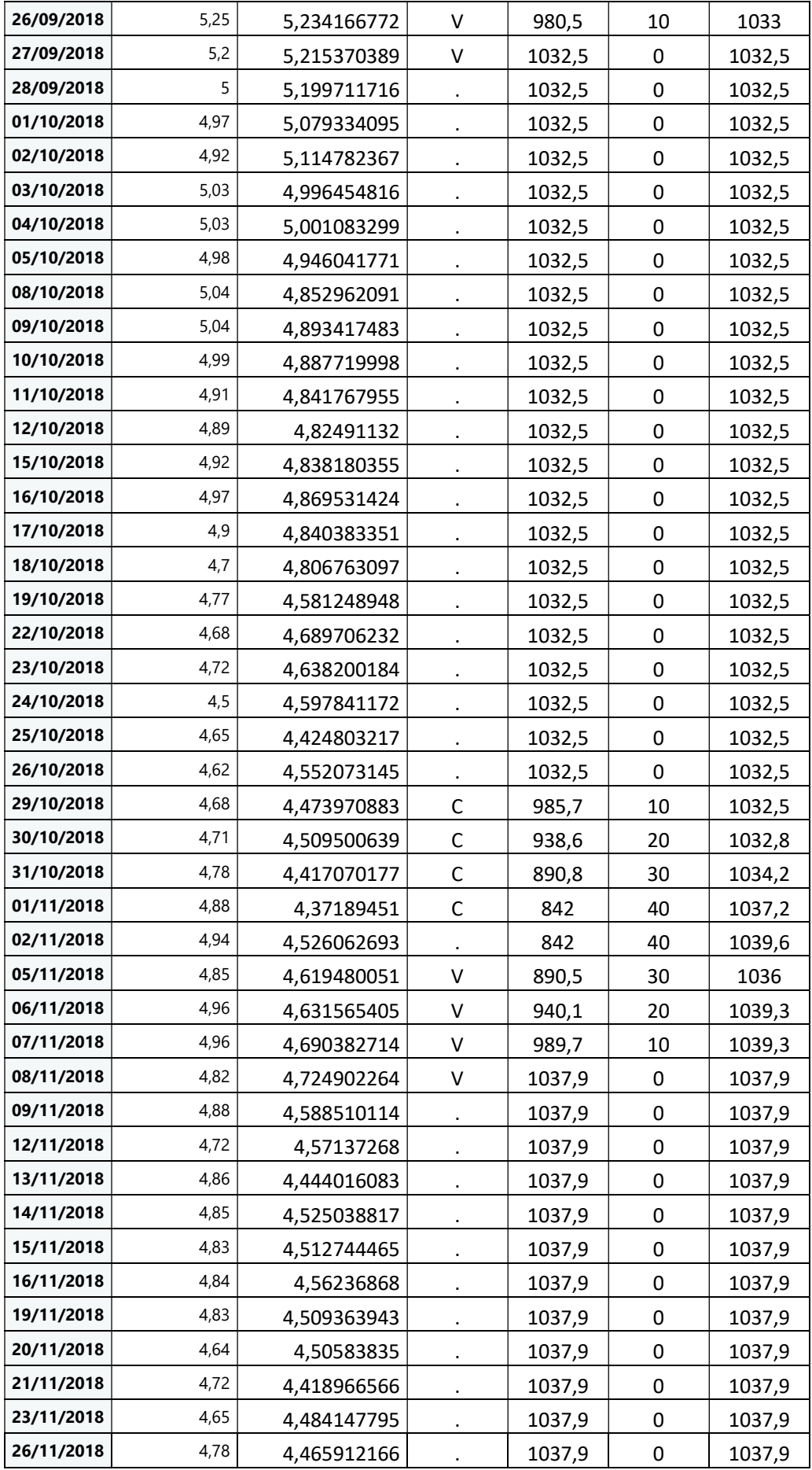

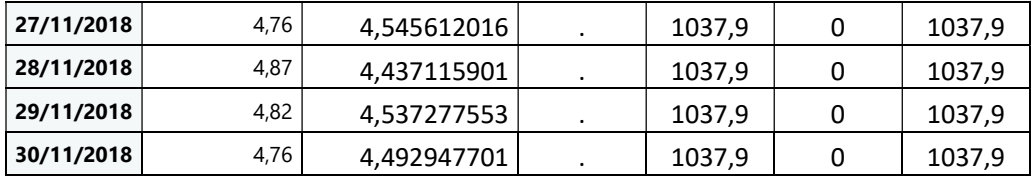

## ANEXO Datos Prueba RL Datos Reales

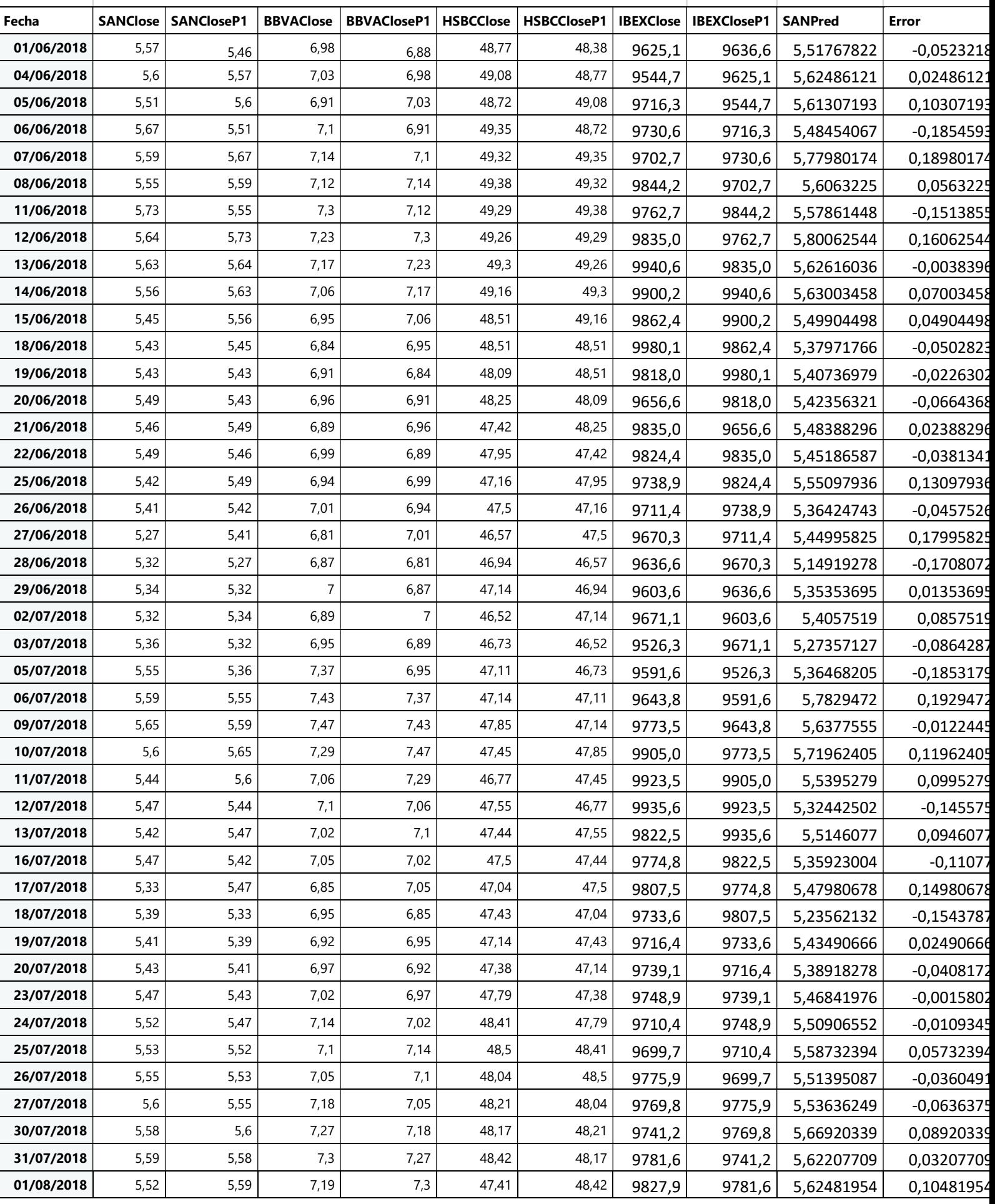

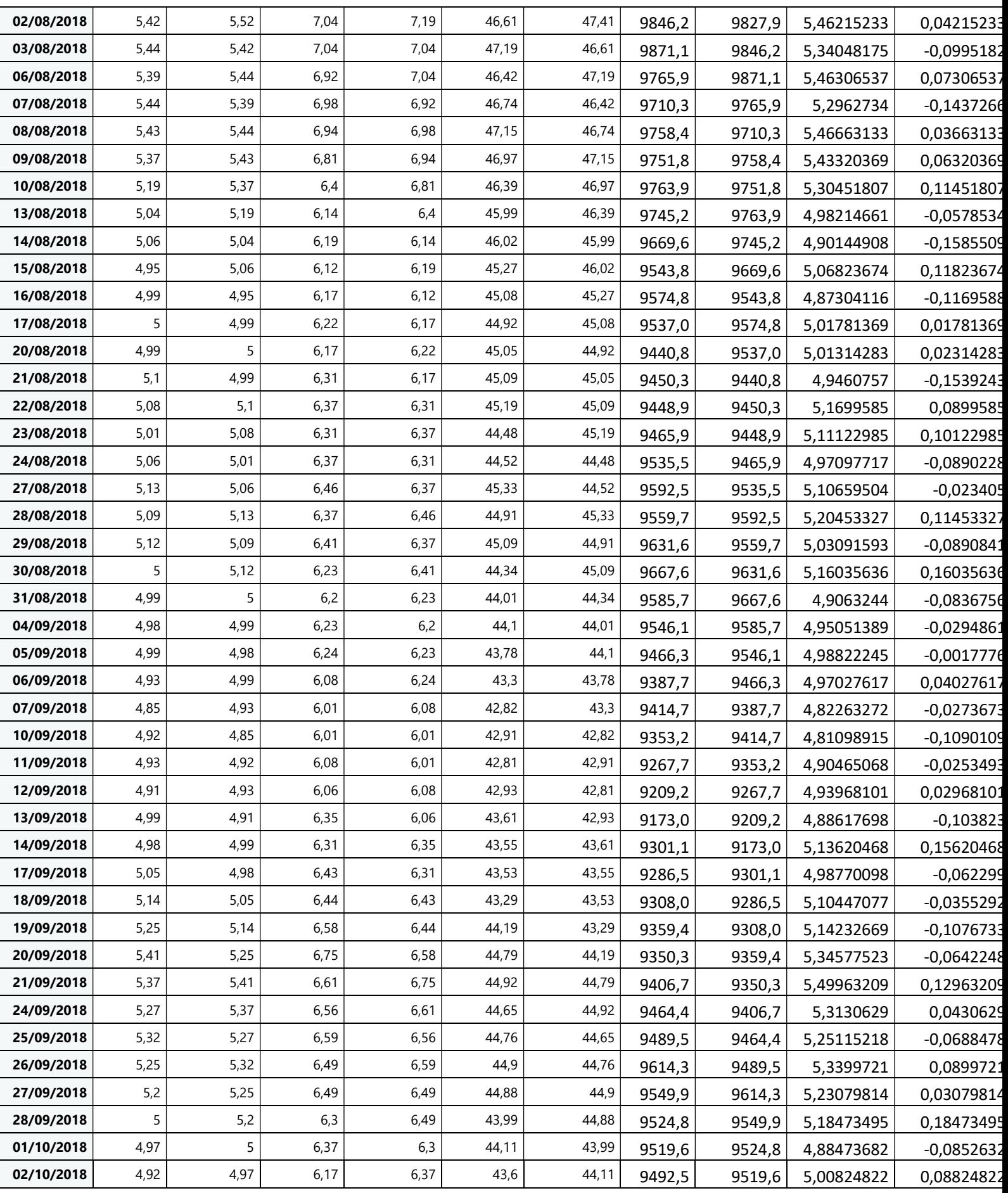

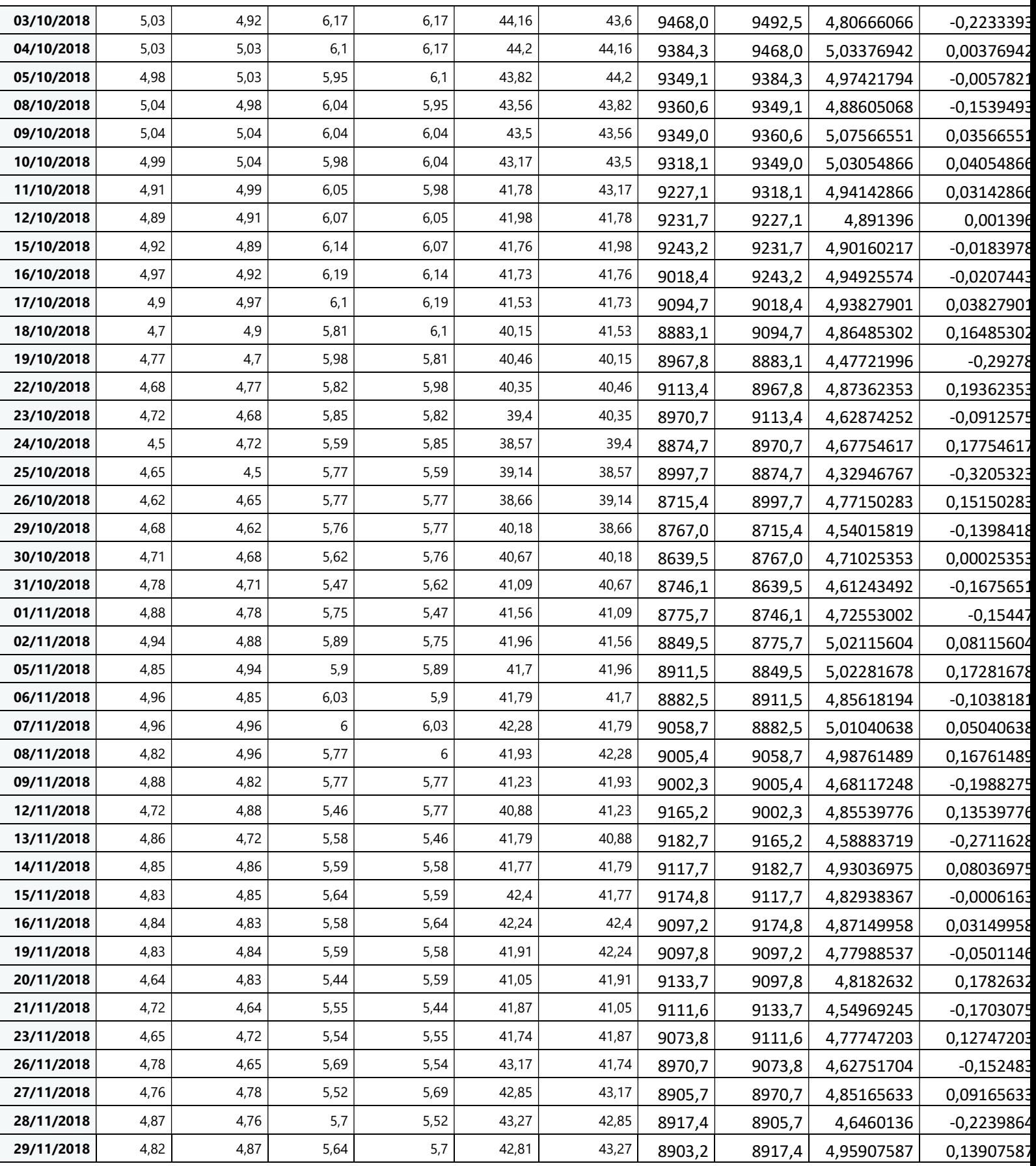

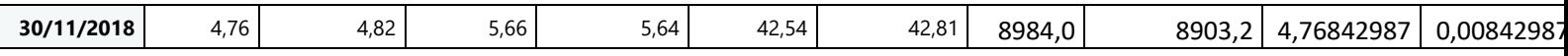

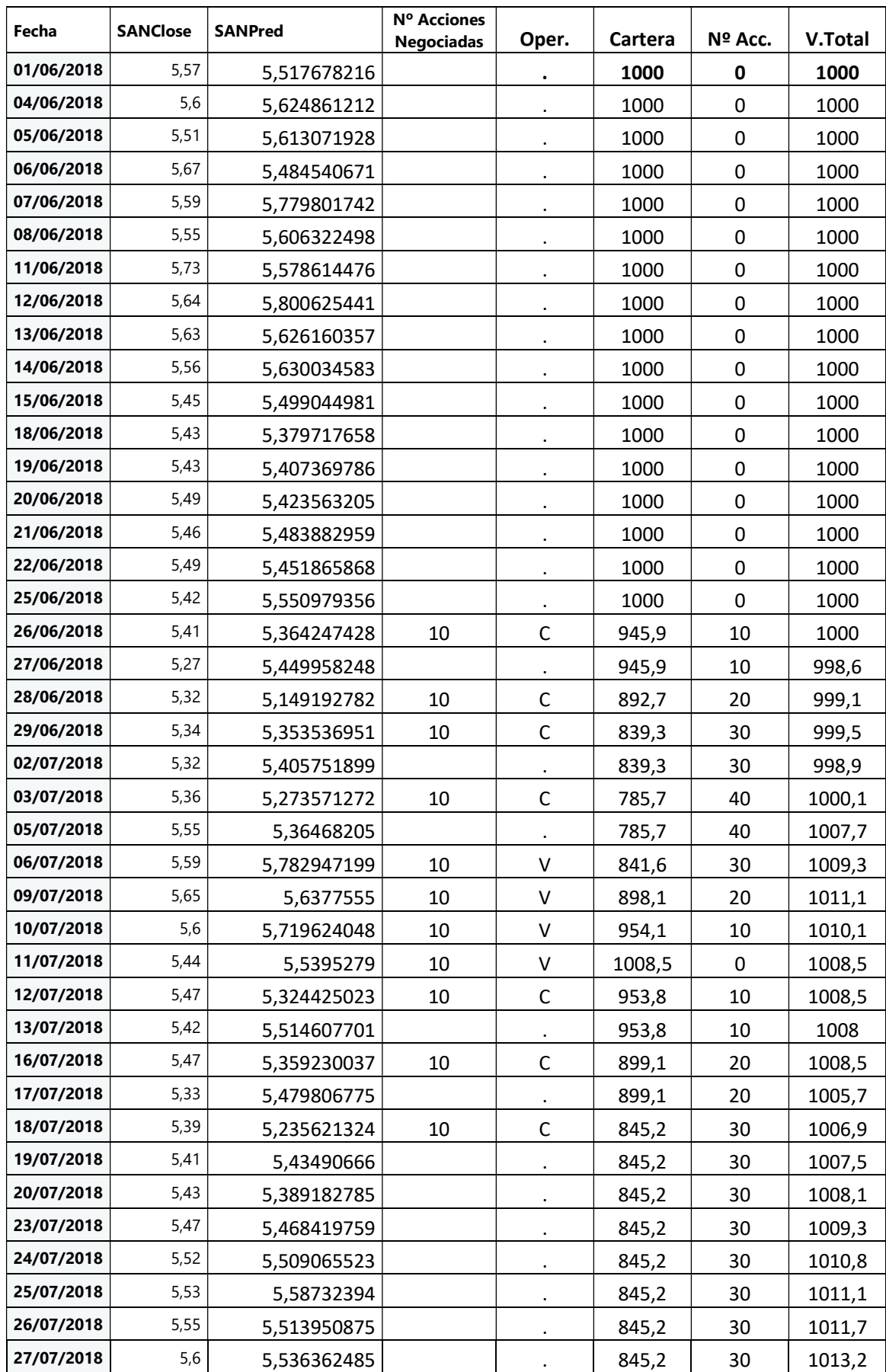

## ANEXO Cartera RL Datos Reales

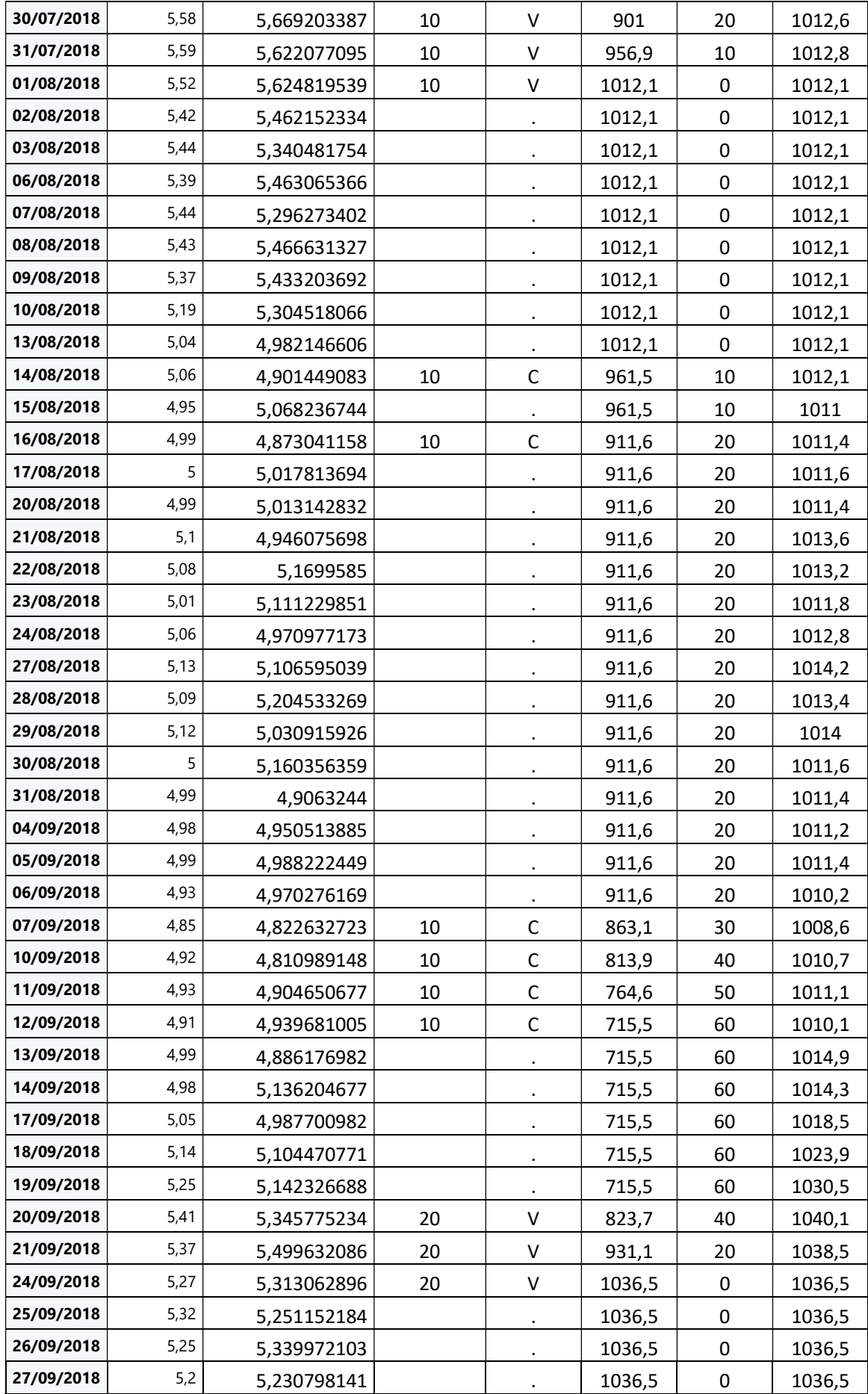

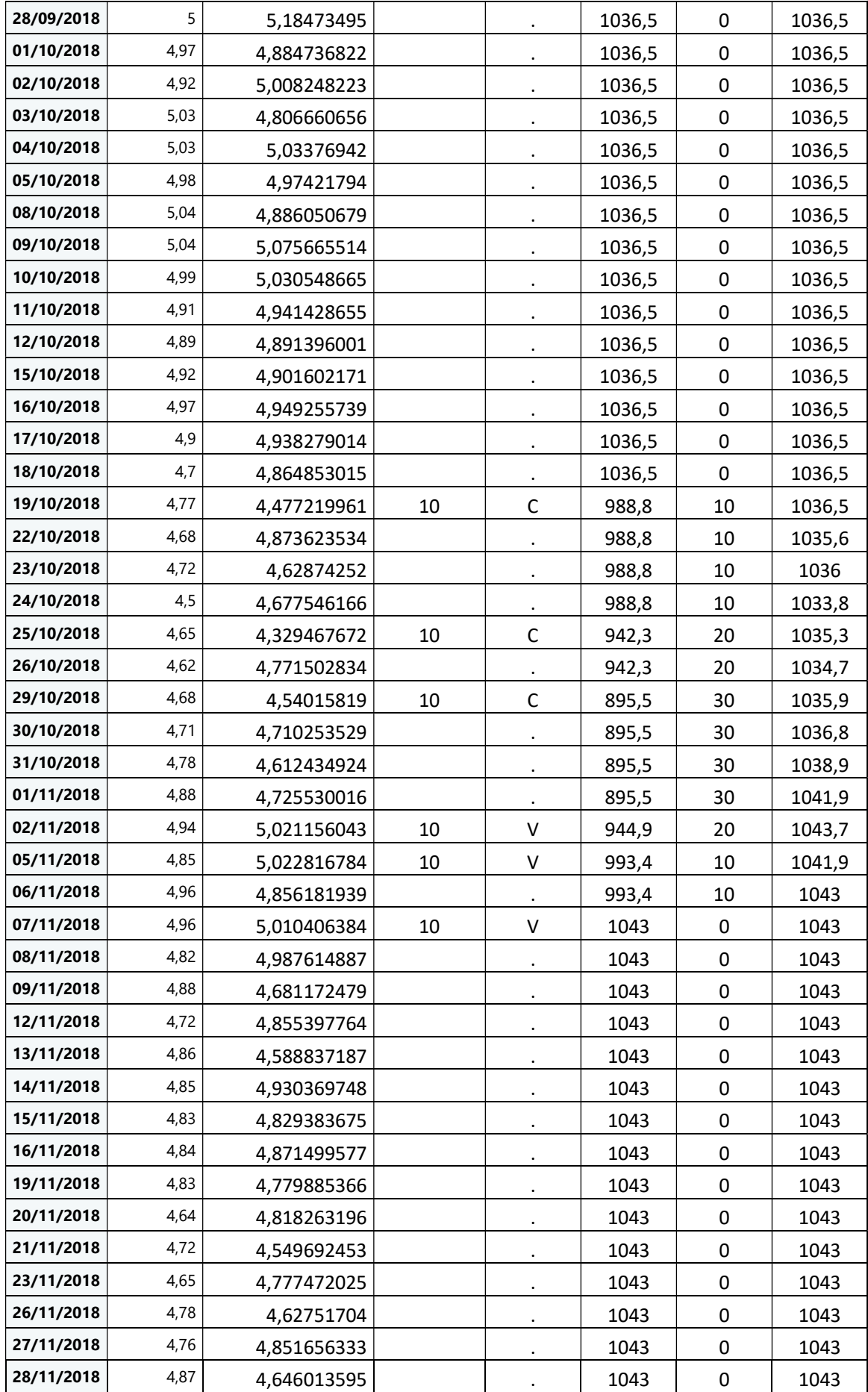

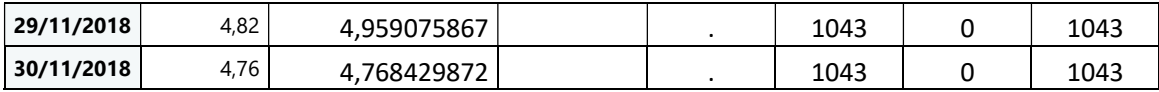